# VCON

# **Group Videoconferencing Systems**

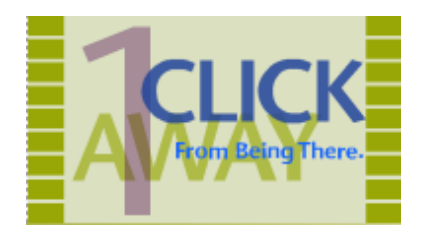

# **HDK Integrator's Commands**

Version 2.0

Programmer's Guide

DOC01114 Rev. 5.0 04.04

# **© 2003, 2004 VCON Ltd. All Rights Reserved.**

This material is proprietary of VCON, Ltd. No part of this document can be reproduced or transmitted in any form or by any means - electronic or mechanical for any purpose without written permission from VCON Ltd. Information in this document is subject to change without notice.

# <span id="page-1-0"></span>*Limited Warranty*

VCON Ltd. warrants that SOFTWARE will perform according to accompanying user documentation for a period of 90 (ninety) days from the date of receipt; replacement SOFTWARE will be warranted for 90 (ninety) days from the date of receipt. This Limited Warranty shall not apply to any product that in the opinion of VCON Ltd. has not been installed or upgraded according to accompanying documentation from VCON Ltd. or been subject to misuse, misapplication, negligence or accident while in the hands of the purchaser.

**GRANT OF LICENCE** VCON Ltd. grants the Purchaser a non-exclusive and non-transferable license to use the SOFTWARE product and to make one copy solely for backup or archival purposes, which may include user documentation provided via online or other electronic form. Additional copies may not be made nor may anyone else be allowed to copy or otherwise reproduce any part of the licensed software without prior written consent of VCON Ltd.

**COPYRIGHT** All trademarks(s), logo(s), name(s), software, documentation and other supporting materials relating to the Product are trademarked, copyrighted or owned by VCON Ltd. as proprietary information protected by United States copyright laws and international and applicable national treaty provisions and laws. Software protection extends beyond its literal code to structure, sequence and organization; any unauthorized use or modification would constitute a misappropriation of VCON's proprietary rights and a violation of the License agreement.

**LIABILITIES** VCON's entire liability and the Purchaser's exclusive remedy shall be at VCON's option, either return of the price paid or repair/replacement of the Product not meeting VCON's declared Limited warranty. VCON or its suppliers shall not be liable in any event to anyone for any indirect, incidental, consequential, special or exemplary damages including without limitation damages for loss of business profits, business interruptions, business information or other pecuniary loss arising out of the use of or inability to use the said Product even if advised of the possibility of such damages. In any case, VCON's entire liability under any provision of this agreement shall be limited to the amount actually paid by the Purchase for the Product.

# <span id="page-2-0"></span>*VCON Technical Support*

This Programmer's Guide was designed to help you integrate HD systems with your hardware. It contains descriptions, syntaxes, parameters, and examples of the HDK commands and events.

If a situation occurs that is not covered by the supplied documentation, please request help from our Technical Support channels. VCON's organization will make its strongest efforts to help you resume your software integration activities as soon as possible.

- 1. Contact your local VCON distributor, and request assistance from its technical support department.
- 2. Send an e-mail message fully describing the condition plus your system's configuration to [zapi@vcon.com.](mailto:zapi@vcon.com)

# **TABLE OF CONTENTS**

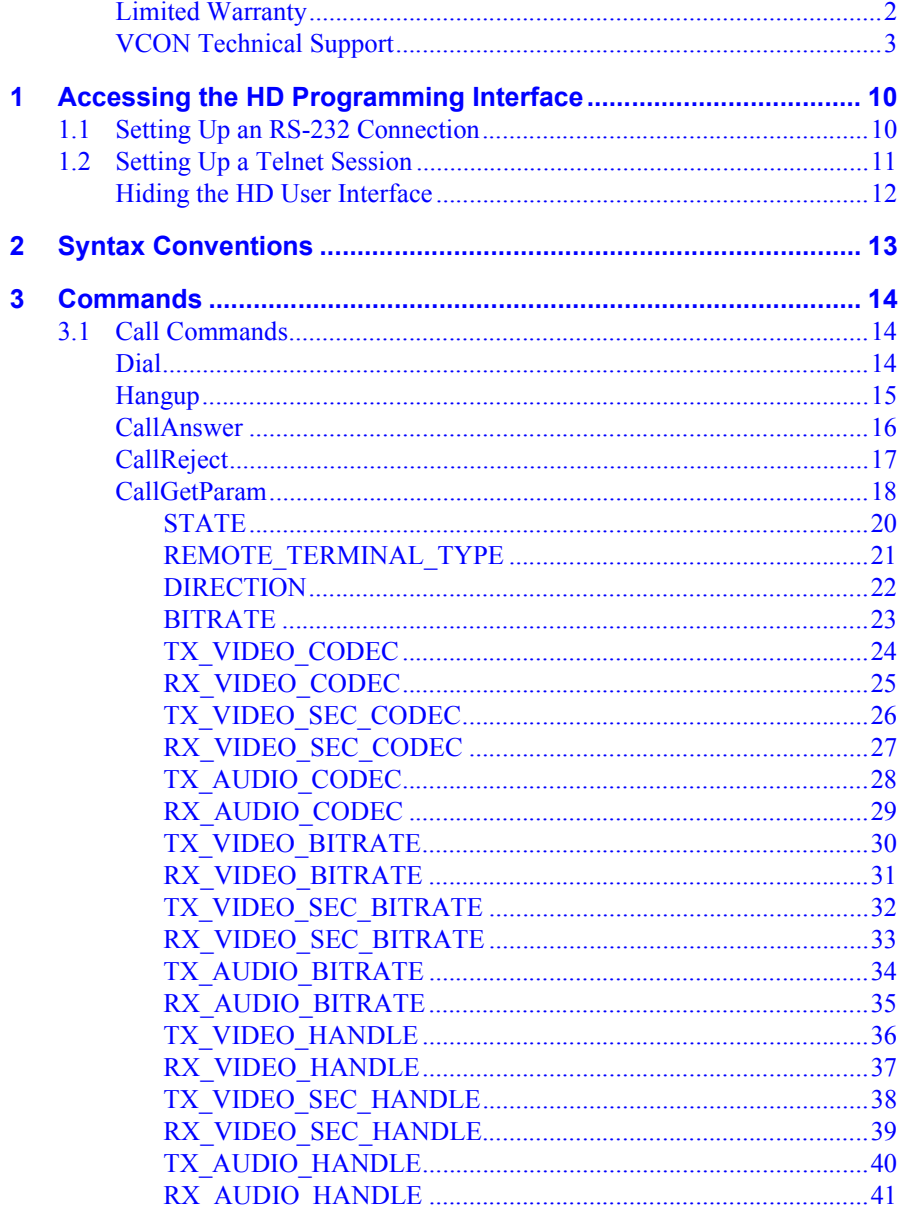

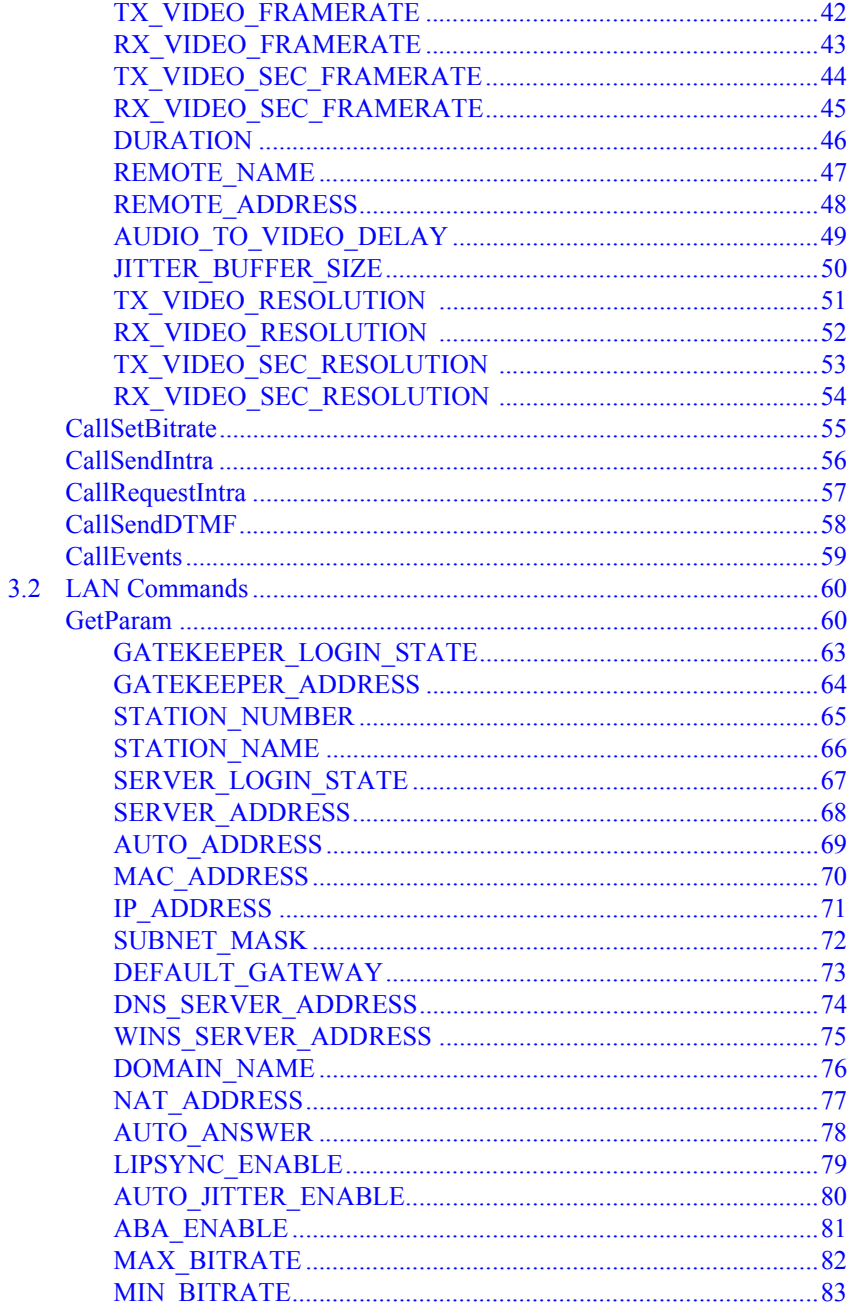

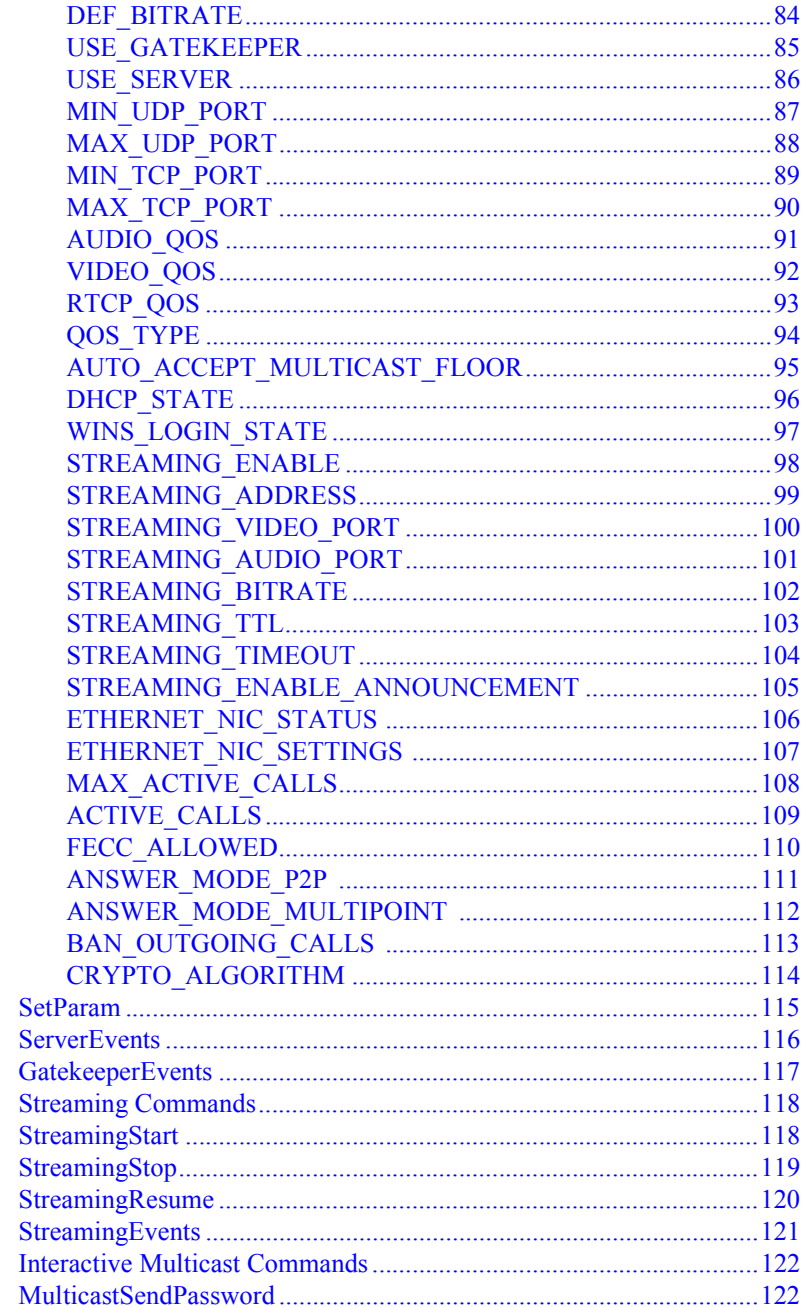

 $3.3$ 

 $3.4$ 

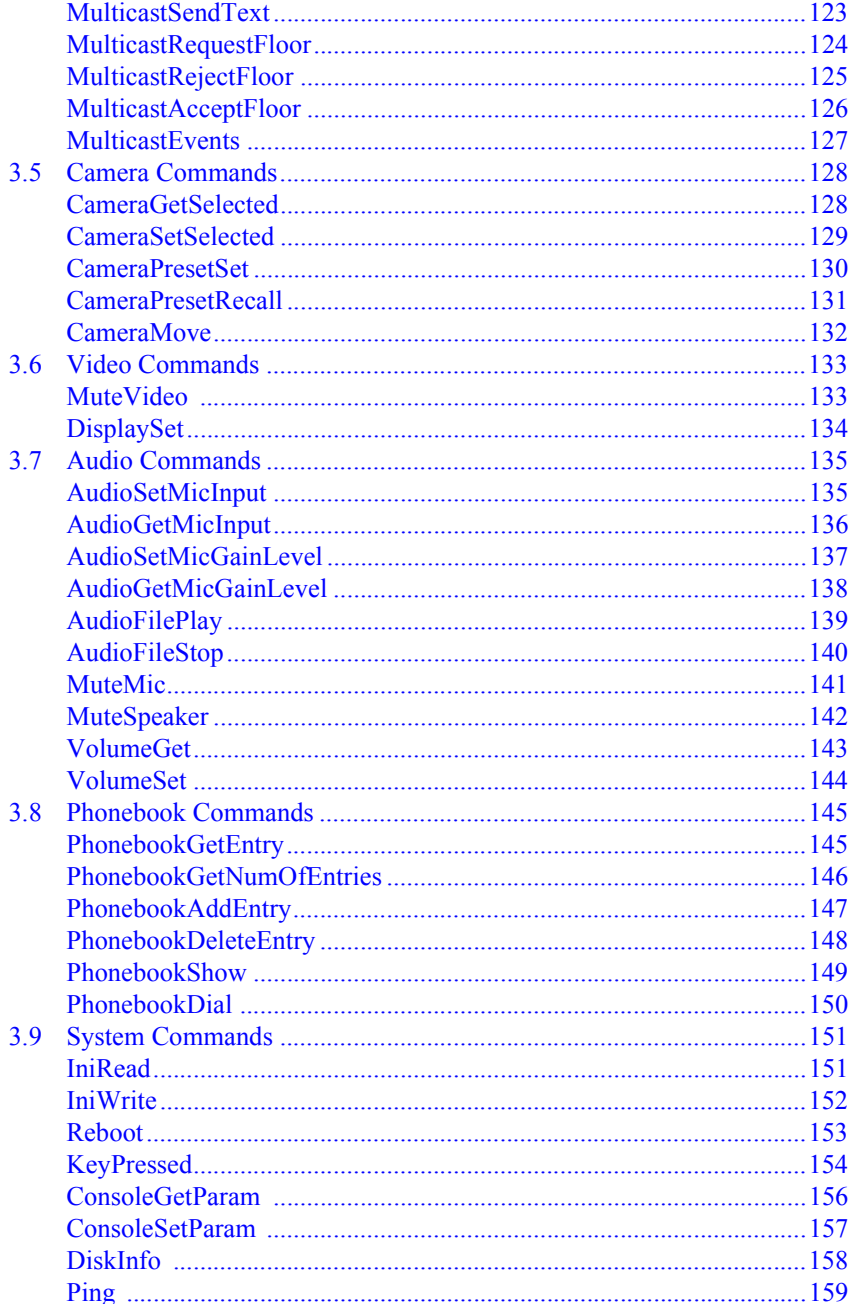

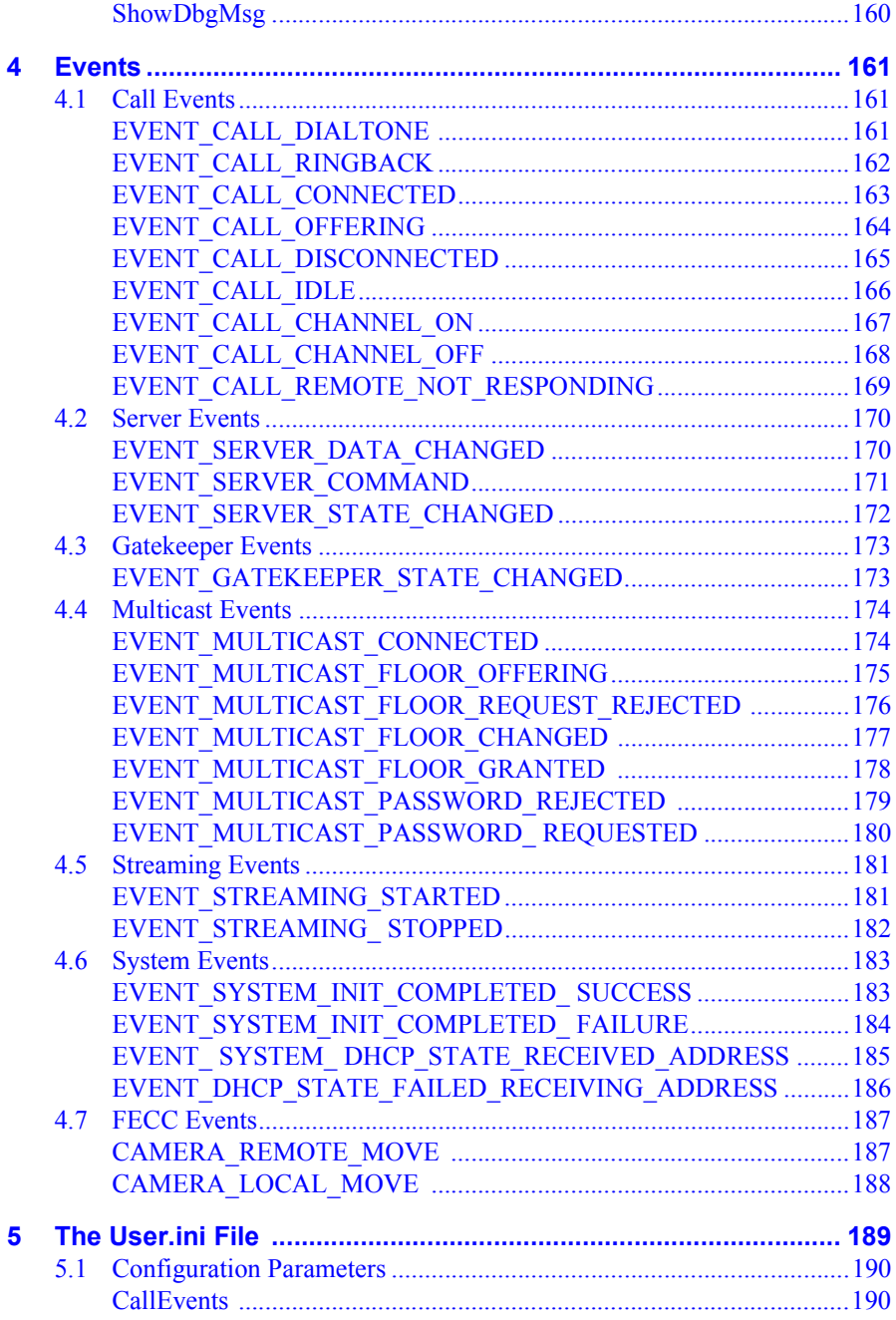

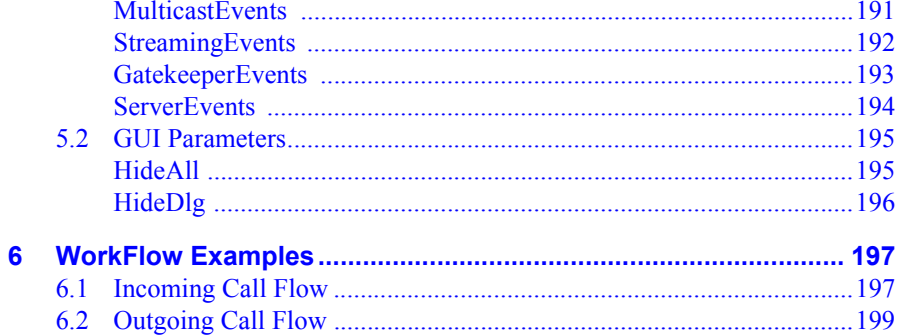

# <span id="page-9-0"></span>*1 ACCESSING THE HD PROGRAMMING INTERFACE*

The HDK (High-definition Development Kit) is a set of APIs used by VCON's HD100, HD2000, and HD3000 to build custom applications (such as distance learning, security, or kiosks). The HDK may be implemented as a PC program, AMX, Creston, or any other programmable system.

# <span id="page-9-1"></span>*1.1 Setting Up an RS-232 Connection*

This section includes procedures for setting up an RS-232 communications session.

#### $\blacktriangleright$  To connect a PC to the HD device

- $\Box$  Connect one end of the specified communication cable to a COM port of your computer and to a connector on the HD device as follows:
- **HD100** Connect CAB42001 communication cable to the HD100's COM2 port.

**HD2000/HD3000** Connect CAB00026 serial-to-dual cable to the HD device's RS232 connector, and the cable end labelled **User Terminal** to one of the PC COM ports.

#### ³ **To start a communications session**

- 1. Set up a HyperTerminal session. In the Windows desktop, run **Start>Programs>Accessories>Communications>HyperTerminal**.
- 2. In the Connection Description dialog box, enter a **Name**. Select an icon. Click **OK**.
- 3. In the Connect To dialog box, select **COM1** from the **Connect Using** list. Click **OK**.
- 4. In the COM Properties dialog box, enter the following Port Settings:

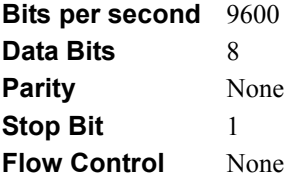

- 5. Click **OK**.
- 6. Restart the HD device. After it initializes, the following prompt appears on the screen:

```
Welcome to HD3000:
Version : 0200.M03.D03.H19
Board Type : HD3000 Board
Camera Input: NTSC
HD>>
EVENT_SYSTEM_INIT_COMPLETED_SUCCESS
HD>>
```
# <span id="page-10-0"></span>*1.2 Setting Up a Telnet Session*

Use standard Telnet client configured with the HD device's IP address and **port 23**.

#### ³ **To start a Telnet session from Windows**

- 1. Turn the HD device on.
- 2. From the Windows **Start** menu, open **Programs>Accessories>Communications>HyperTerminal**.
- 3. Enter a session.

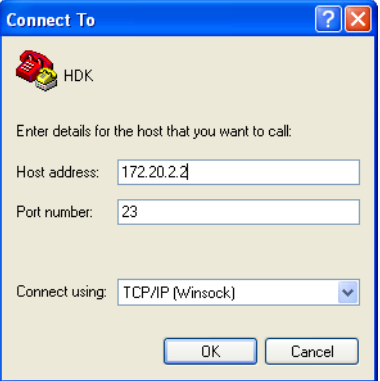

4. From the **Connect Using** list, choose **TCP/IP (Winsock)**.

- 5. Enter the HD device's IP address.
- 6. As the **Port Number**, type **23**.
- 7. Click **OK**.

You are now in an active Telnet session. Information from the HD device appears on the screen.

```
Welcome to HD3000:
Version : 0200.M03.D03.H19
Board Type : HD3000 Board
Camera Input: NTSC
HD>>
EVENT_SYSTEM_INIT_COMPLETED_SUCCESS
HD>>
```
To display the list of available API commands, type **help**.

# <span id="page-11-0"></span>**Hiding the HD User Interface**

If you want to remove the entire user interface or only its dialog boxes from view, perform the procedures below.

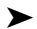

#### ³ **To hide the HD user interface**

- 1. Connect to the HD device over Telnet (see ["Setting Up a Telnet Session"](#page-10-0)  [on page 11\)](#page-10-0).
- 2. In the Telnet session screen, type **IniWrite user.ini gui hideall 1**.
- $\blacktriangleright$  To hide only dialog boxes (icons and popup messages remain visible):
	- 1. Connect to the HD device over Telnet (see ["Setting Up a Telnet Session"](#page-10-0)  [on page 11\)](#page-10-0).
	- 2. In the Telnet session screen, type **IniWrite user.ini gui hidedlg 1**.

# <span id="page-12-0"></span>*2 SYNTAX CONVENTIONS*

The following conventions are used for the API command syntaxes:

- $\Box$  Parameters placed between  $\lt$  are mandatory.
- $\Box$  Parameters placed between  $\Box$  are optional.
- $\Box$  Only one of the parameters placed between  $\{\}$  and separated by  $\vert$  may be used at a single time.
- **T** Available values appear in **bold**.
- **T** Default values appear in **bold italics**.
- T Words or characters appearing in *italics* represent variable values that you must supply.
- $\Box$  Examples of text that appear on the monitor (application console) appear in Courier font.
- $\Box$  The return string for all commands is structured as follows:

<*CommandName*> < *Status*={OK|ERROR}> [*Value*]

 $\Box$  Links to other events, commands, and parameters appear in blue.

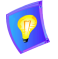

Commands are not case sensitive.

# <span id="page-13-0"></span>*3 COMMANDS*

This chapter contains description, syntaxes, parameters, and examples of the HDK commands.

# <span id="page-13-1"></span>*3.1 Call Commands*

# <span id="page-13-2"></span>**Dial**

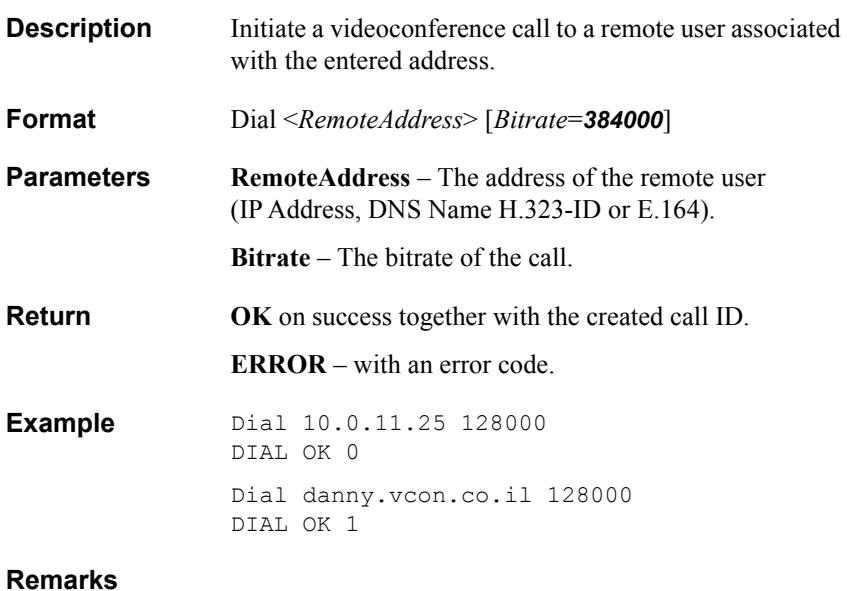

# <span id="page-14-0"></span>**Hangup**

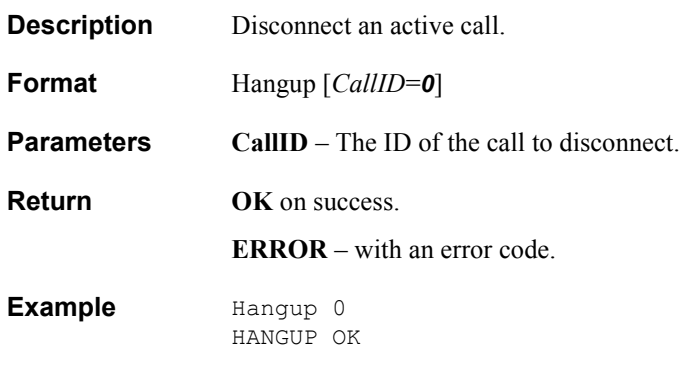

# <span id="page-15-0"></span>**CallAnswer**

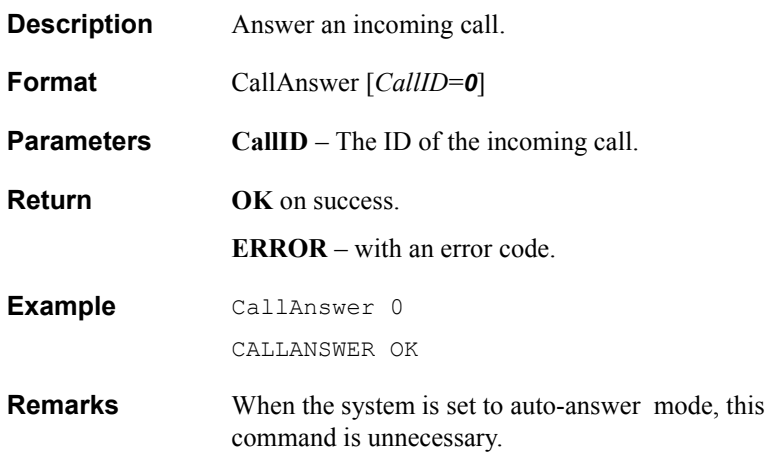

# <span id="page-16-0"></span>**CallReject**

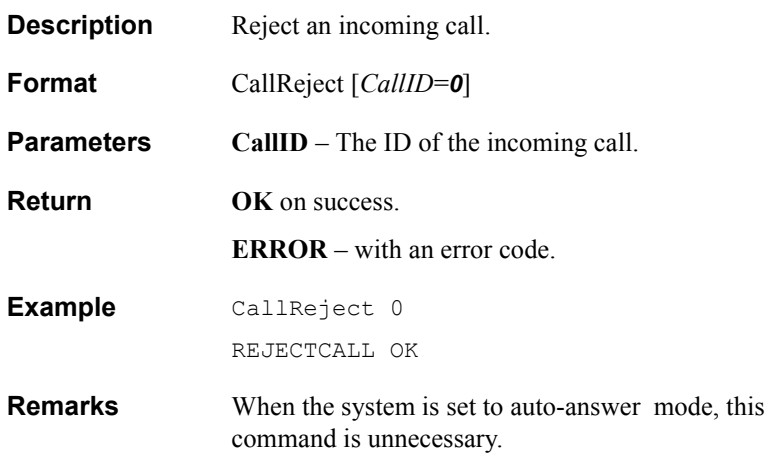

<span id="page-17-0"></span>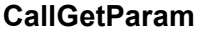

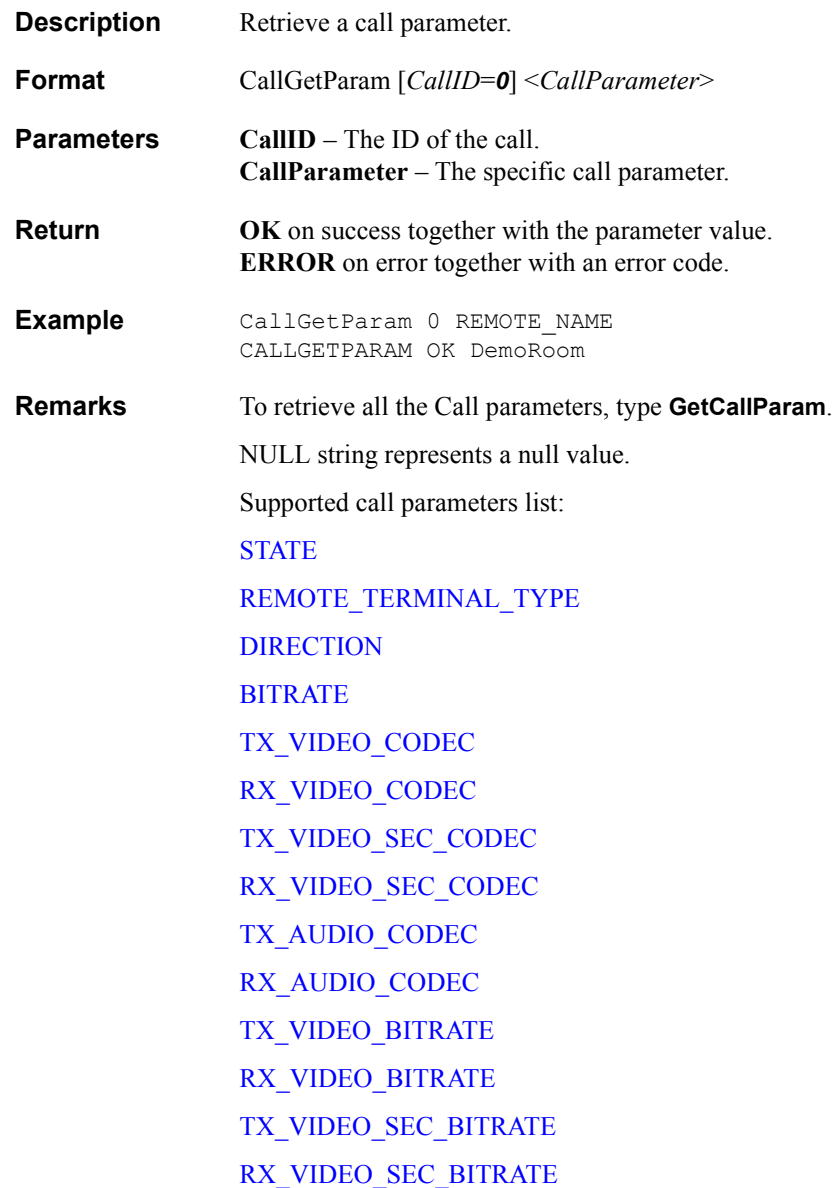

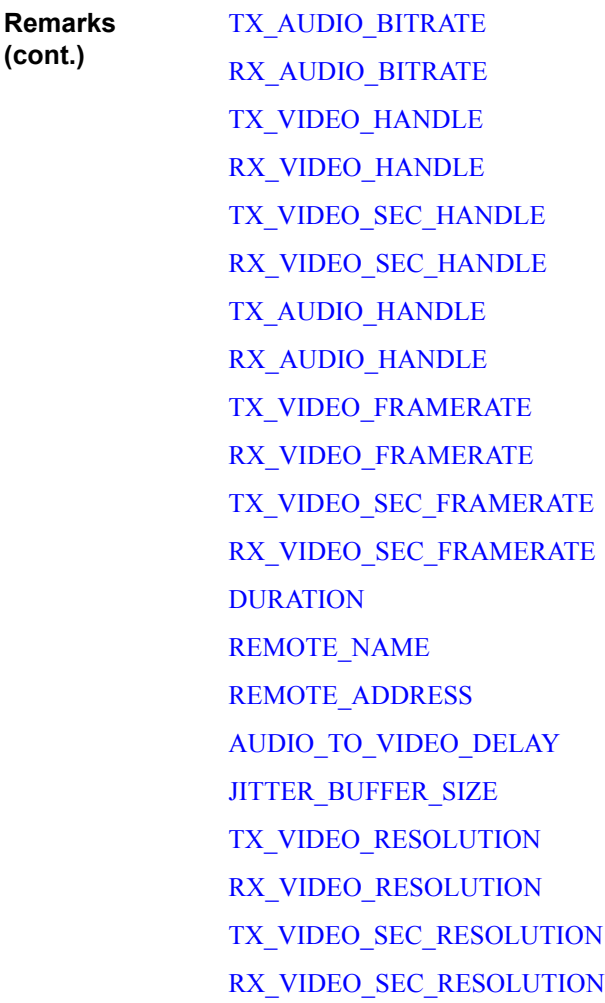

Descriptions for the parameters listed above appear on the following pages.

<span id="page-19-0"></span>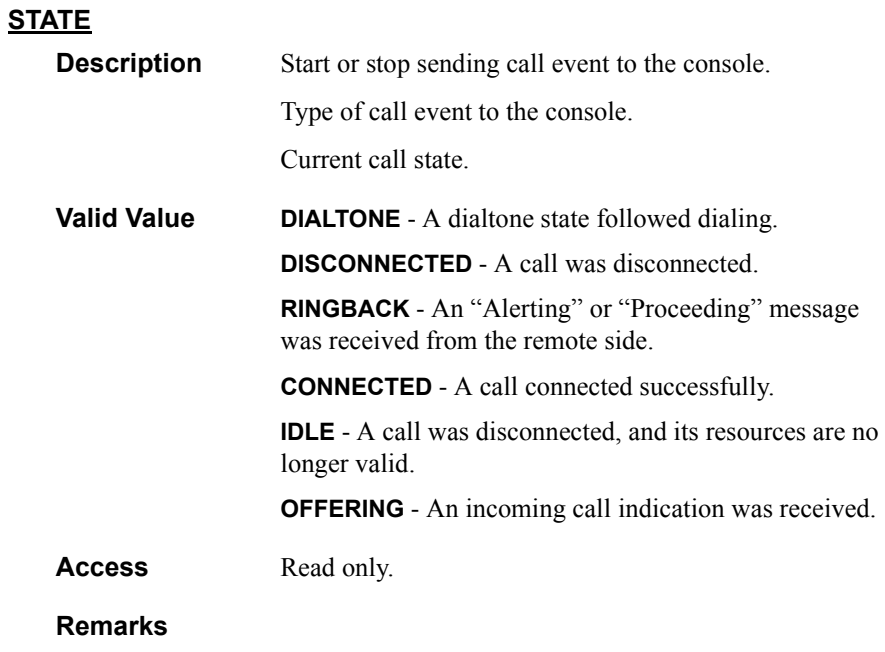

# <span id="page-20-0"></span>**REMOTE\_TERMINAL\_TYPE**

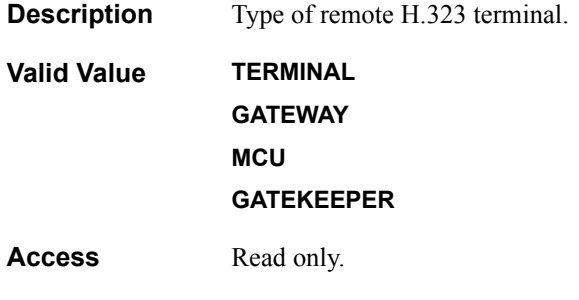

# <span id="page-21-0"></span>**DIRECTION**

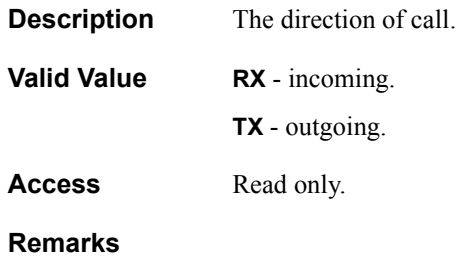

# <span id="page-22-0"></span>**BITRATE**

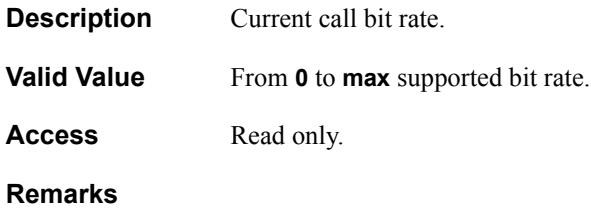

# <span id="page-23-0"></span>**TX\_VIDEO\_CODEC**

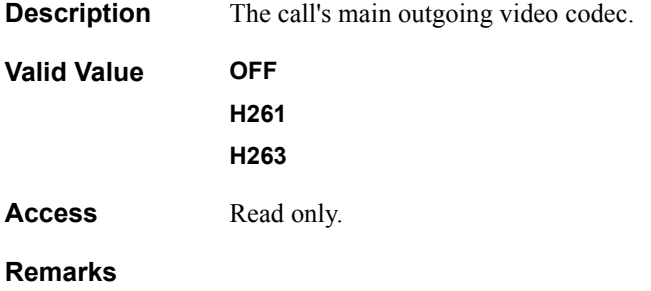

# <span id="page-24-0"></span>**RX\_VIDEO\_CODEC**

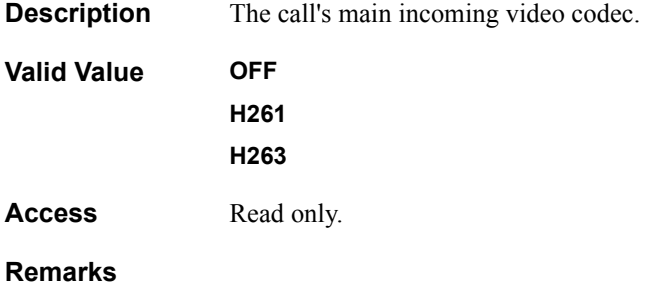

# <span id="page-25-0"></span>**TX\_VIDEO\_SEC\_CODEC**

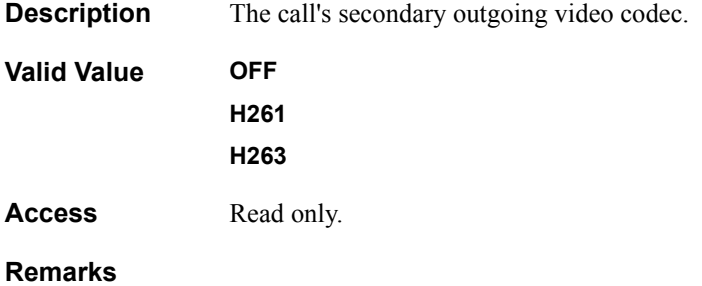

# <span id="page-26-0"></span>**RX\_VIDEO\_SEC\_CODEC**

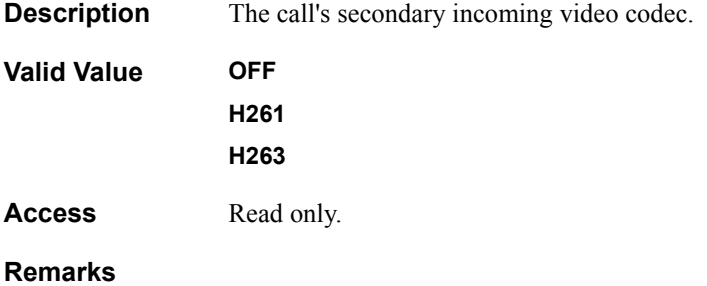

# <span id="page-27-0"></span>**TX\_AUDIO\_CODEC**

**Description** The call's outgoing audio codec.

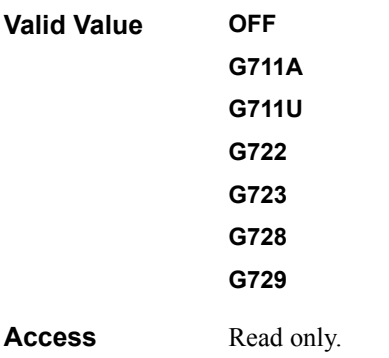

# <span id="page-28-0"></span>**RX\_AUDIO\_CODEC**

**Description** The call's incoming audio codec.

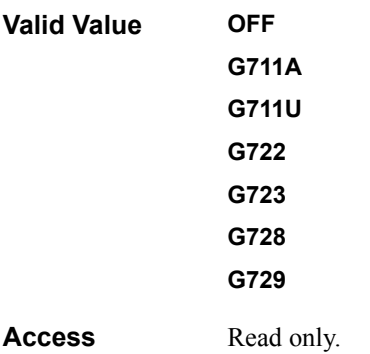

# <span id="page-29-0"></span>**TX\_VIDEO\_BITRATE**

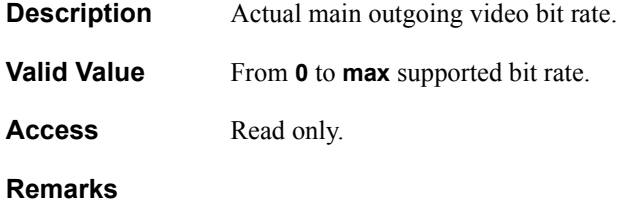

# <span id="page-30-0"></span>**RX\_VIDEO\_BITRATE**

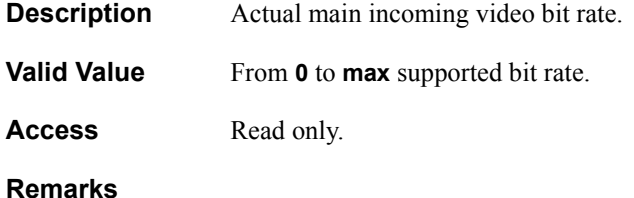

# <span id="page-31-0"></span>**TX\_VIDEO\_SEC\_BITRATE**

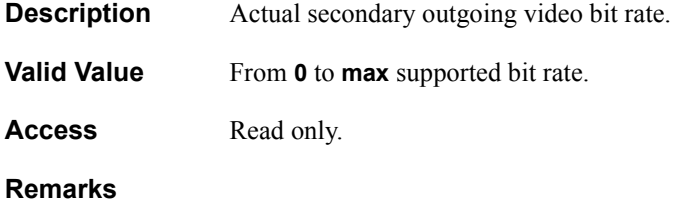

# <span id="page-32-0"></span>**RX\_VIDEO\_SEC\_BITRATE**

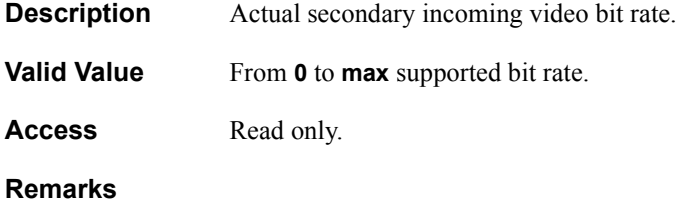

# <span id="page-33-0"></span>**TX\_AUDIO\_BITRATE**

**Description** Actual outgoing audio bit rate.

**Valid Value** From **0** to **64** Kb.

Access Read only.

# <span id="page-34-0"></span>**RX\_AUDIO\_BITRATE**

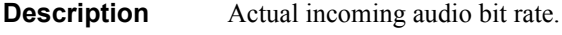

**Valid Value** From **0** to **64** Kb

Access Read only.

## <span id="page-35-0"></span>**TX\_VIDEO\_HANDLE**

**Description** The main outgoing video codec handle.

**Valid Value** Any value.

Access Read only.
#### **RX\_VIDEO\_HANDLE**

**Description** The main incoming video codec handle.

**Valid Value** Any value.

Access Read only.

#### **TX\_VIDEO\_SEC\_HANDLE**

**Description** The secondary outgoing video codec handle.

**Valid Value** Any value.

Access Read only.

# **RX\_VIDEO\_SEC\_HANDLE**

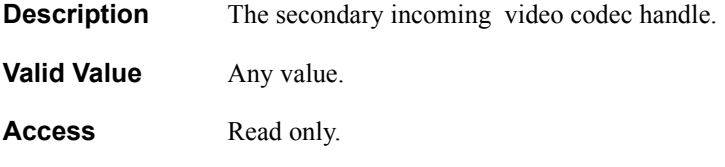

#### **TX\_AUDIO\_HANDLE**

**Description** The outgoing audio codec handle.

**Valid Value** Any value.

Access Read only.

#### **RX\_AUDIO\_HANDLE**

**Description** The incoming audio codec handle.

**Valid Value** Any value.

Access Read only.

#### **TX\_VIDEO\_FRAMERATE**

**Description** The main outgoing video codec frame rate.

**Valid Value 0** – **60** frames per second.

Access Read only.

#### **RX\_VIDEO\_FRAMERATE**

**Description** The main incoming video codec frame rate.

**Valid Value**  $0 - 60$  frames per second.

Access Read only.

### **TX\_VIDEO\_SEC\_FRAMERATE**

**Description** The secondary outgoing video codec frame rate. **Valid Value 0** – **60** frames per second. Access Read only. **Remarks**

#### **RX\_VIDEO\_SEC\_FRAMERATE**

**Description** The secondary incoming video codec frame rate. **Valid Value 0** – **60** frames per second.

Access Read only.

### **DURATION**

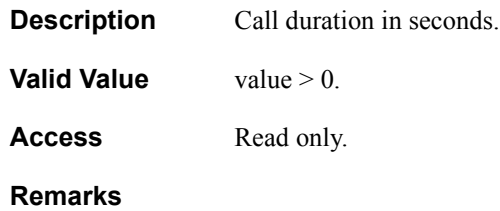

#### **REMOTE\_NAME**

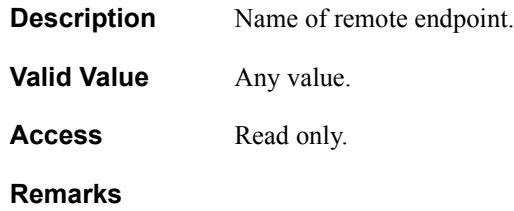

### **REMOTE\_ADDRESS**

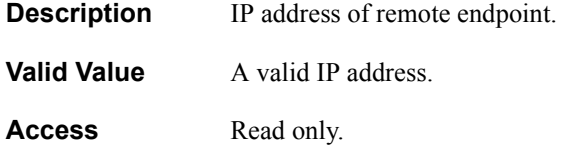

## **AUDIO\_TO\_VIDEO\_DELAY**

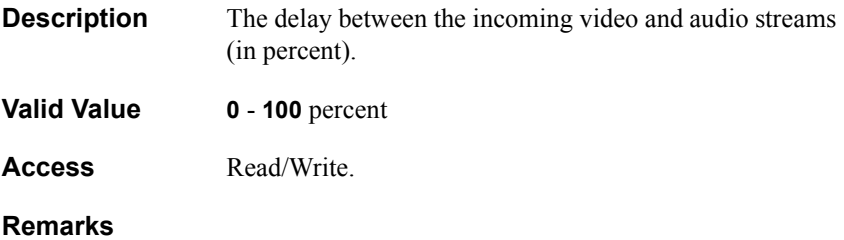

### **JITTER\_BUFFER\_SIZE**

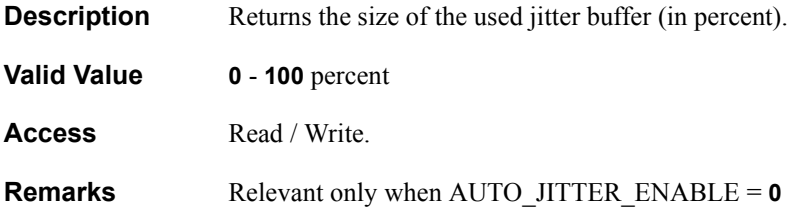

# **TX\_VIDEO\_RESOLUTION**

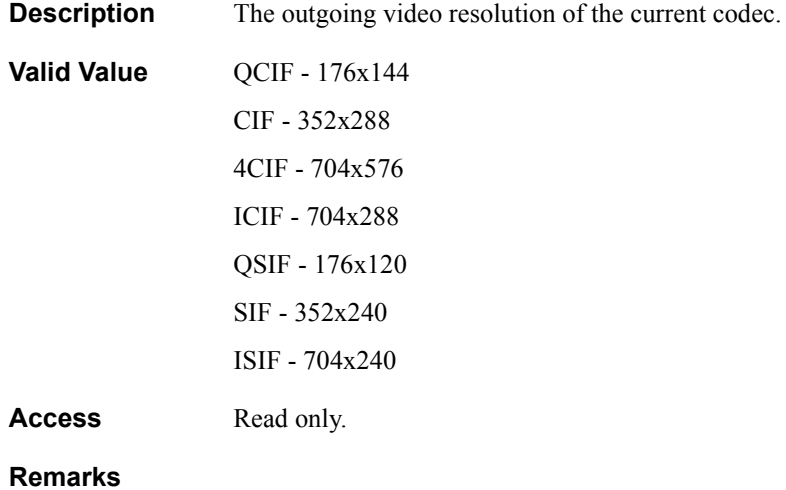

# **RX\_VIDEO\_RESOLUTION**

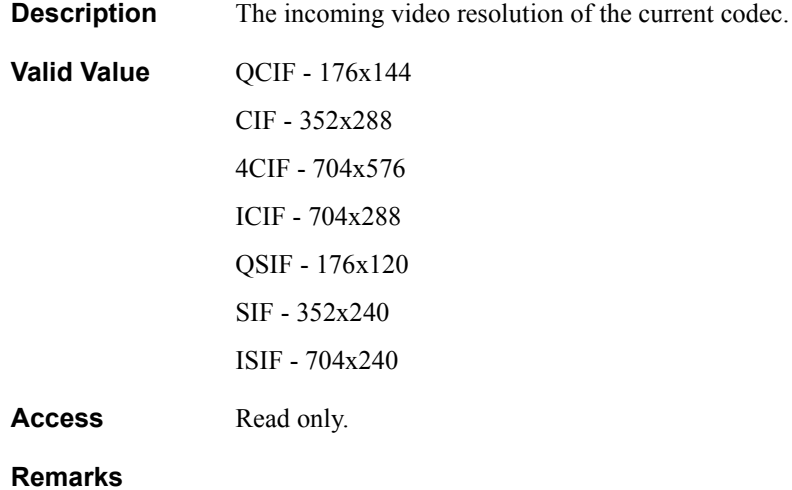

# **TX\_VIDEO\_SEC\_RESOLUTION**

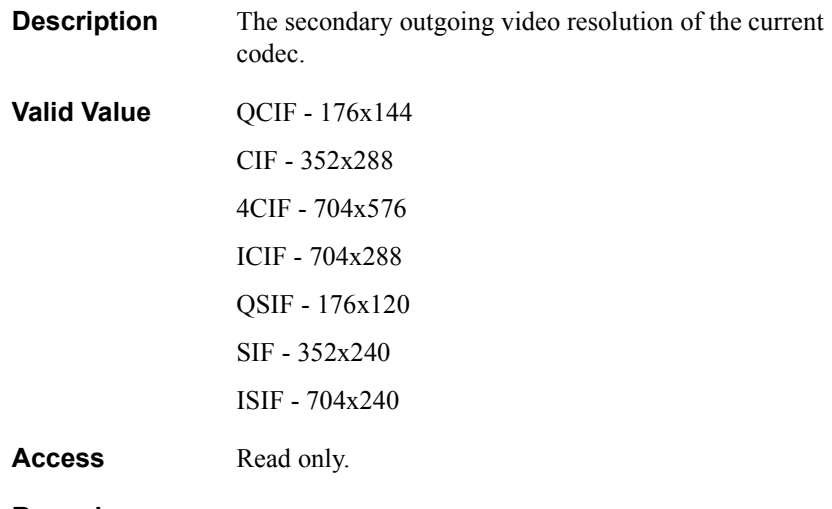

# **RX\_VIDEO\_SEC\_RESOLUTION**

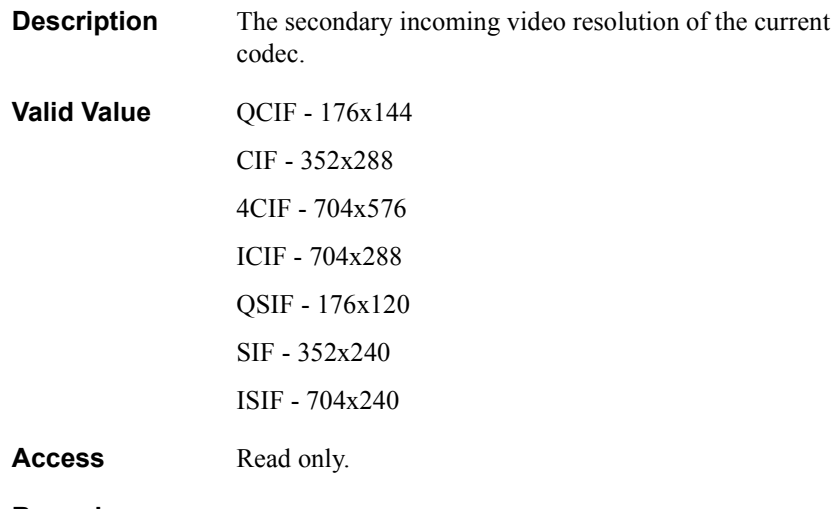

# **CallSetBitrate**

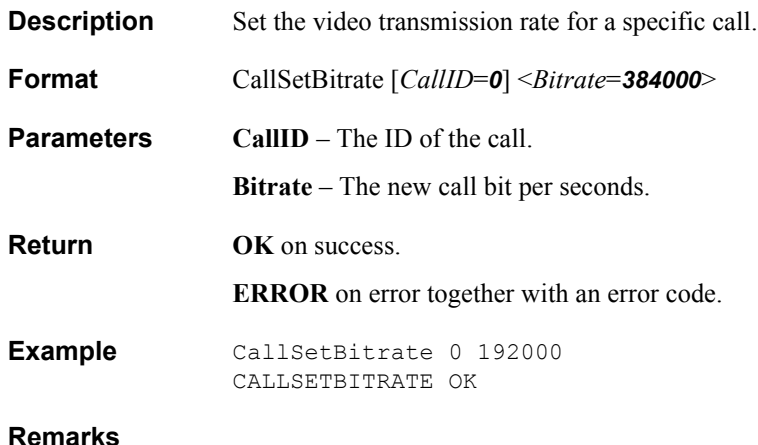

# **CallSendIntra**

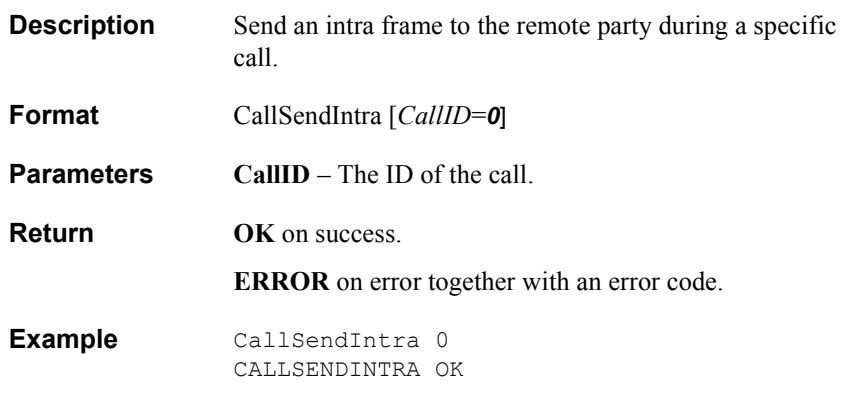

# **CallRequestIntra**

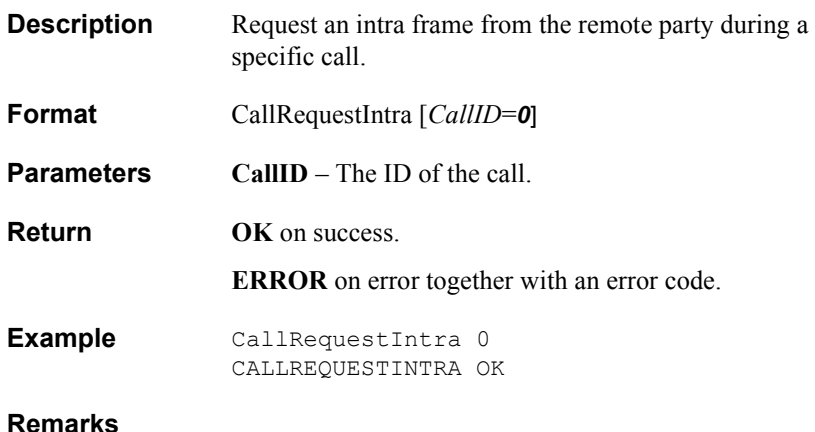

# **CallSendDTMF**

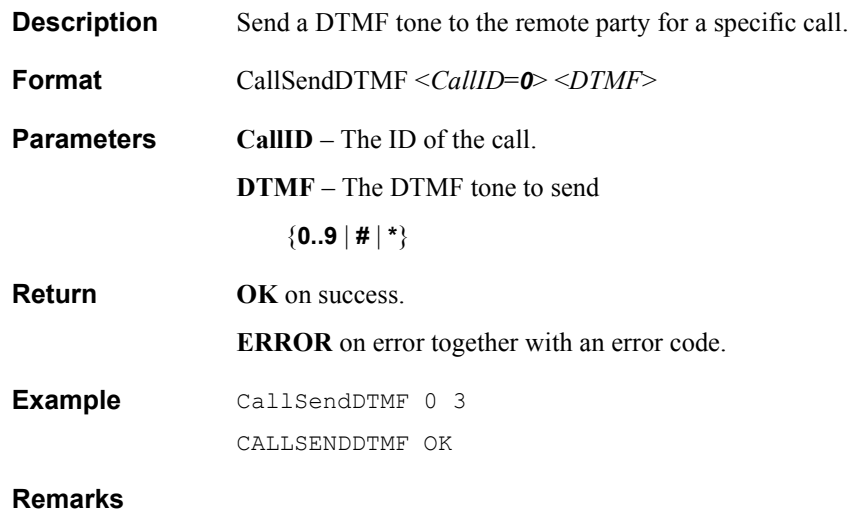

# **CallEvents**

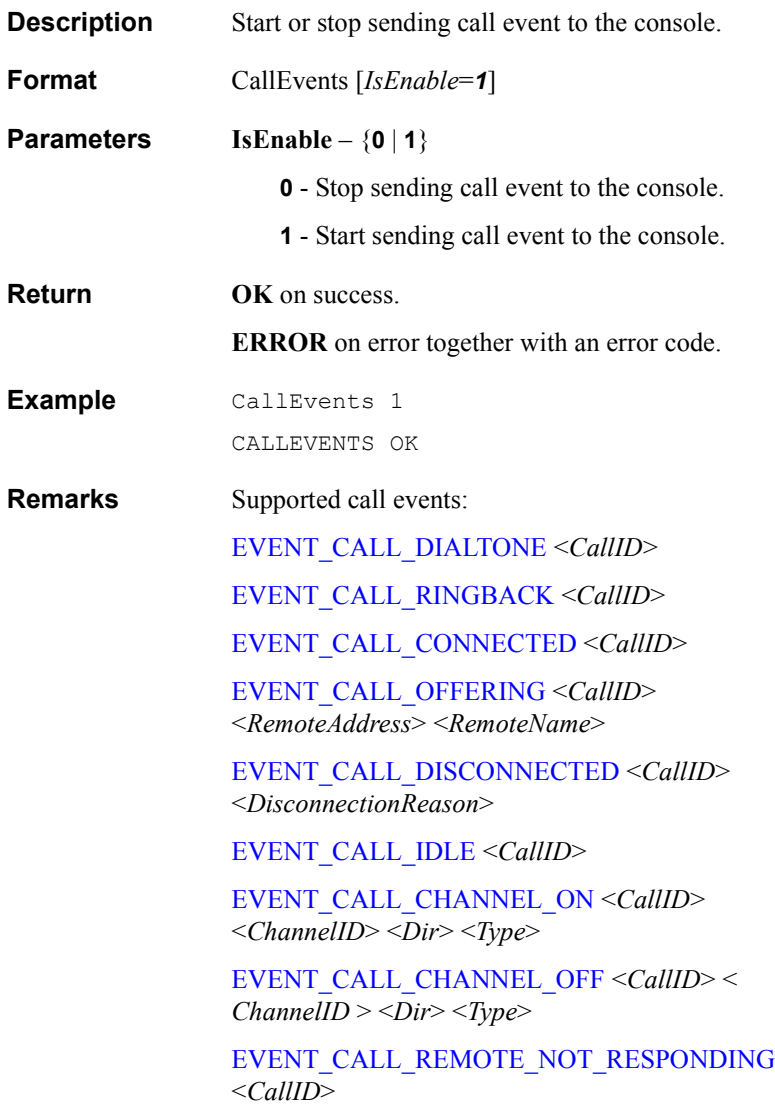

# *3.2 LAN Commands*

# **GetParam**

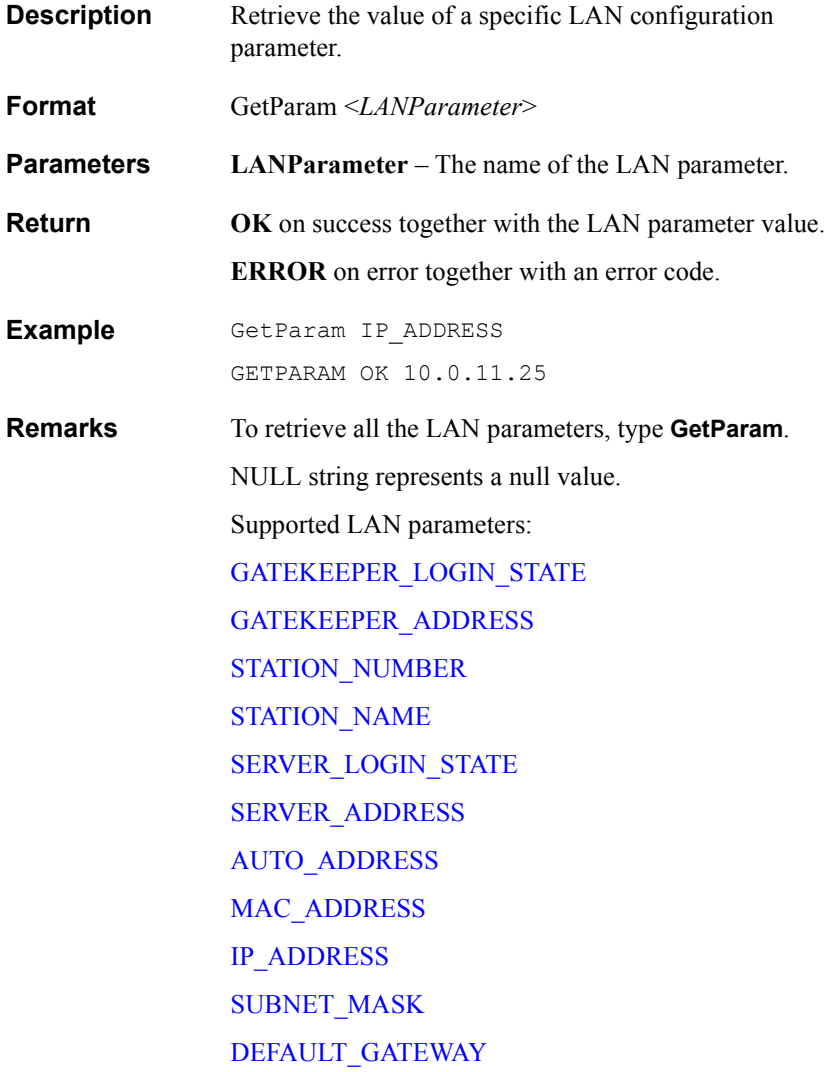

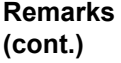

[DNS\\_SERVER\\_ADDRESS](#page-73-0) [WINS\\_SERVER\\_ADDRESS](#page-74-0) [DOMAIN\\_NAME](#page-75-0) [NAT\\_ADDRESS](#page-76-0) [AUTO\\_ANSWER](#page-77-0) [LIPSYNC\\_ENABLE](#page-78-0) [AUTO\\_JITTER\\_ENABLE](#page-79-0) [ABA\\_ENABLE](#page-80-0) [MAX\\_BITRATE](#page-81-0) [MIN\\_BITRATE](#page-82-0) [DEF\\_BITRATE](#page-83-0) [USE\\_GATEKEEPER](#page-84-0) [USE\\_SERVER](#page-85-0) [MIN\\_UDP\\_PORT](#page-86-0) [MAX\\_UDP\\_PORT](#page-87-0) [MIN\\_TCP\\_PORT](#page-88-0) [MAX\\_TCP\\_PORT](#page-89-0) [AUDIO\\_QOS](#page-90-0) [VIDEO\\_QOS](#page-91-0) [RTCP\\_QOS](#page-92-0) [QOS\\_TYPE](#page-93-0) [AUTO\\_ACCEPT\\_MULTICAST\\_FLOOR](#page-94-0) [DHCP\\_STATE](#page-95-0) [WINS\\_LOGIN\\_STATE](#page-96-0) [STREAMING\\_ENABLE](#page-97-0) [STREAMING\\_ADDRESS](#page-98-0) [STREAMING\\_VIDEO\\_PORT](#page-99-0)

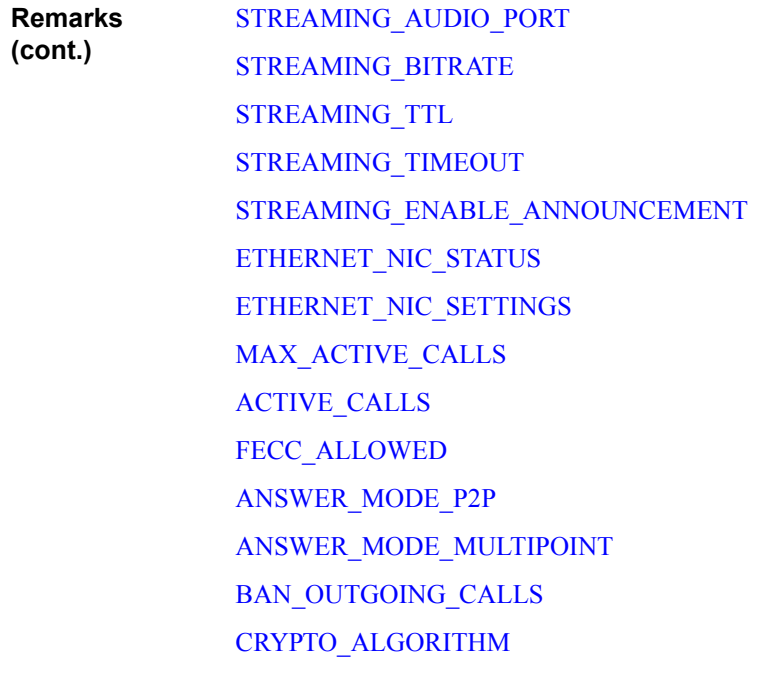

Descriptions for the parameters listed above appear on the following pages.

# <span id="page-62-0"></span>**GATEKEEPER\_LOGIN\_STATE**

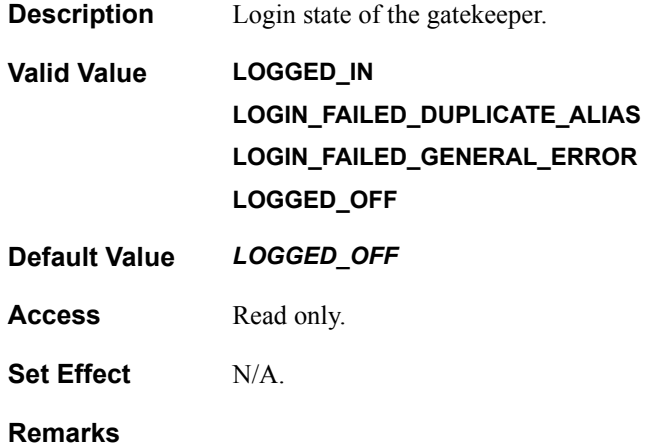

# <span id="page-63-0"></span>**GATEKEEPER\_ADDRESS**

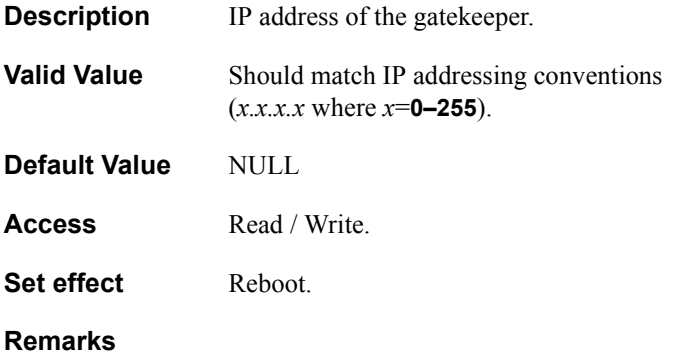

### <span id="page-64-0"></span>**STATION\_NUMBER**

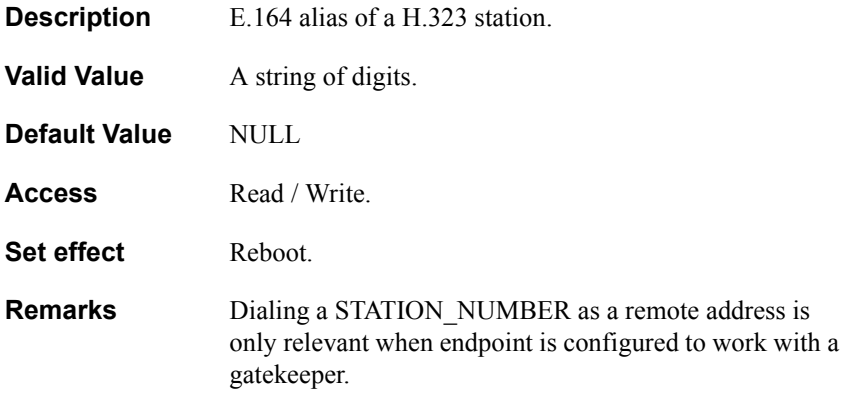

### <span id="page-65-0"></span>**STATION\_NAME**

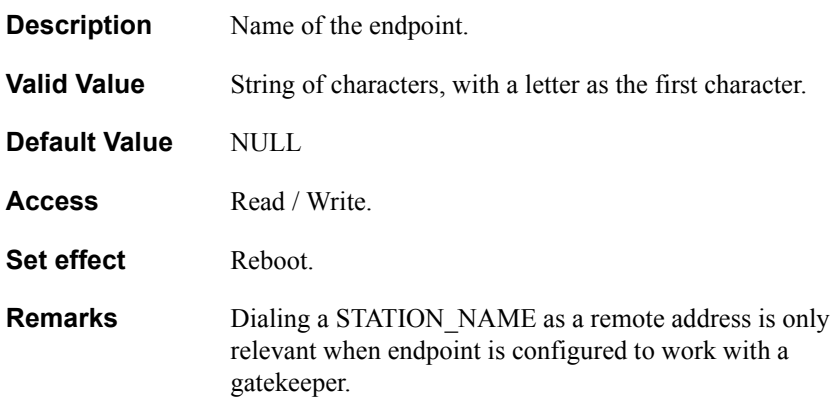

# <span id="page-66-0"></span>**SERVER\_LOGIN\_STATE**

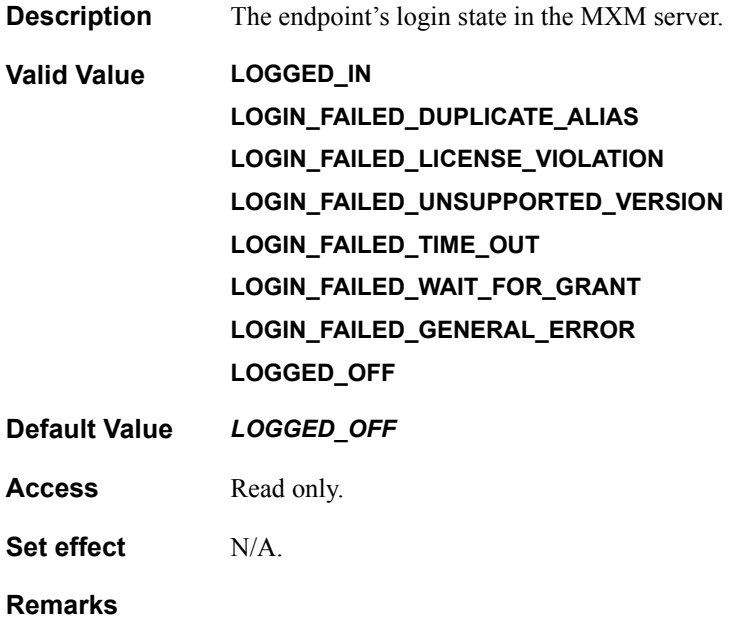

### <span id="page-67-0"></span>**SERVER\_ADDRESS**

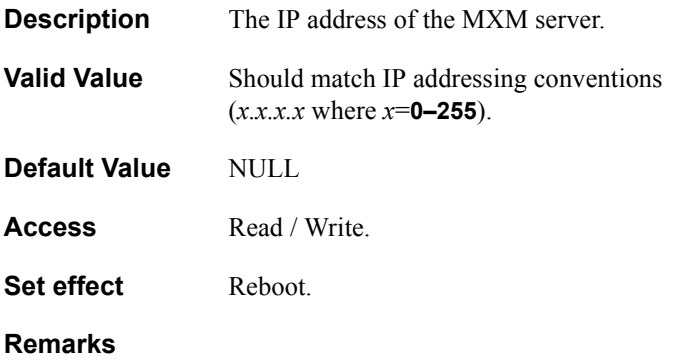

### <span id="page-68-0"></span>**AUTO\_ADDRESS**

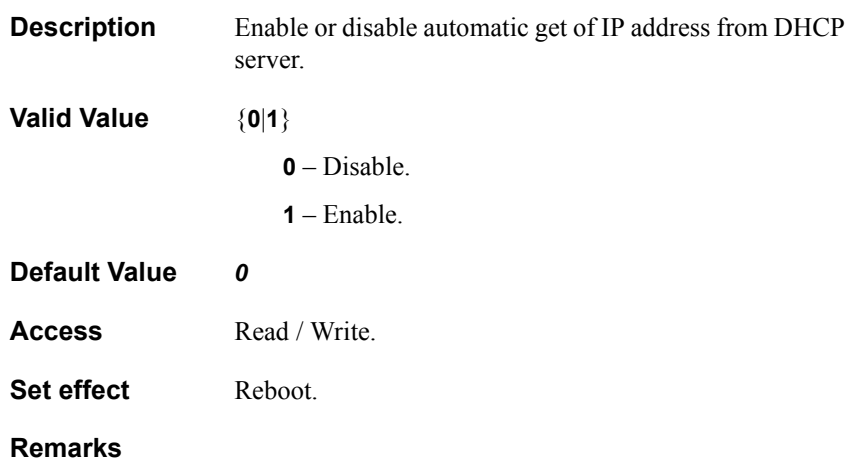

### <span id="page-69-0"></span>**MAC\_ADDRESS**

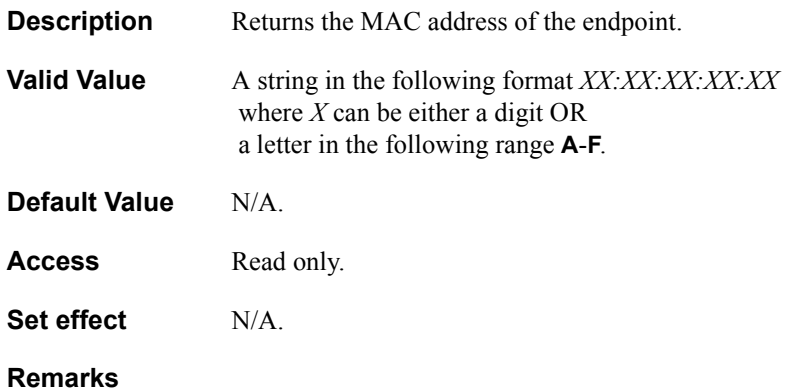

### <span id="page-70-0"></span>**IP\_ADDRESS**

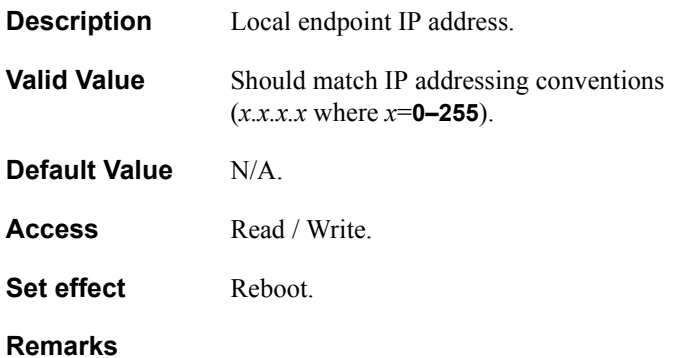

# <span id="page-71-0"></span>**SUBNET\_MASK**

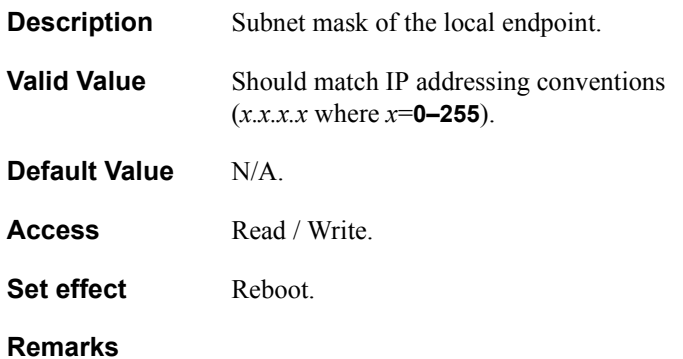
## **DEFAULT\_GATEWAY**

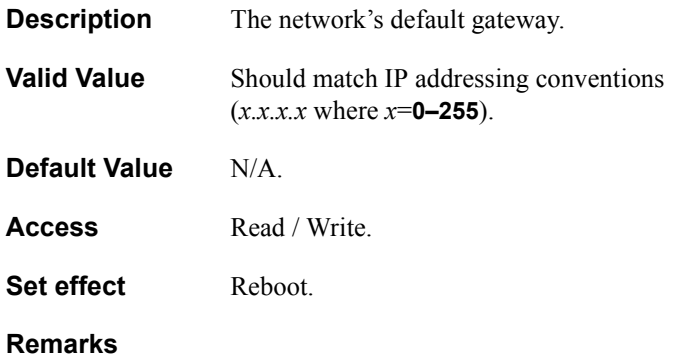

# **DNS\_SERVER\_ADDRESS**

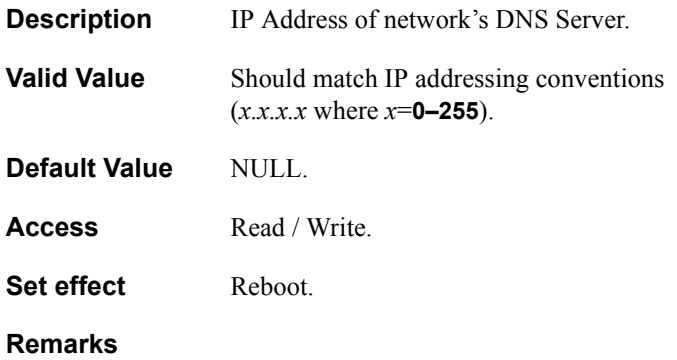

# **WINS\_SERVER\_ADDRESS**

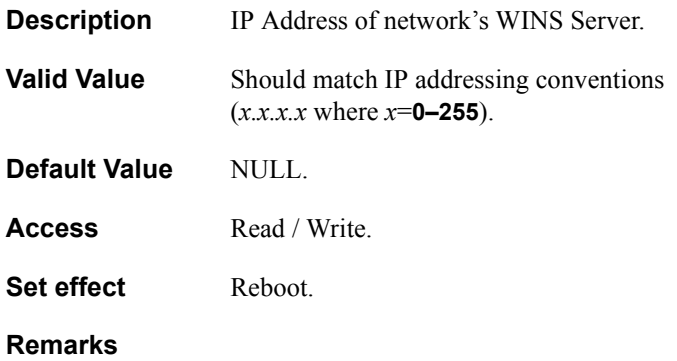

### **DOMAIN\_NAME**

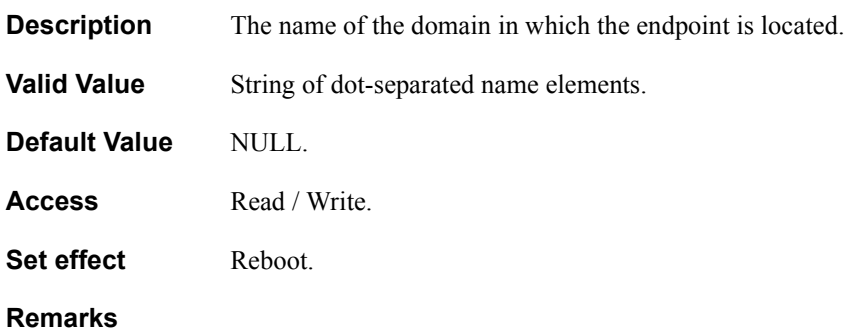

## **NAT\_ADDRESS**

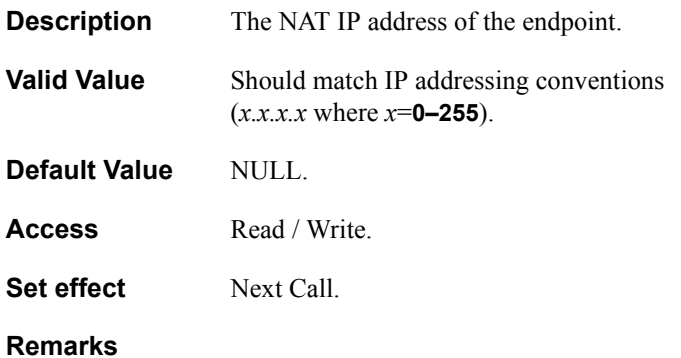

### **AUTO\_ANSWER**

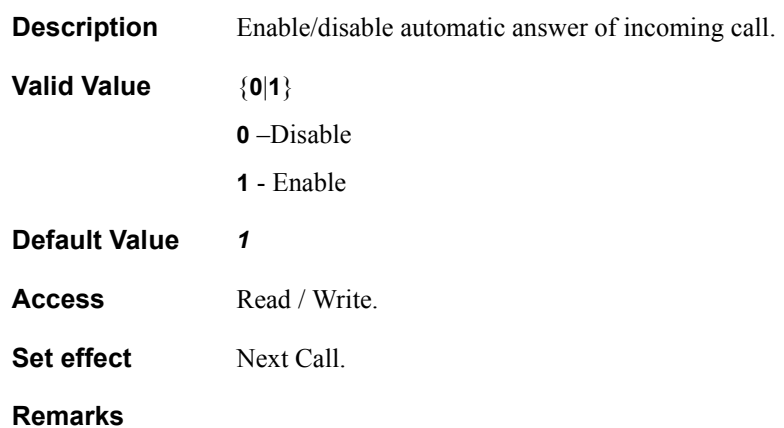

### **LIPSYNC\_ENABLE**

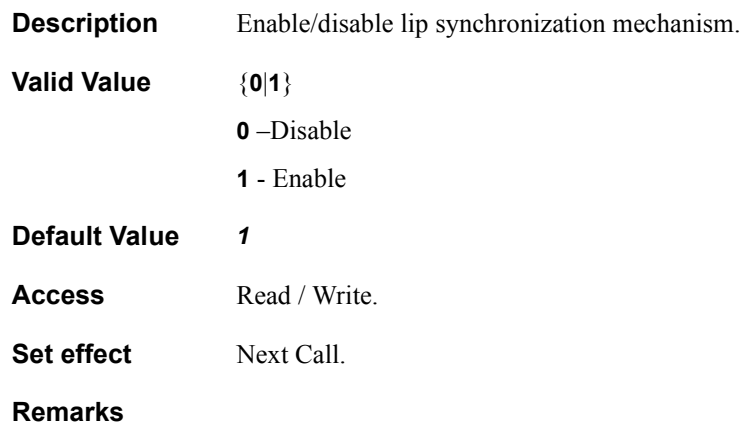

# **AUTO\_JITTER\_ENABLE**

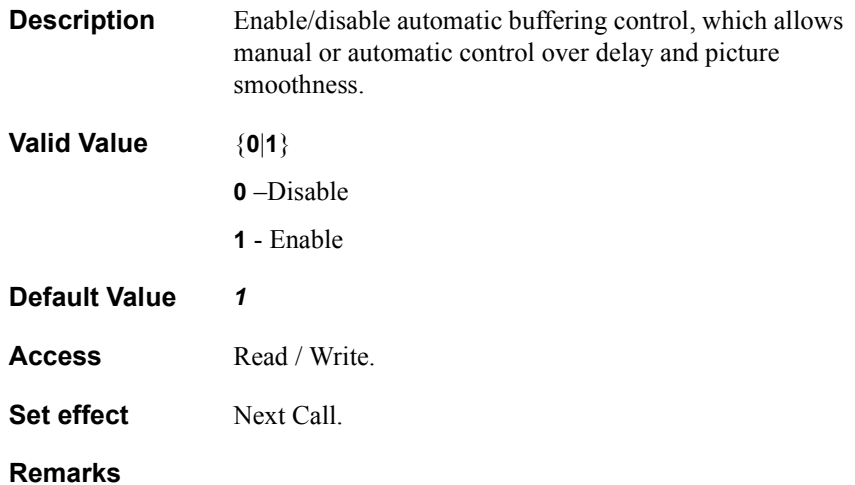

## **ABA\_ENABLE**

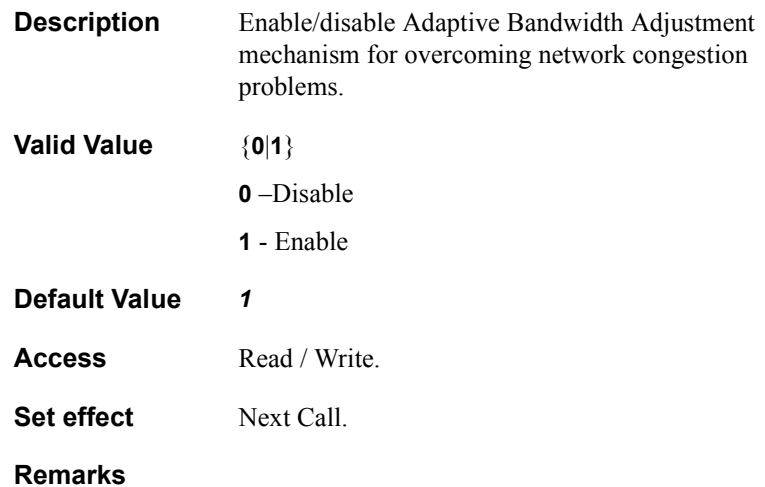

### **MAX\_BITRATE**

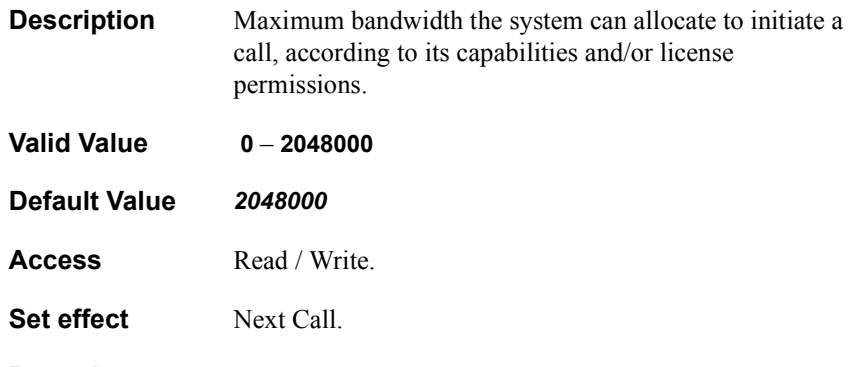

**Remarks**

## **MIN\_BITRATE**

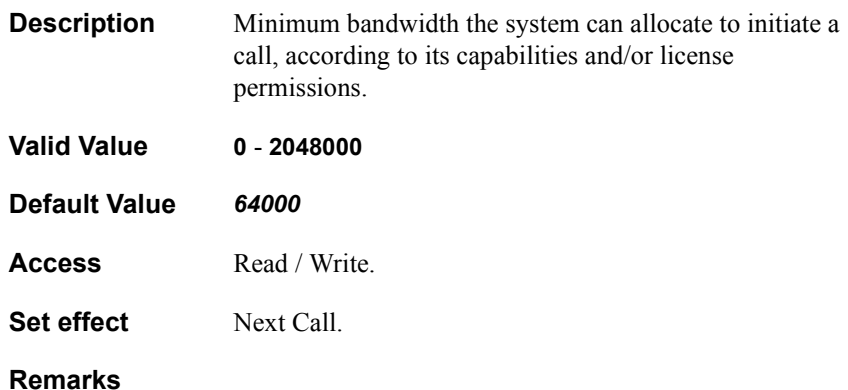

**VCON HDK Programmer's Guide 83** 

# **DEF\_BITRATE**

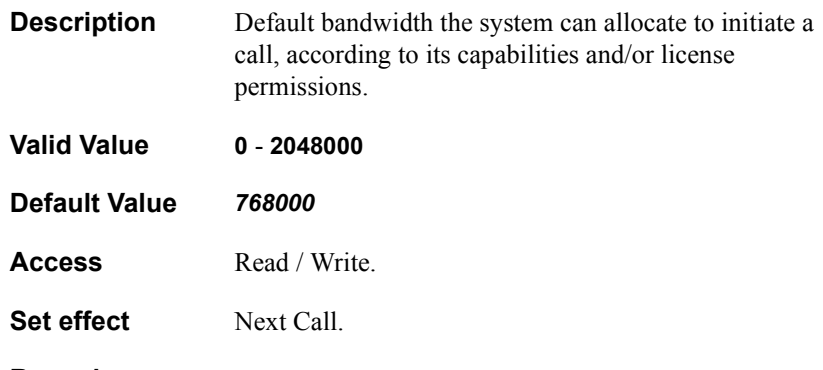

**Remarks**

### **USE\_GATEKEEPER**

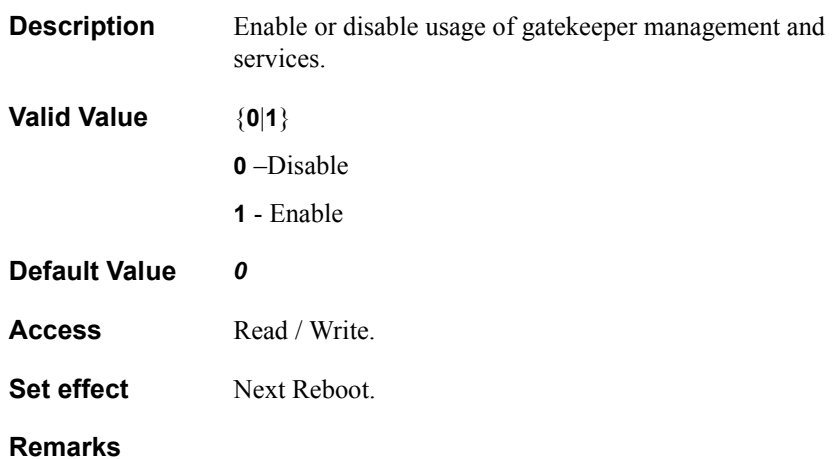

### **USE\_SERVER**

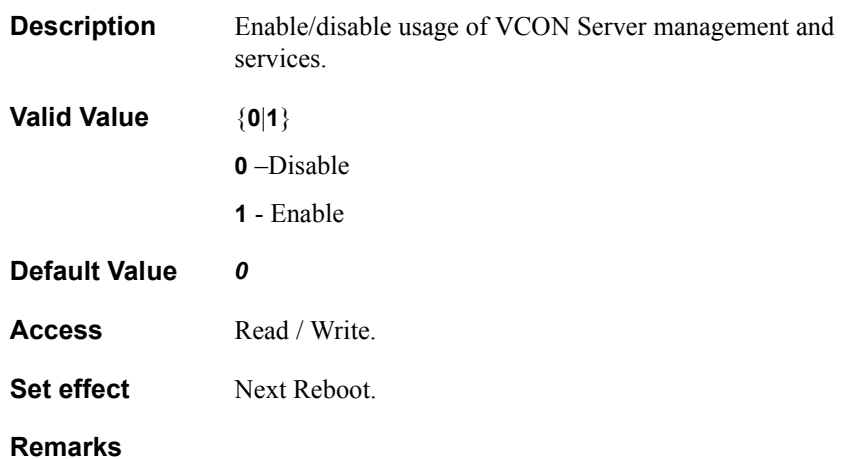

#### **MIN\_UDP\_PORT**

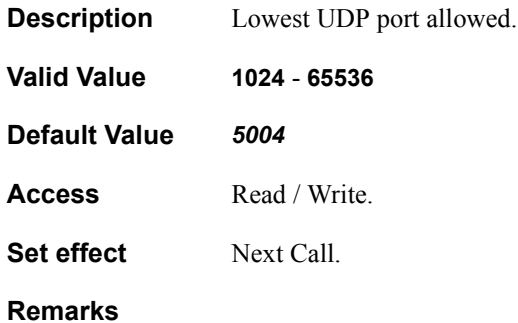

### **MAX\_UDP\_PORT**

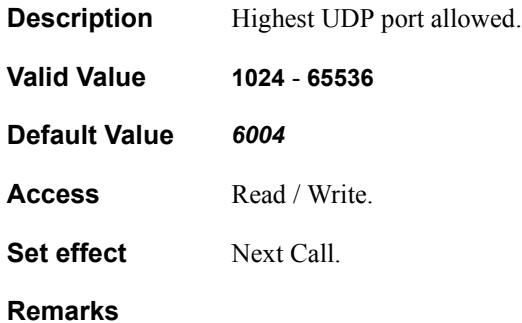

### **MIN\_TCP\_PORT**

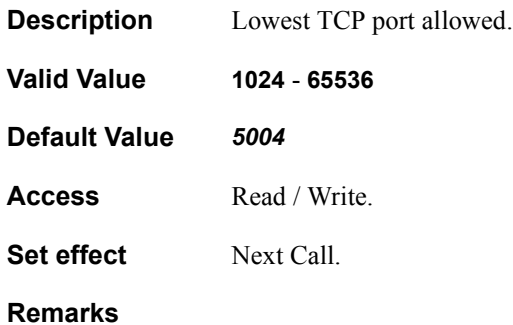

### **MAX\_TCP\_PORT**

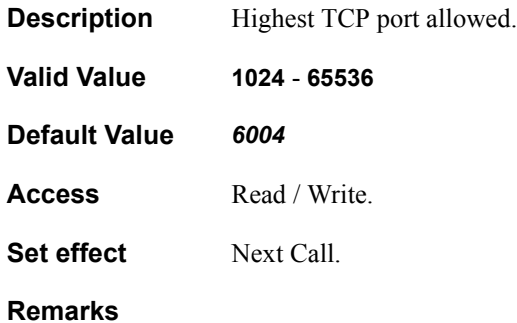

# **AUDIO\_QOS**

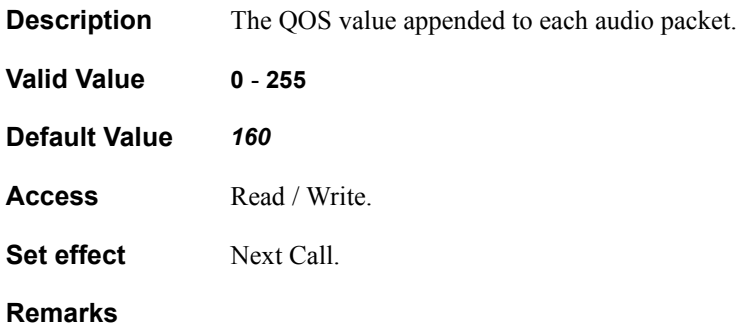

# **VIDEO\_QOS**

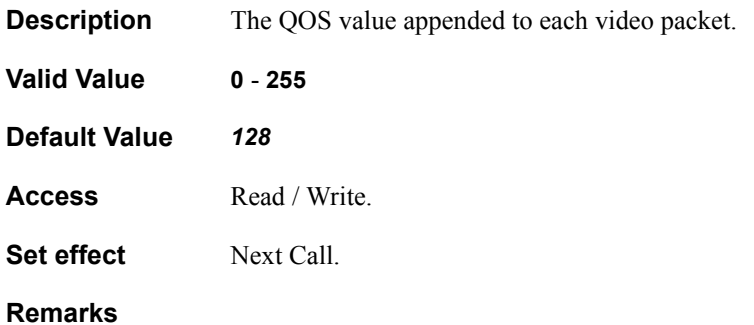

## **RTCP\_QOS**

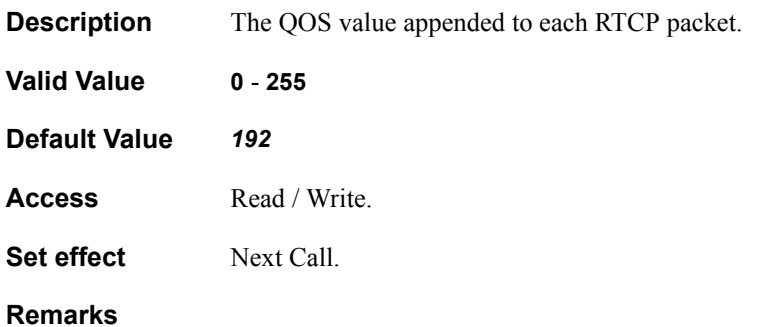

# **QOS\_TYPE**

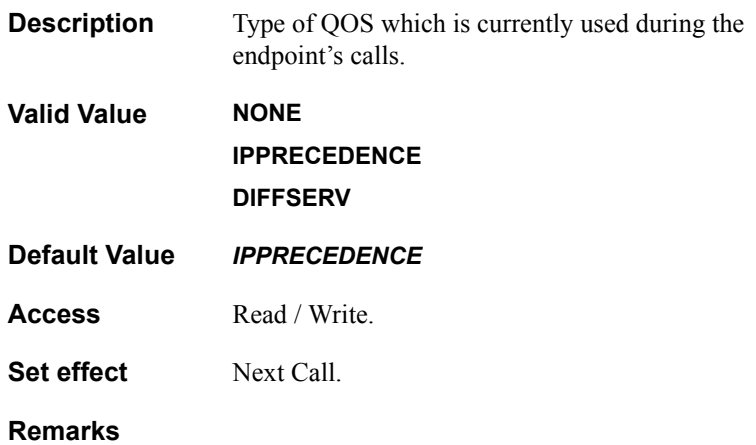

# **AUTO\_ACCEPT\_MULTICAST\_FLOOR**

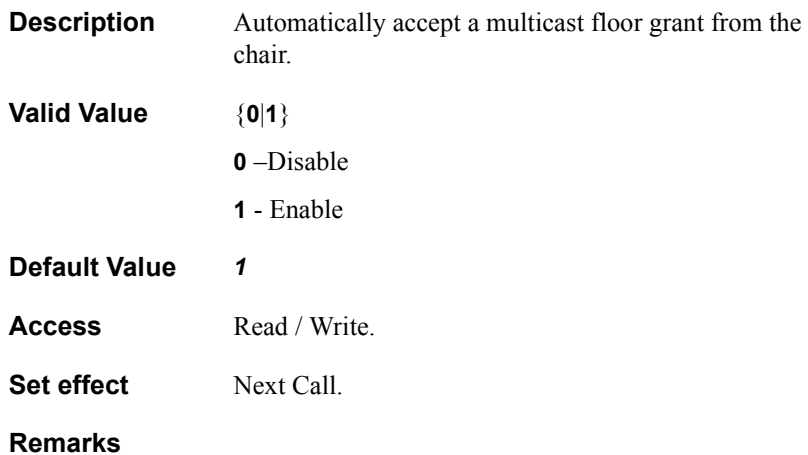

## **DHCP\_STATE**

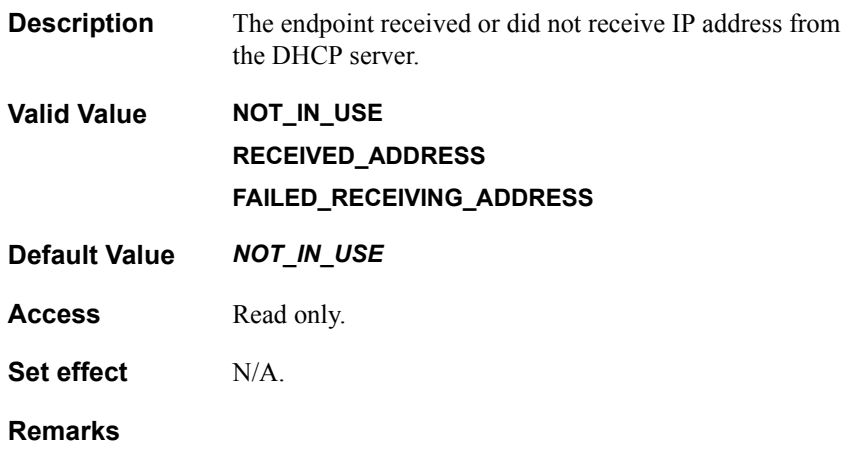

# **WINS\_LOGIN\_STATE**

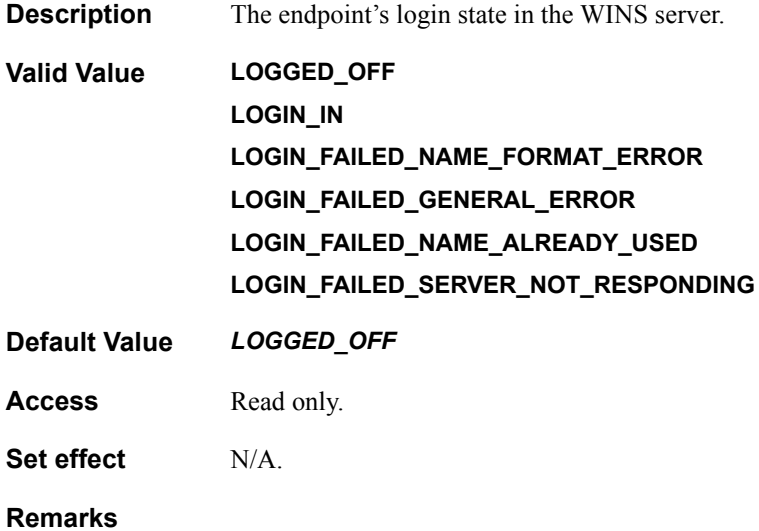

# **STREAMING\_ENABLE**

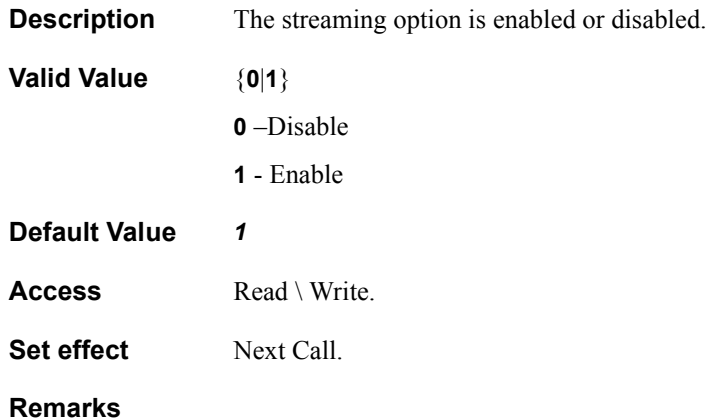

# **STREAMING\_ADDRESS**

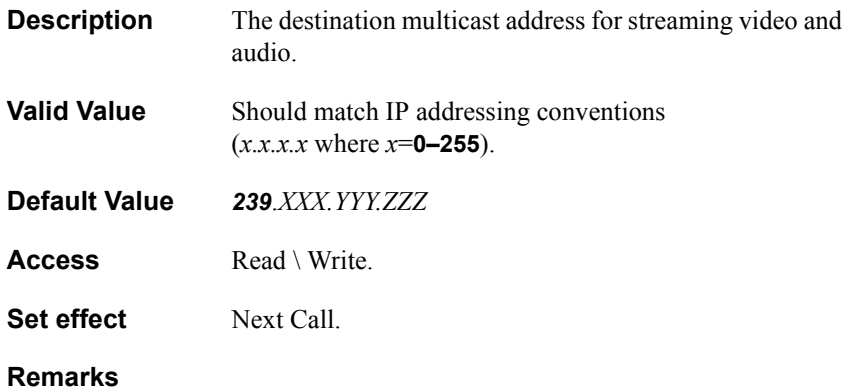

# **STREAMING\_VIDEO\_PORT**

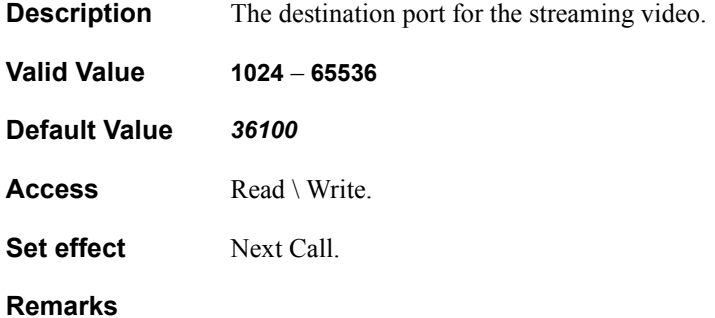

# **STREAMING\_AUDIO\_PORT**

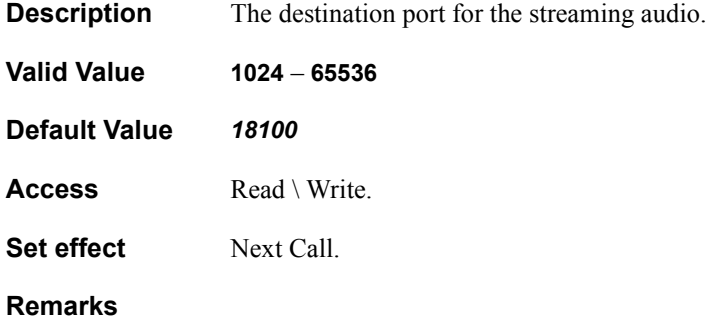

# **STREAMING\_BITRATE**

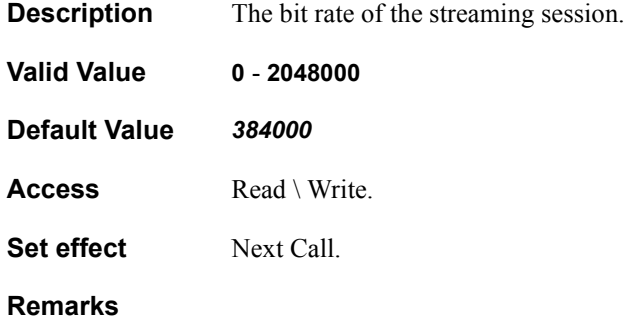

## **STREAMING\_TTL**

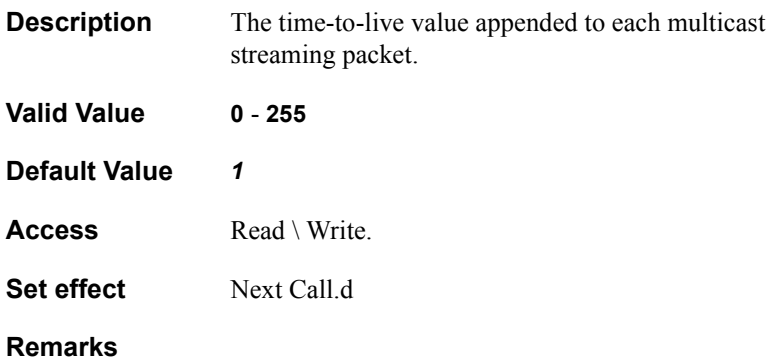

## **STREAMING\_TIMEOUT**

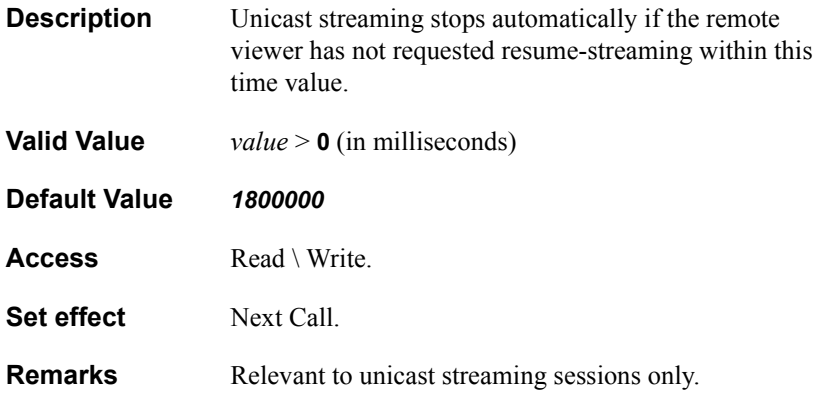

# **STREAMING\_ENABLE\_ANNOUNCEMENT**

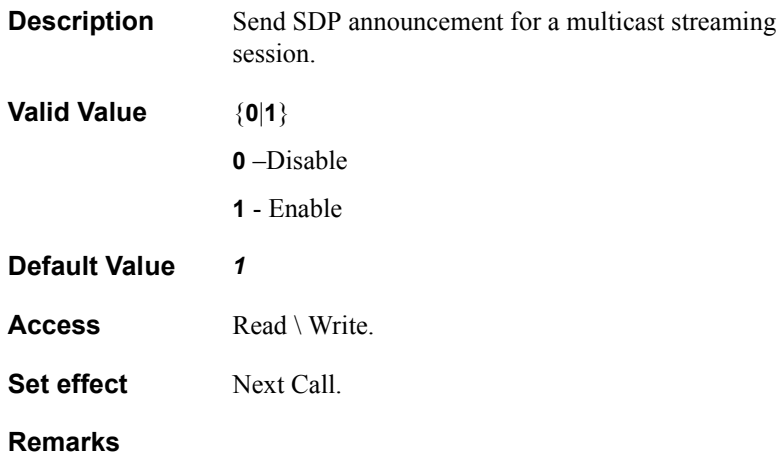

# **ETHERNET\_NIC\_STATUS**

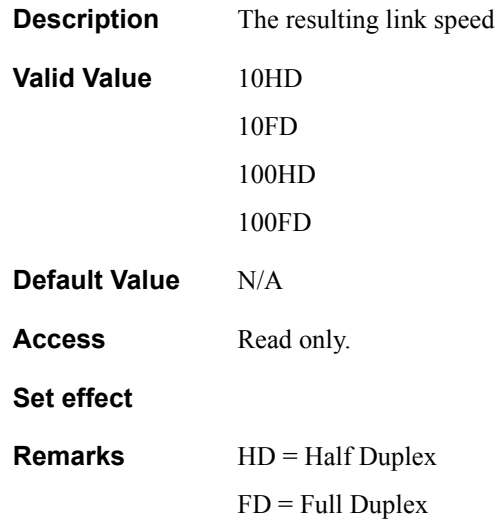

# **ETHERNET NIC SETTINGS**

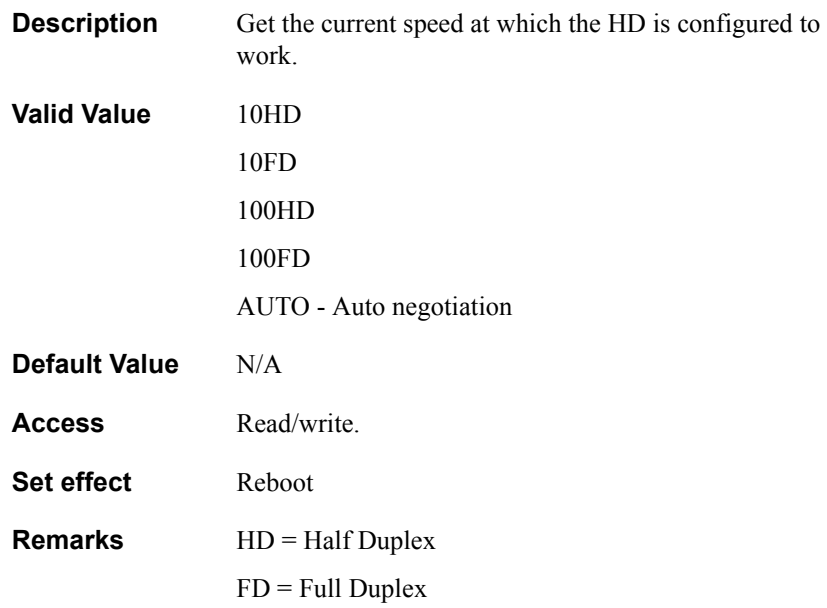

# **MAX\_ACTIVE\_CALLS**

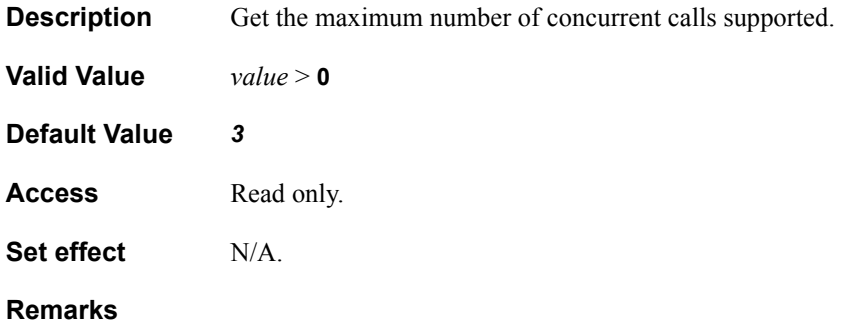
#### **ACTIVE\_CALLS**

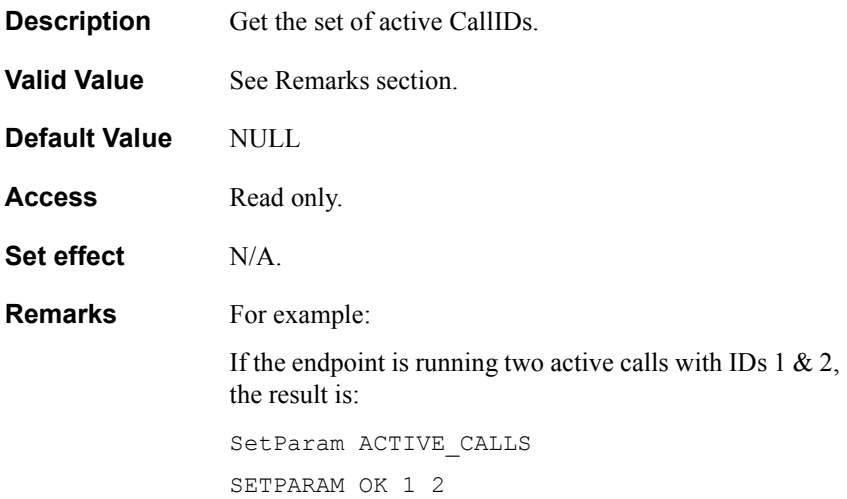

#### **FECC\_ALLOWED**

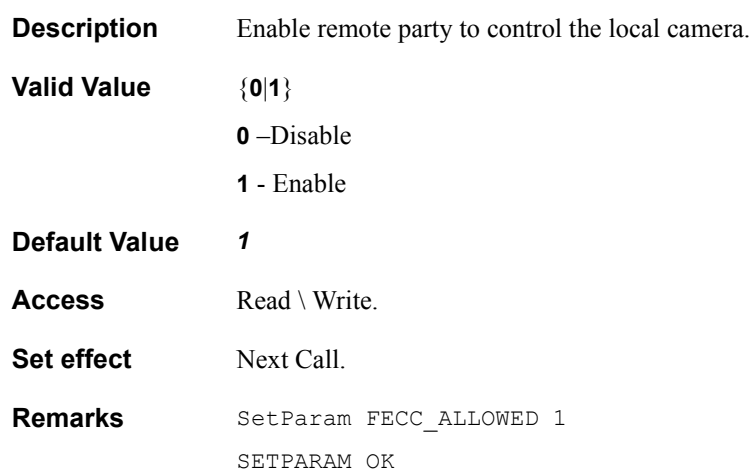

#### **ANSWER\_MODE\_P2P**

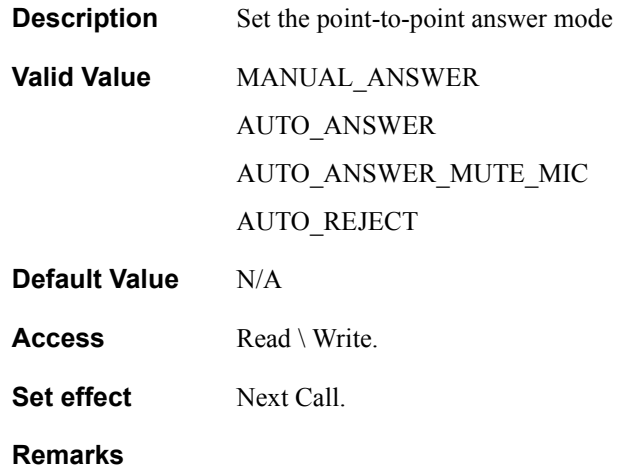

#### **ANSWER\_MODE\_MULTIPOINT**

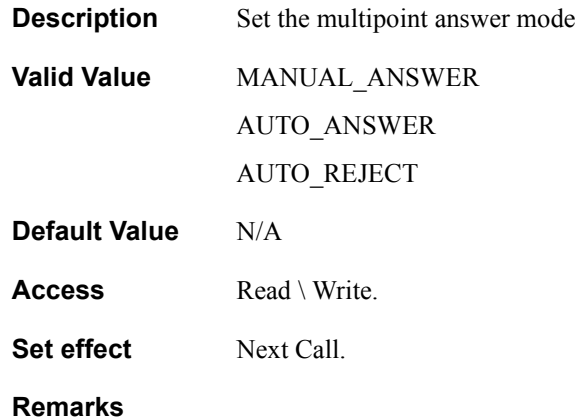

### **BAN\_OUTGOING\_CALLS**

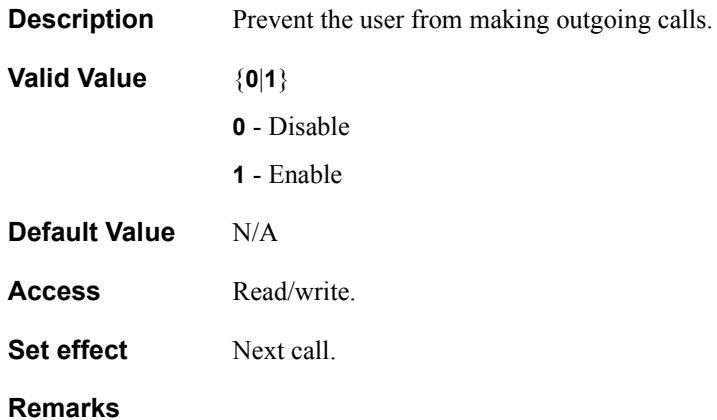

#### **CRYPTO\_ALGORITHM**

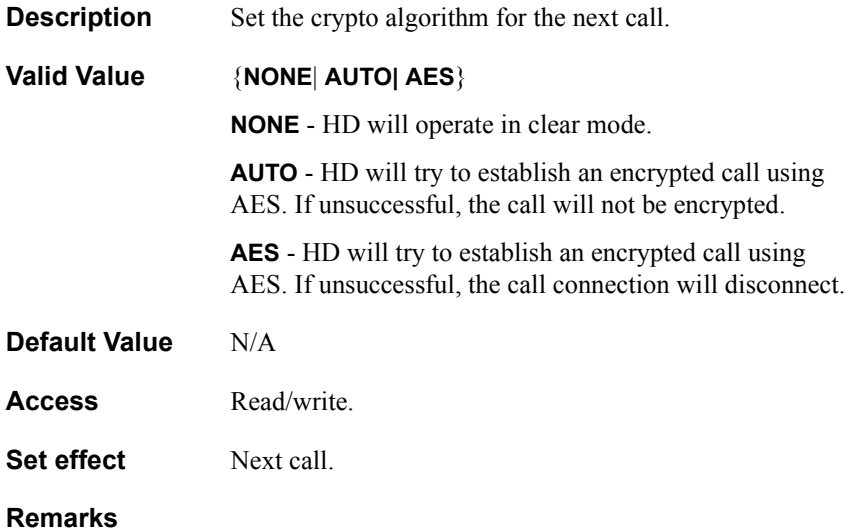

#### **SetParam**

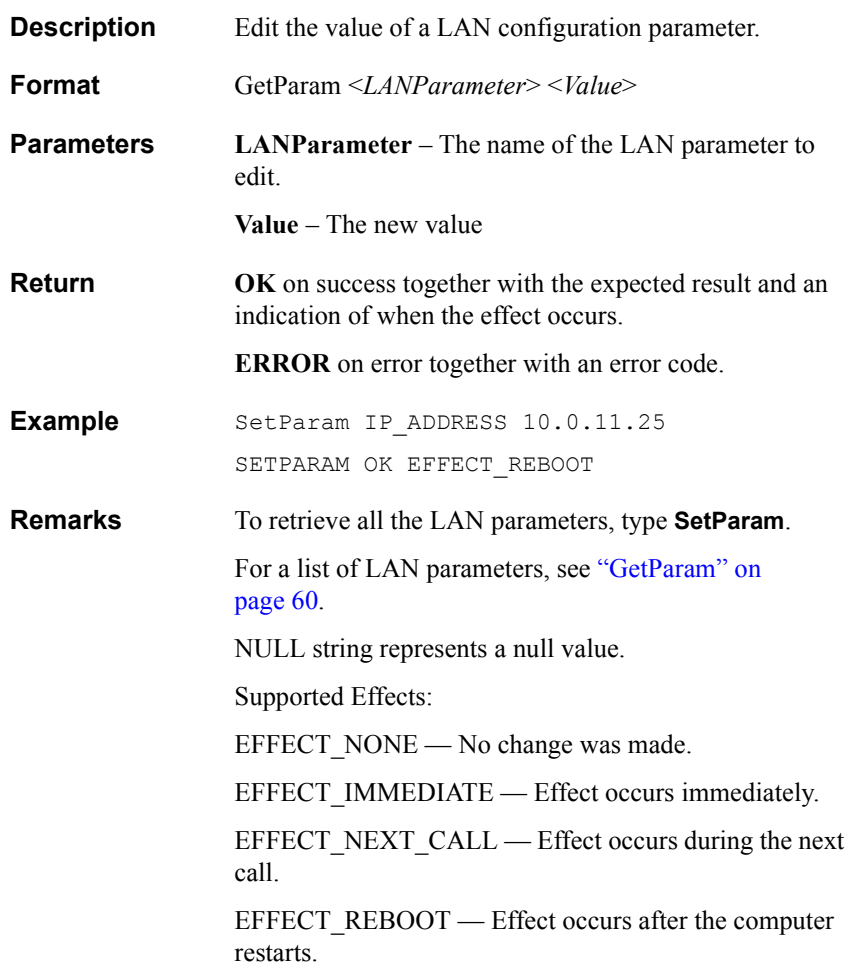

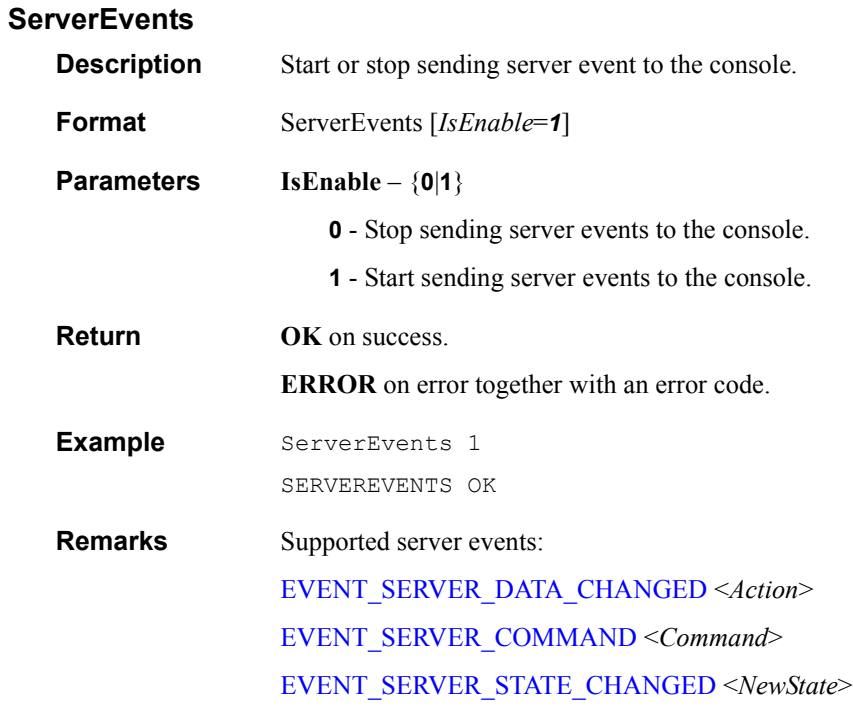

#### **GatekeeperEvents**

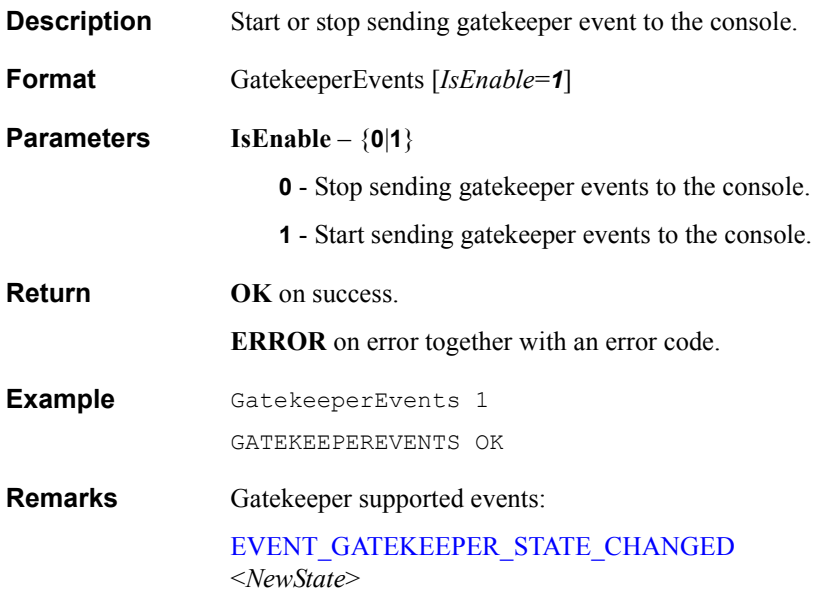

# *3.3 Streaming Commands*

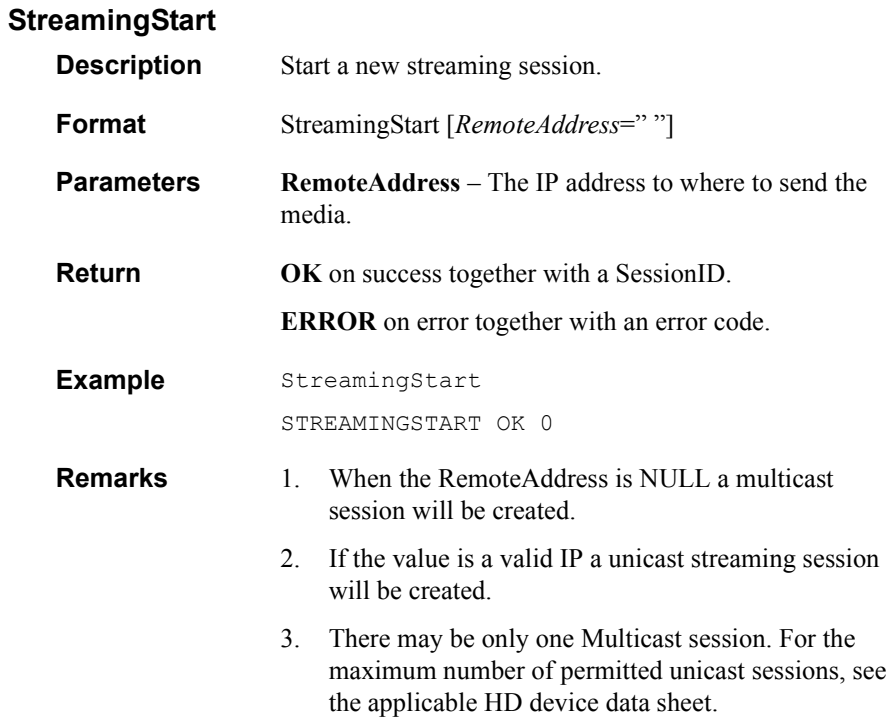

### **StreamingStop**

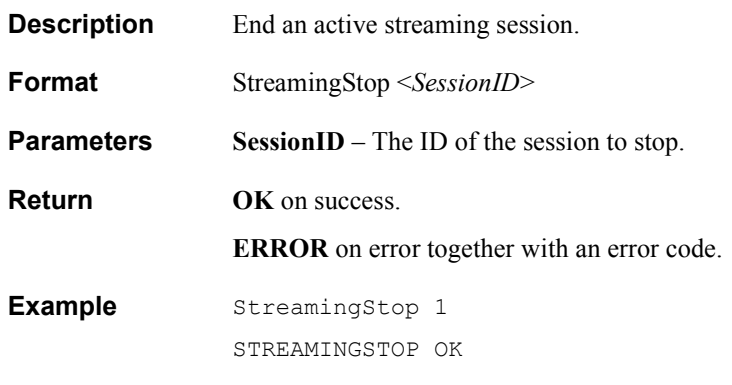

#### **StreamingResume**

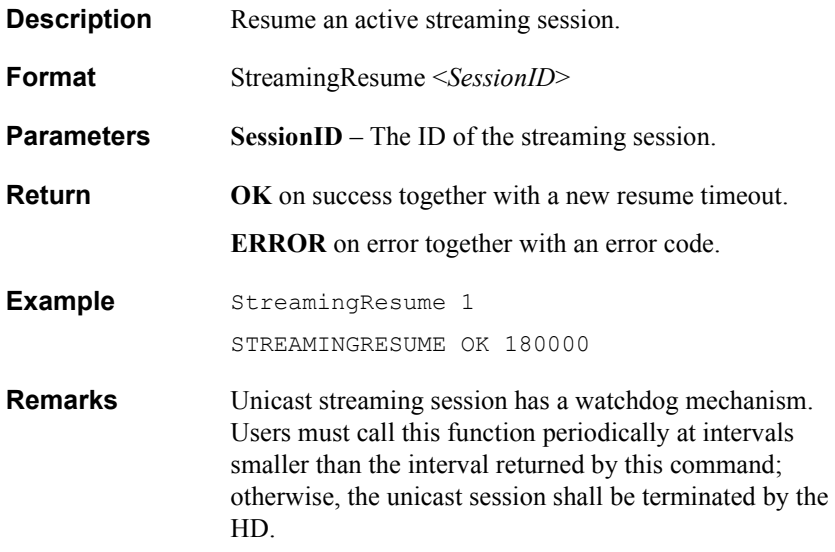

#### **StreamingEvents**

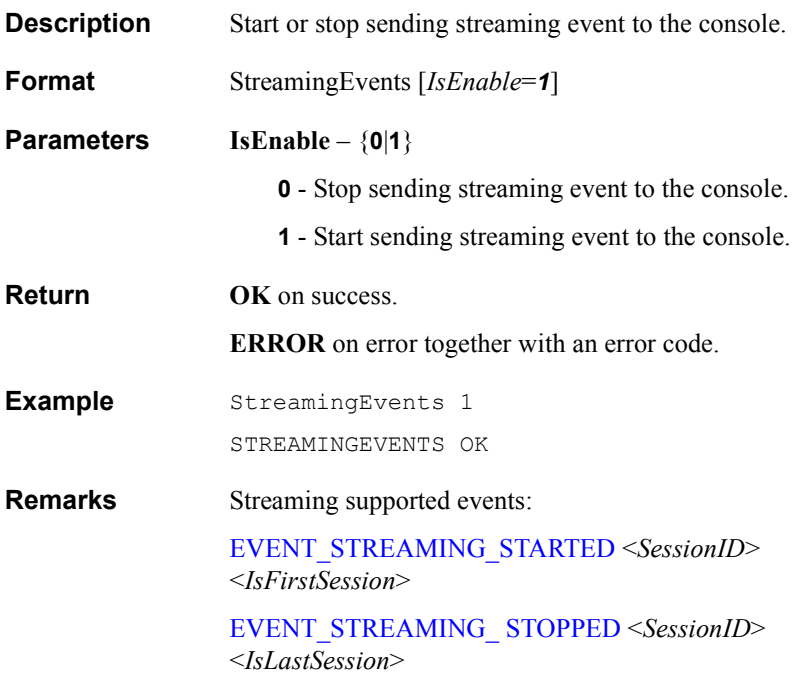

## *3.4 Interactive Multicast Commands*

### **MulticastSendPassword**

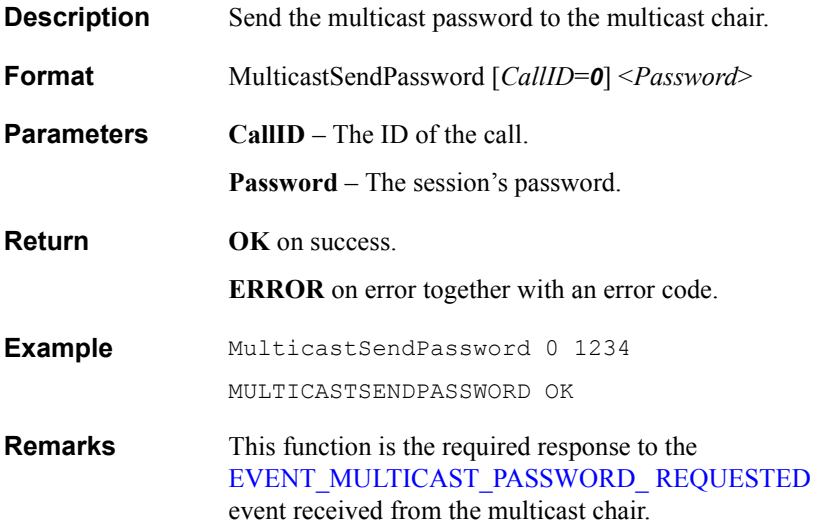

#### **MulticastSendText**

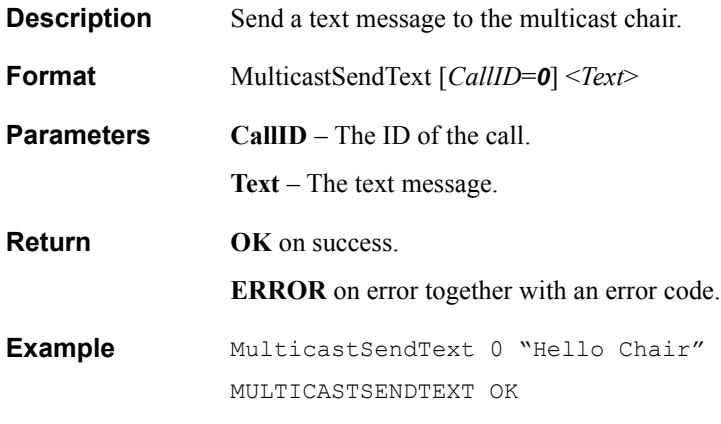

### **MulticastRequestFloor**

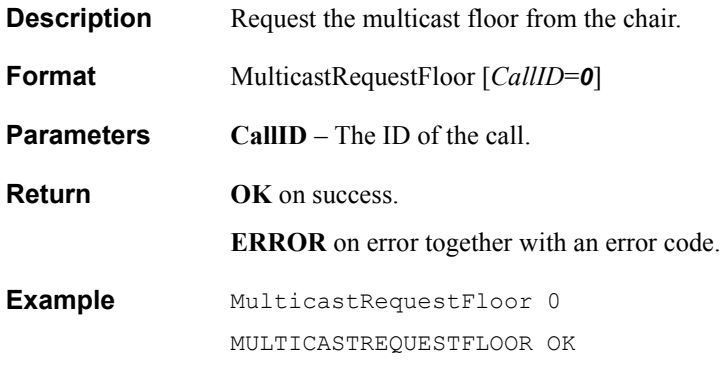

### **MulticastRejectFloor**

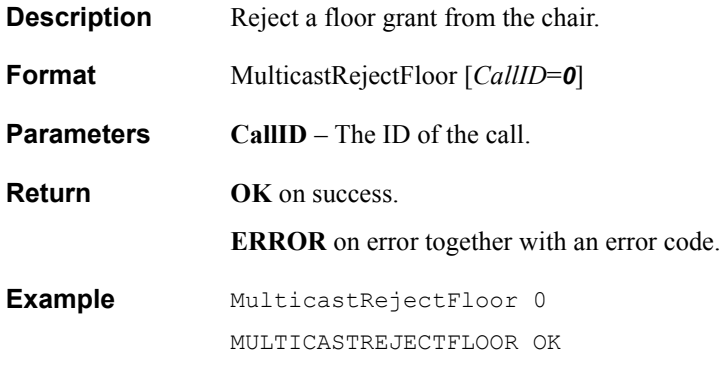

### **MulticastAcceptFloor**

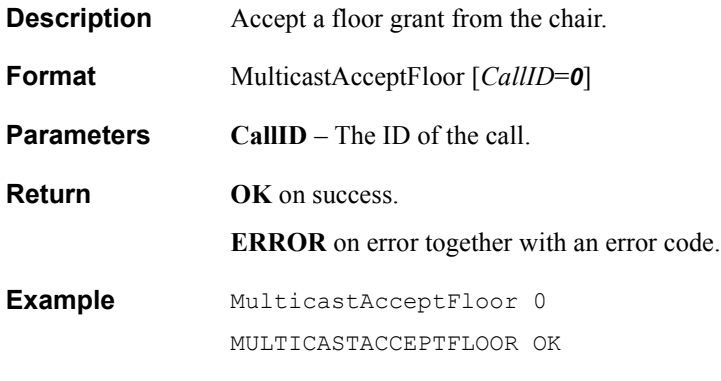

#### **MulticastEvents**

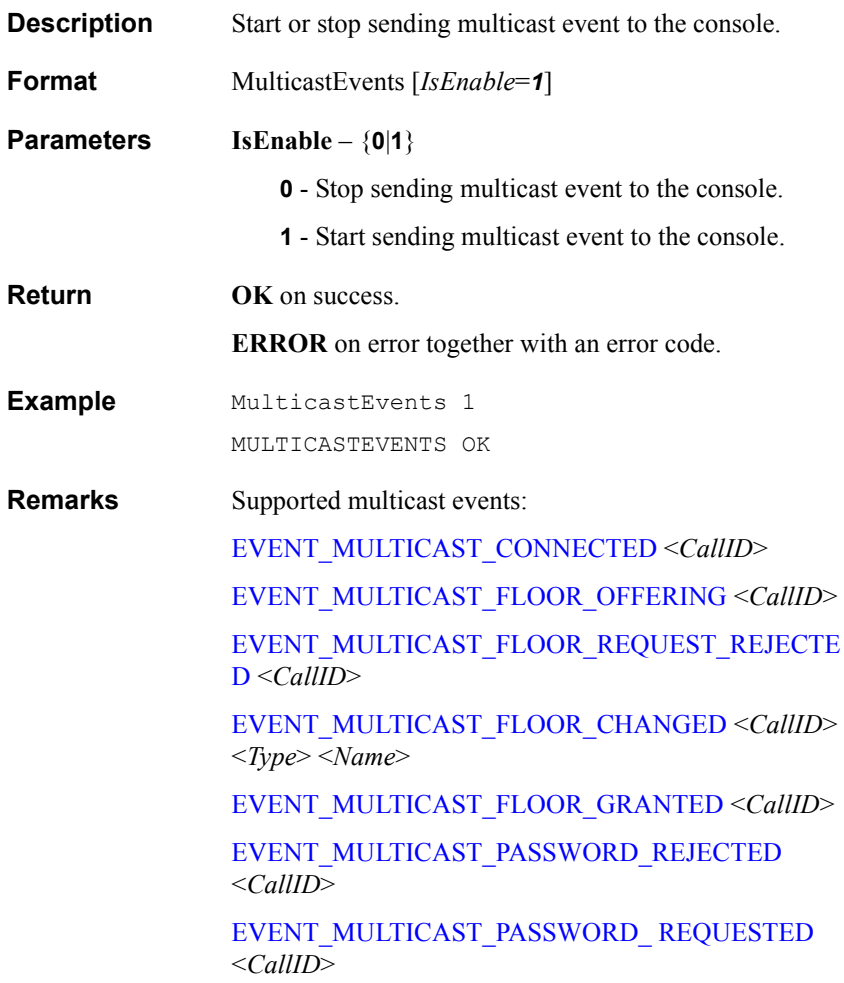

## *3.5 Camera Commands*

### **CameraGetSelected**

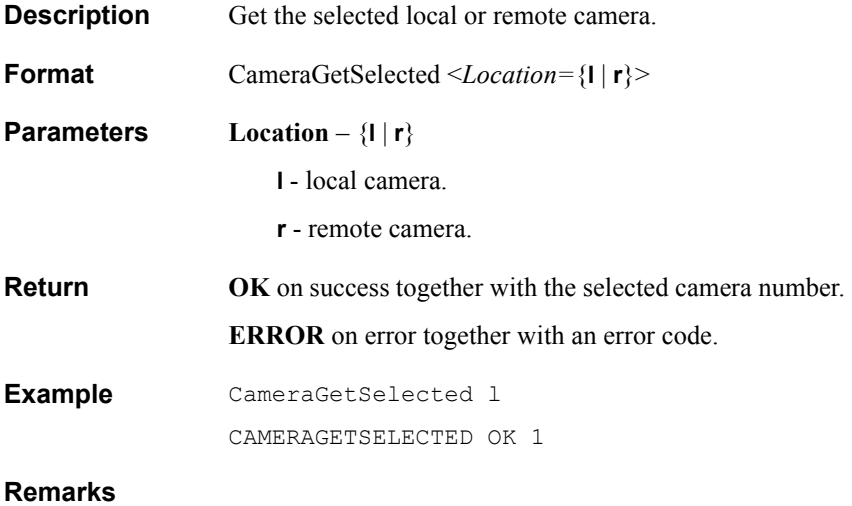

### **CameraSetSelected**

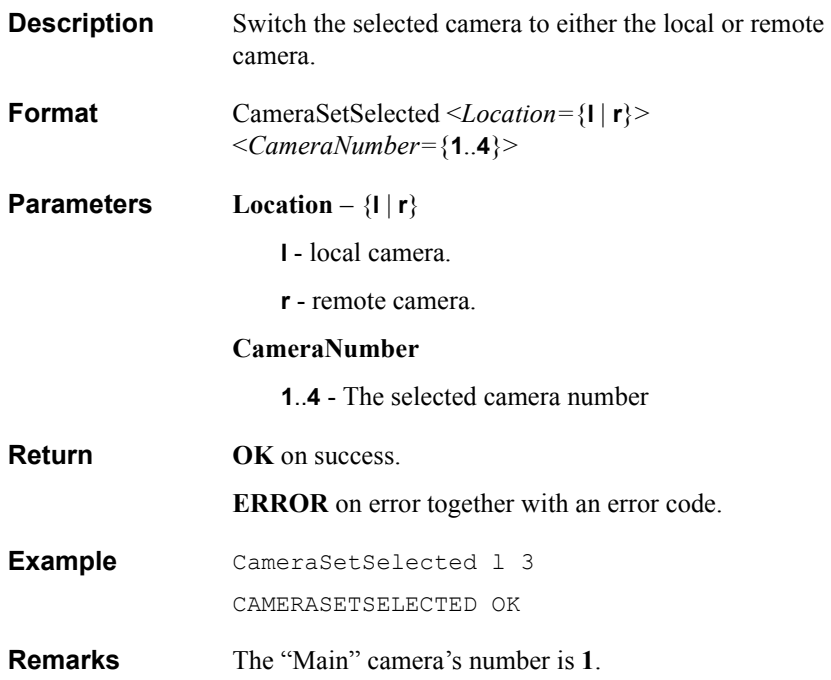

#### **CameraPresetSet**

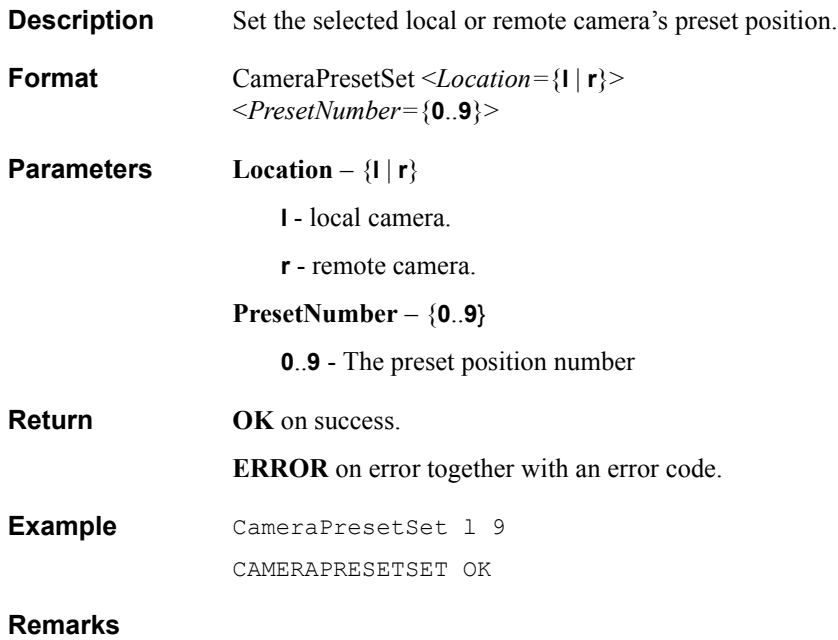

### **CameraPresetRecall**

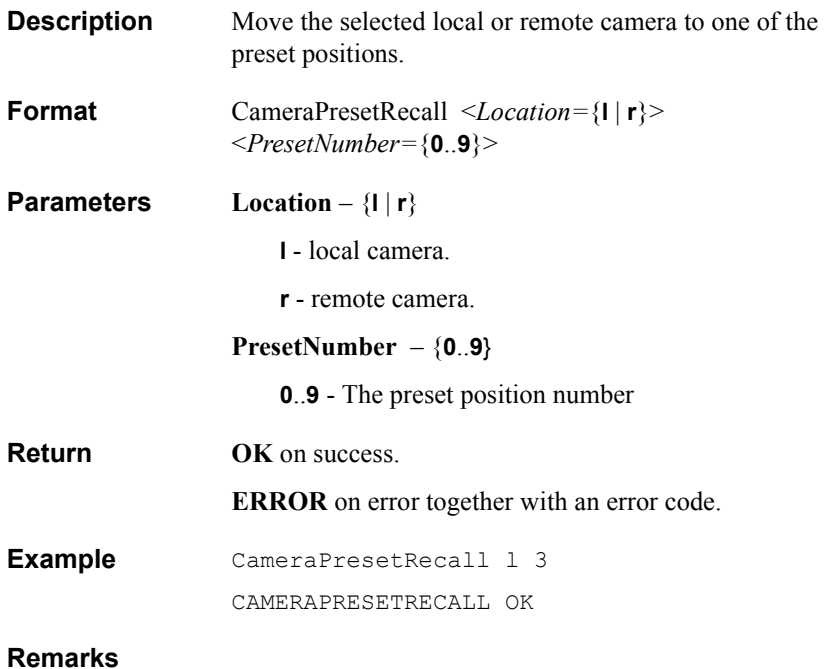

## **CameraMove**

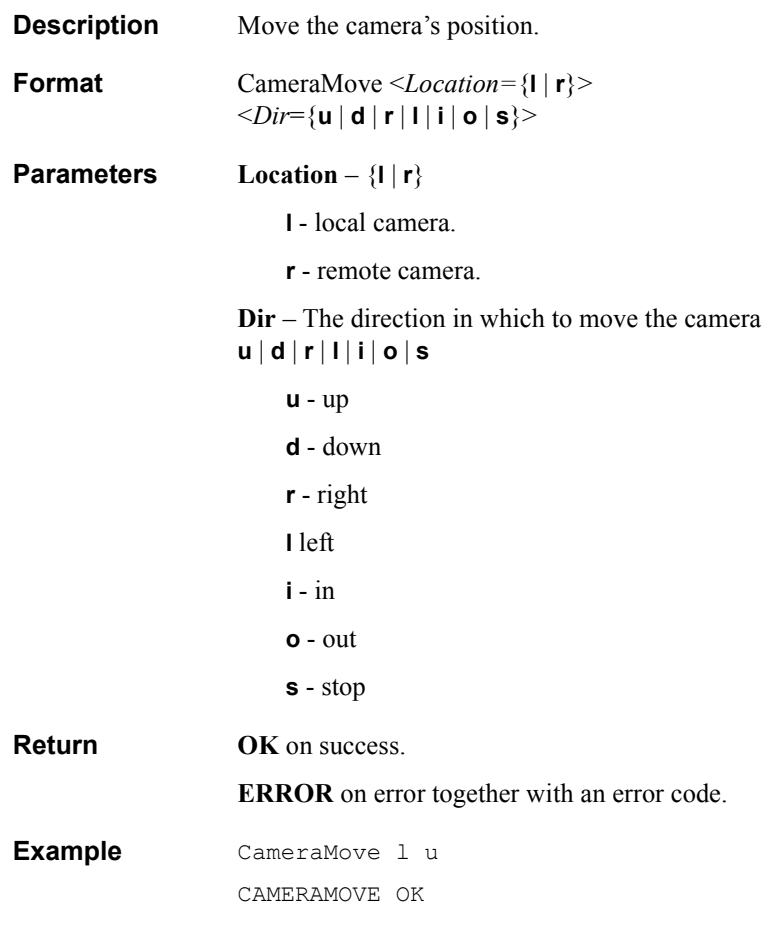

## *3.6 Video Commands*

#### **MuteVideo**

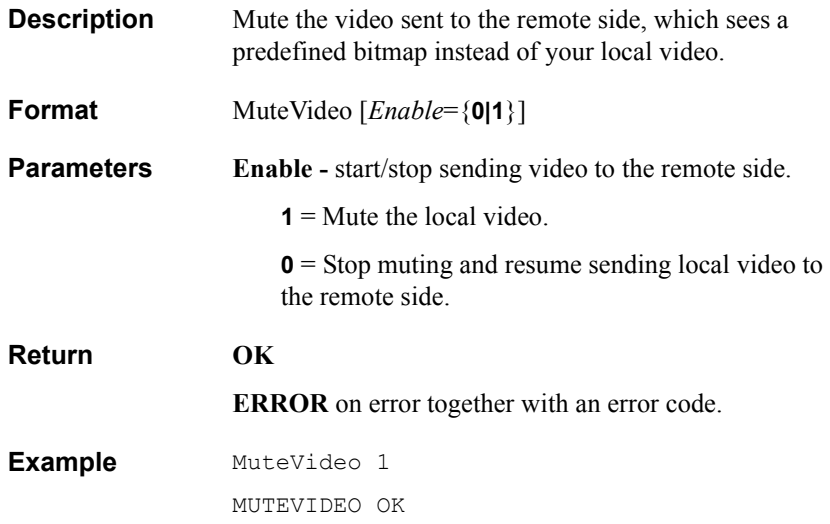

### **DisplaySet**

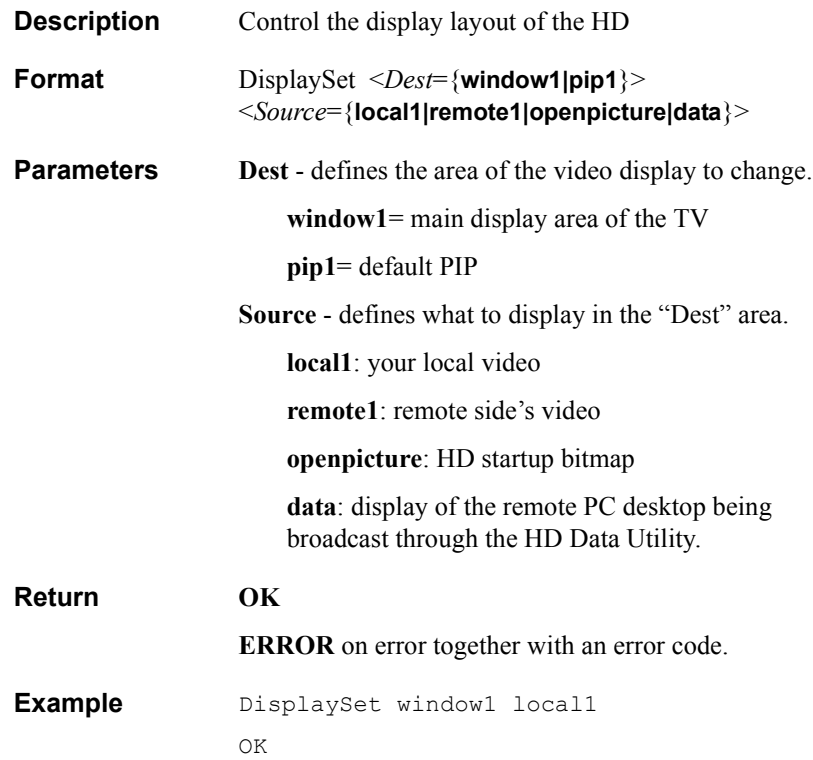

## *3.7 Audio Commands*

#### **AudioSetMicInput**

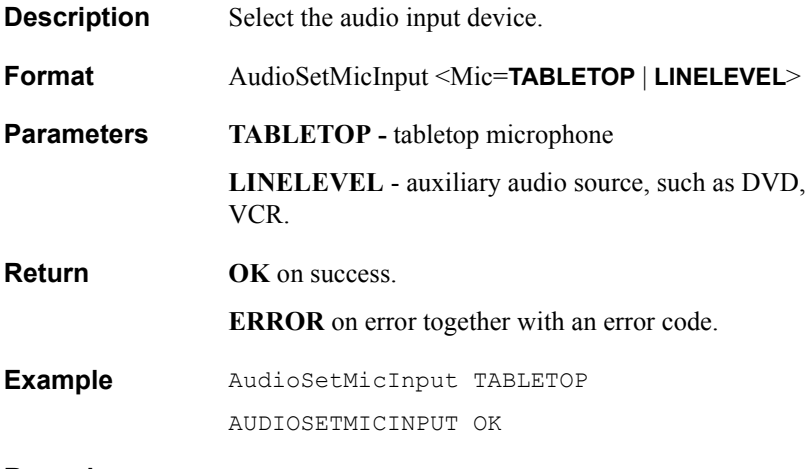

### **AudioGetMicInput**

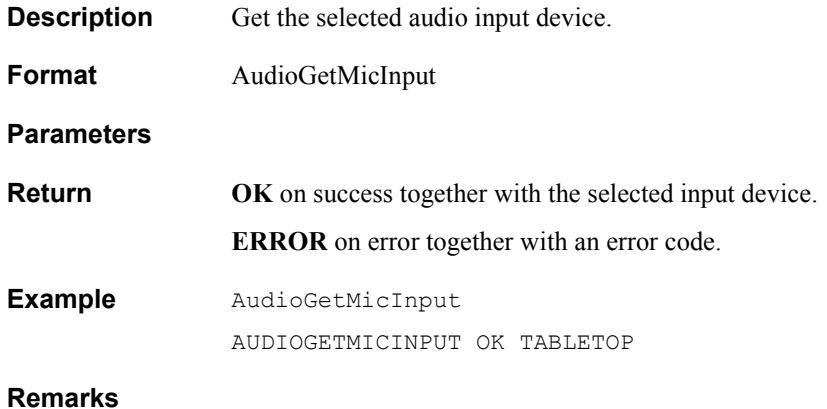

### **AudioSetMicGainLevel**

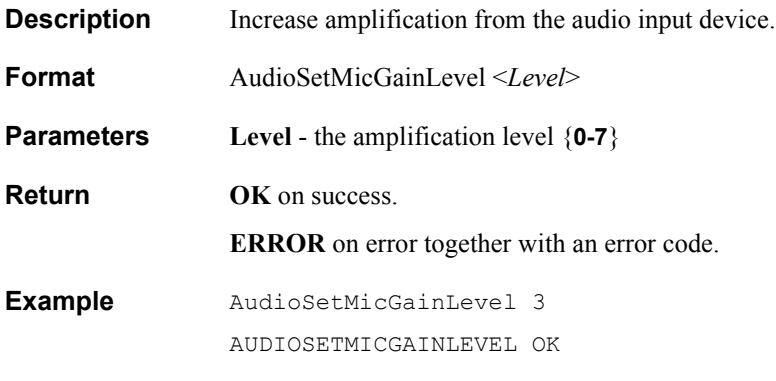

### **AudioGetMicGainLevel**

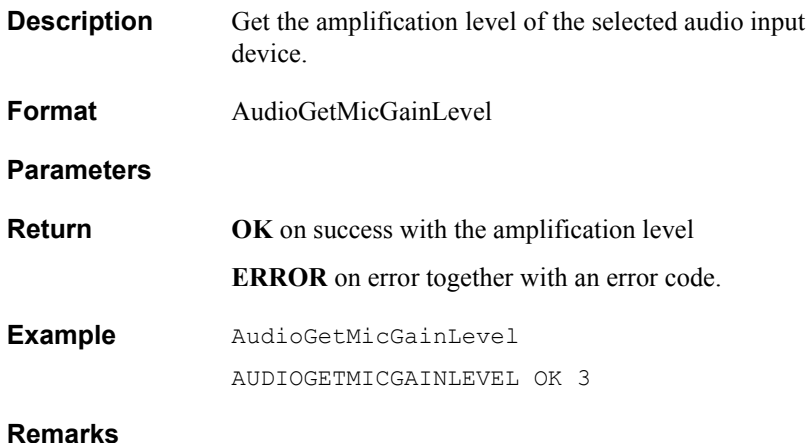

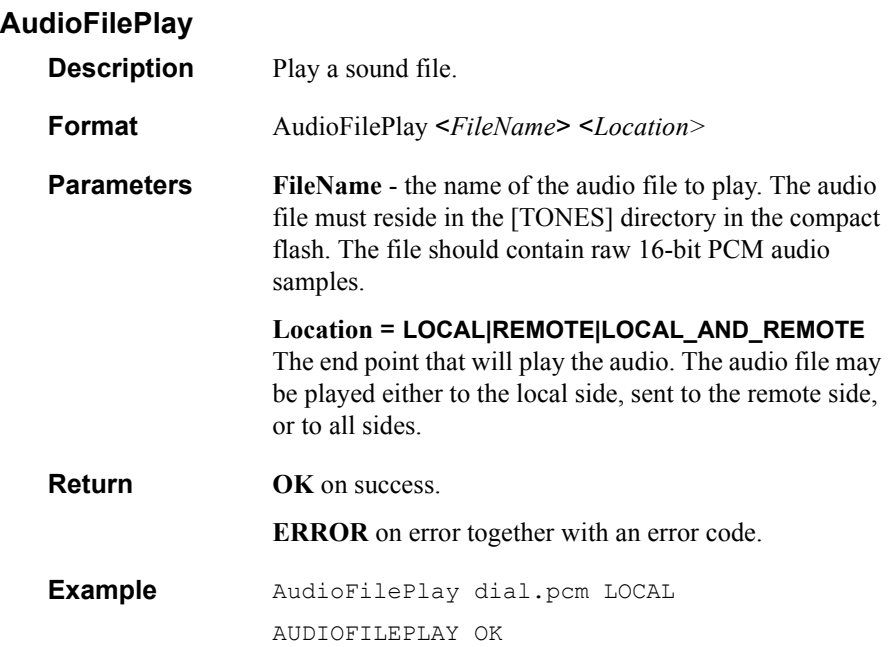

### **AudioFileStop**

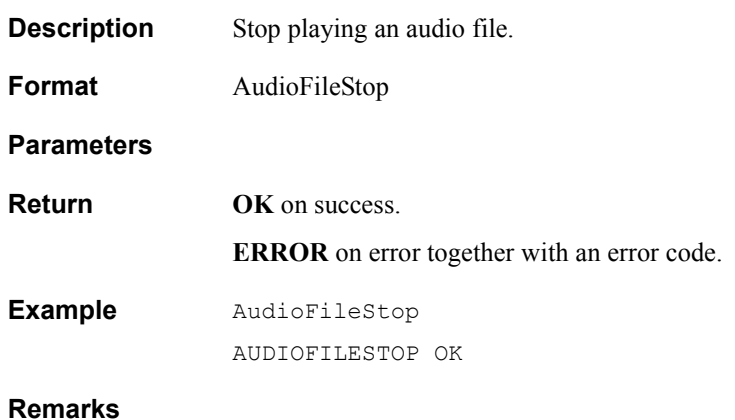

## **VCON HDK Programmer's Guide 140 140**

### **MuteMic**

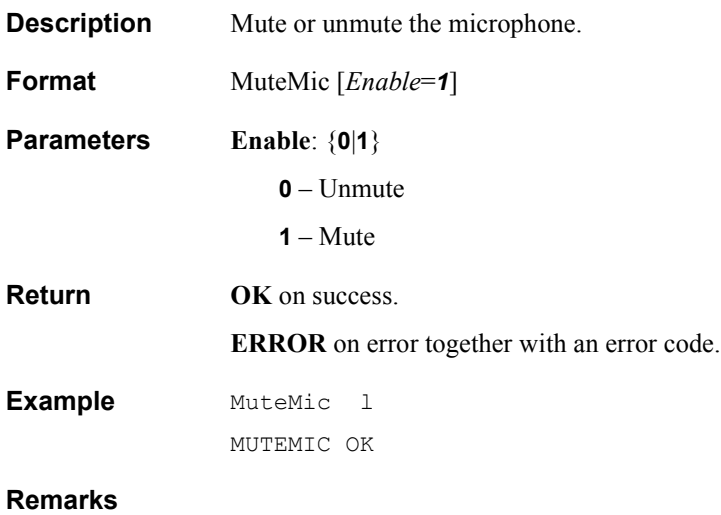

## **MuteSpeaker**

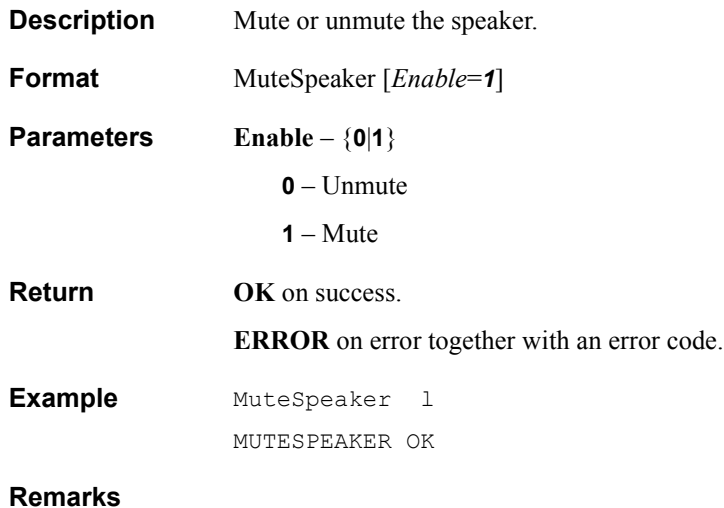

#### **VolumeGet**

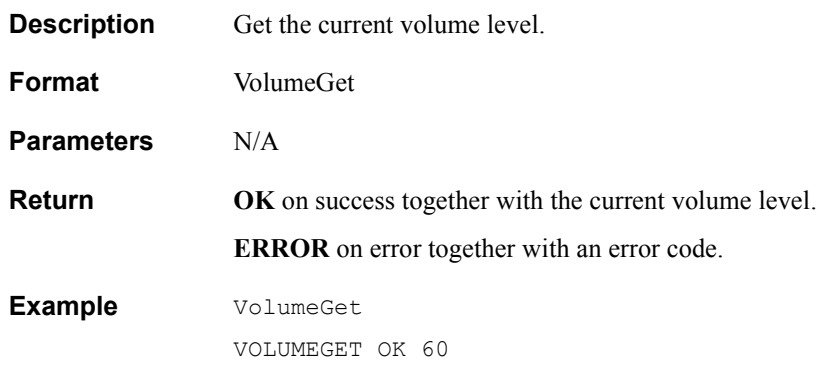

#### **VolumeSet**

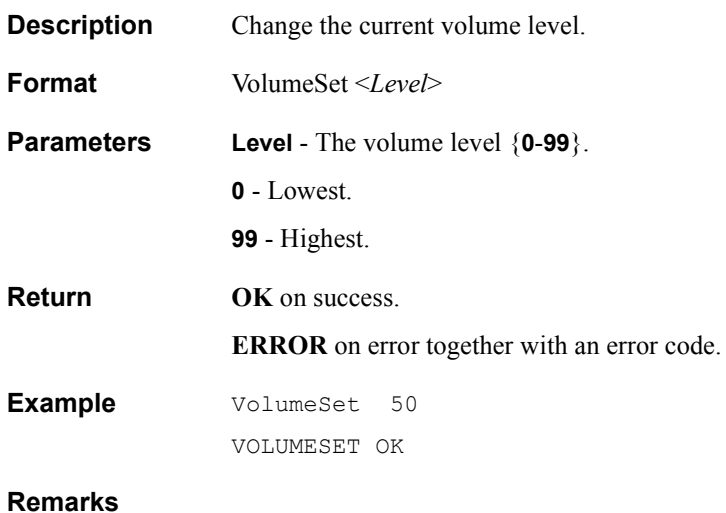
### *3.8 Phonebook Commands*

### **PhonebookGetEntry**

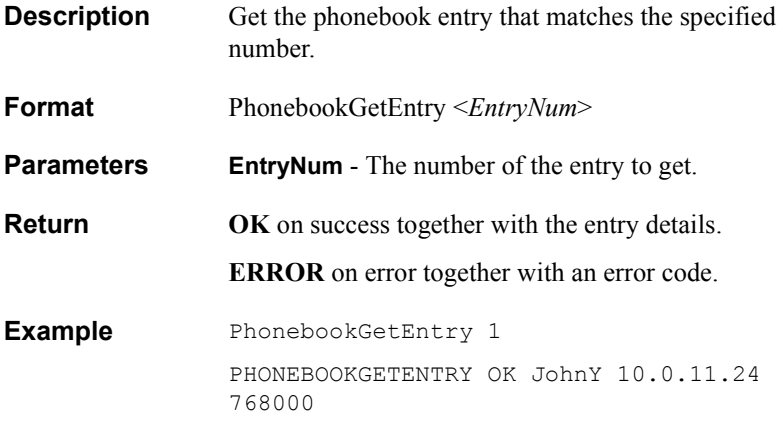

### **PhonebookGetNumOfEntries**

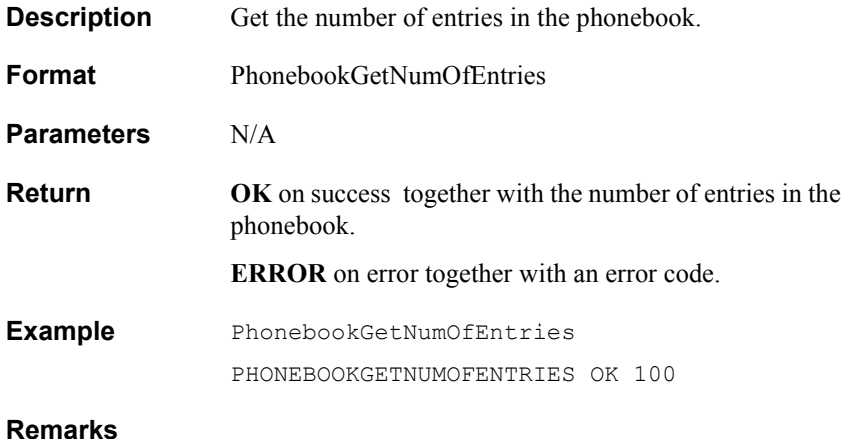

### **PhonebookAddEntry**

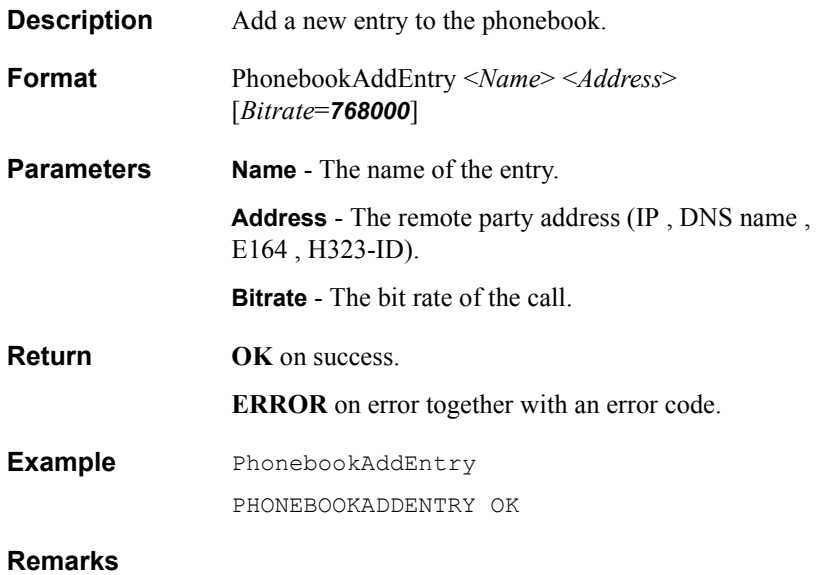

### **PhonebookDeleteEntry**

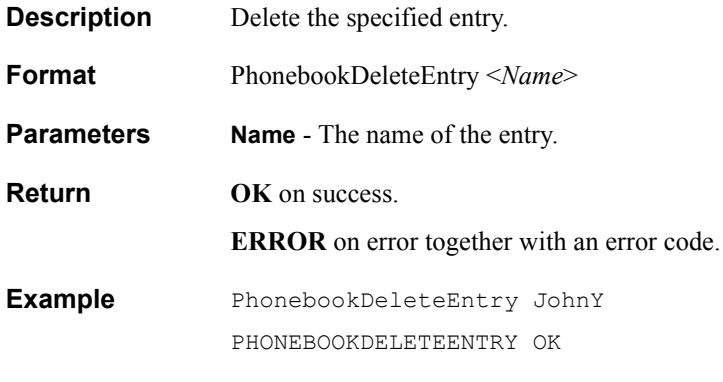

#### **PhonebookShow**

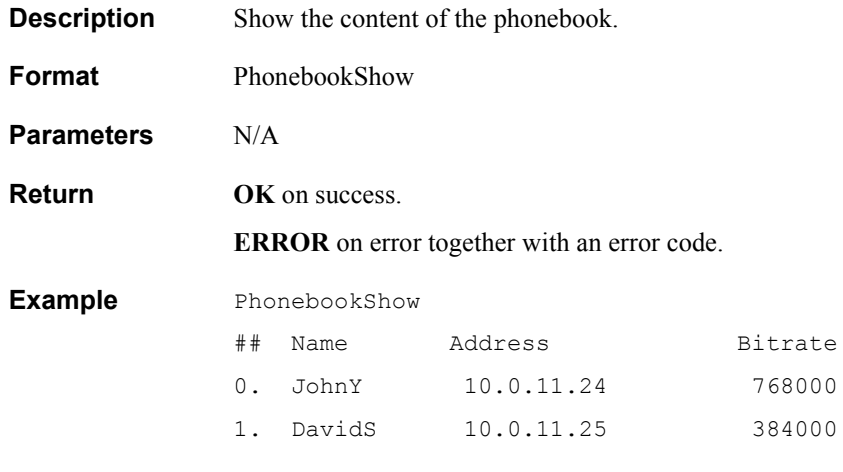

#### **PhonebookDial**

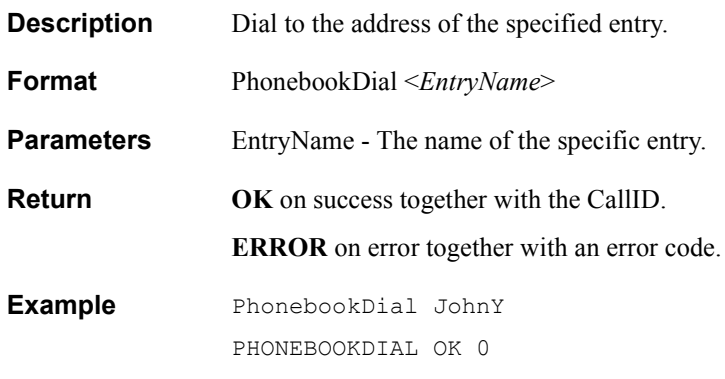

# *3.9 System Commands*

## **IniRead**

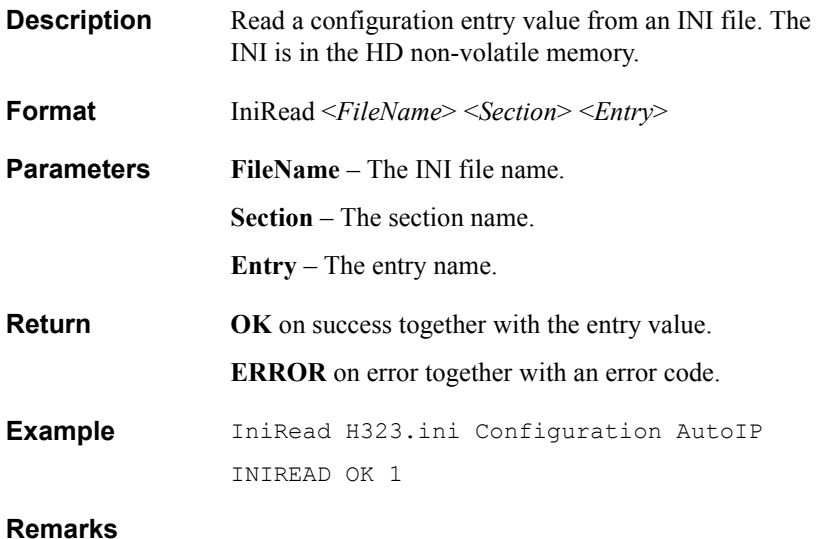

### **IniWrite**

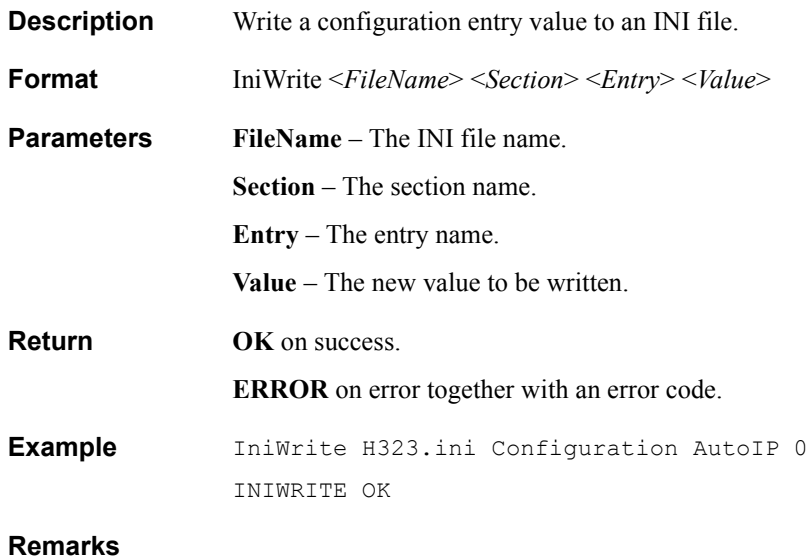

### **Reboot**

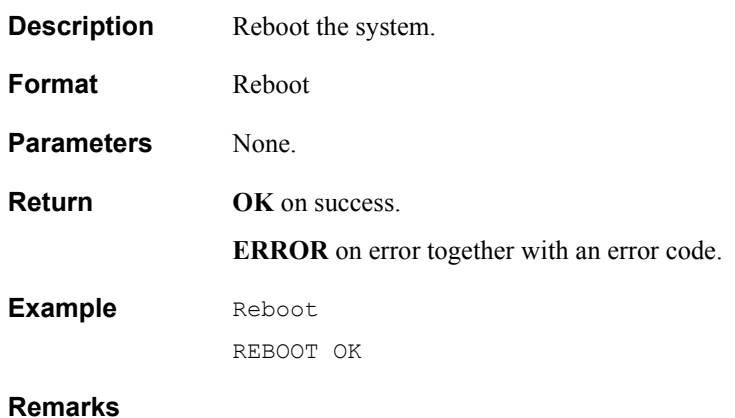

### **KeyPressed**

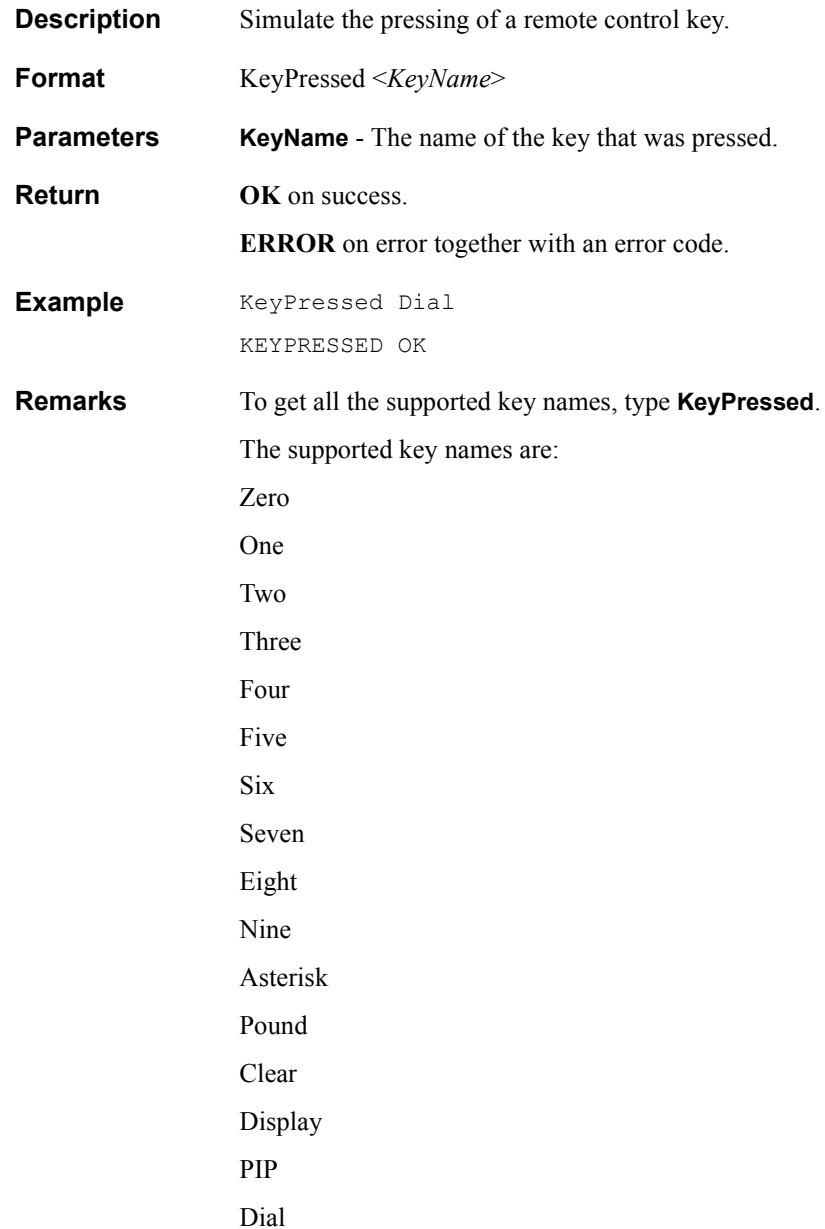

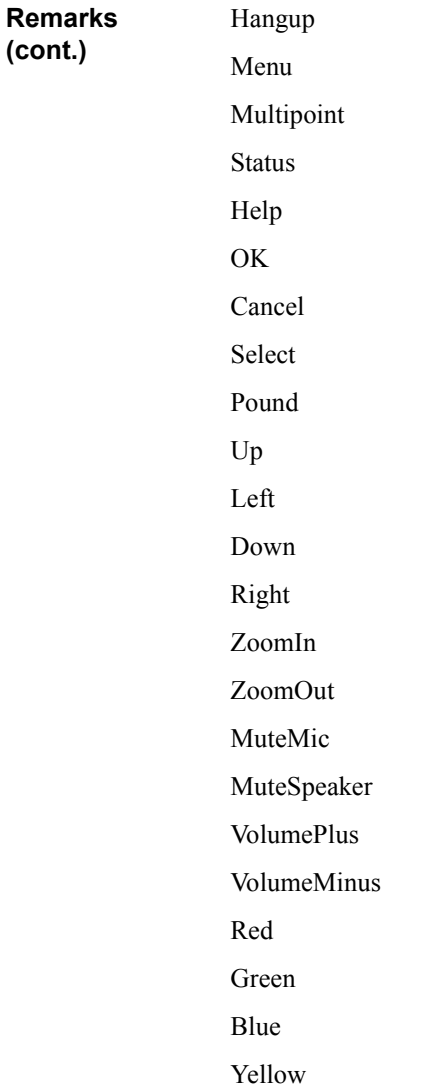

### **ConsoleGetParam**

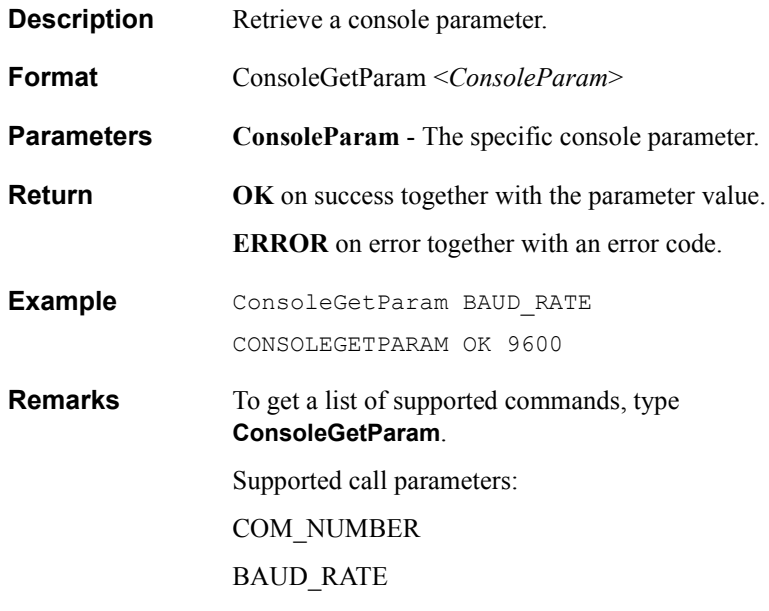

#### **ConsoleSetParam**

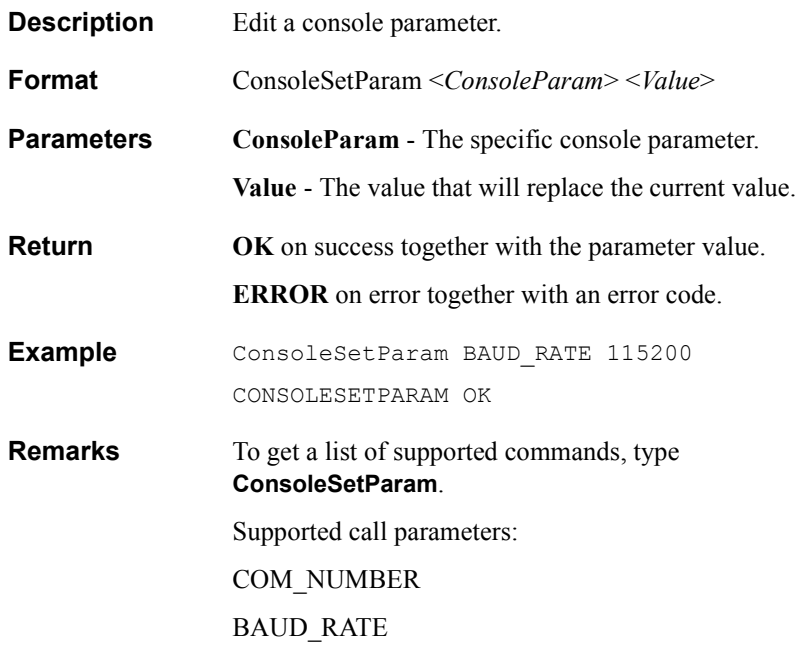

### **DiskInfo**

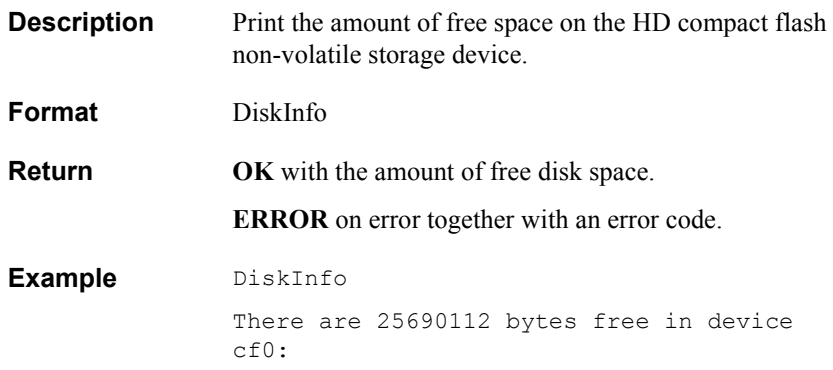

### **Ping**

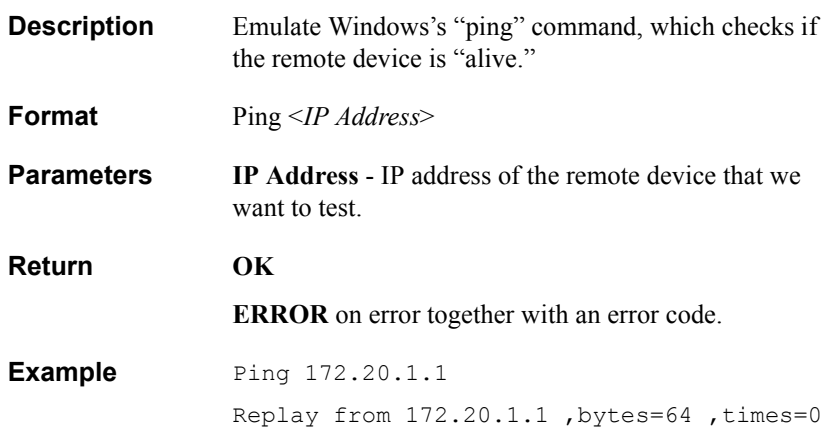

### **ShowDbgMsg**

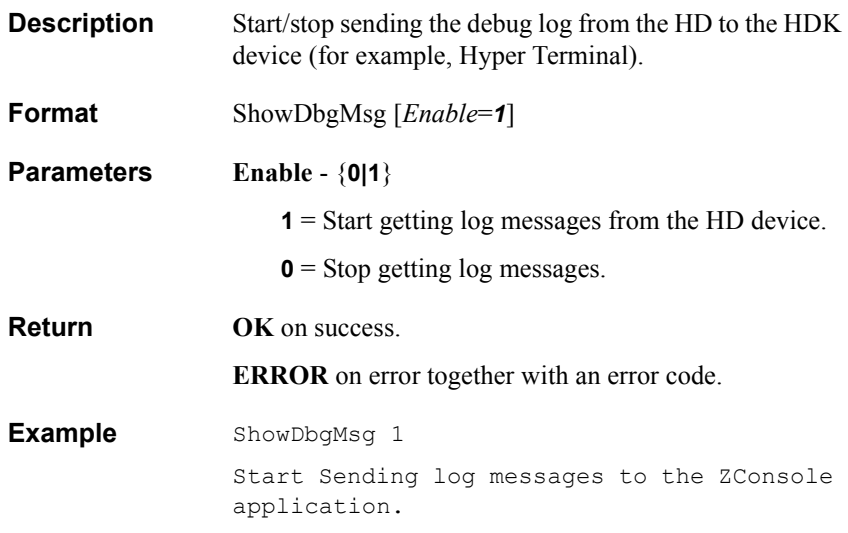

# *4 EVENTS*

This chapter contains description, syntaxes, parameters, and examples of the HDK events.

# *4.1 Call Events*

# **EVENT\_CALL\_DIALTONE**

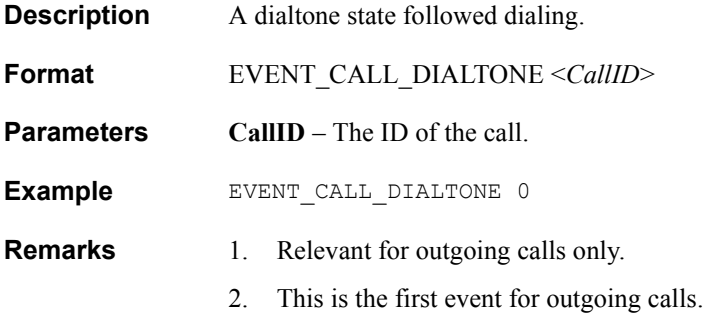

### **EVENT\_CALL\_RINGBACK**

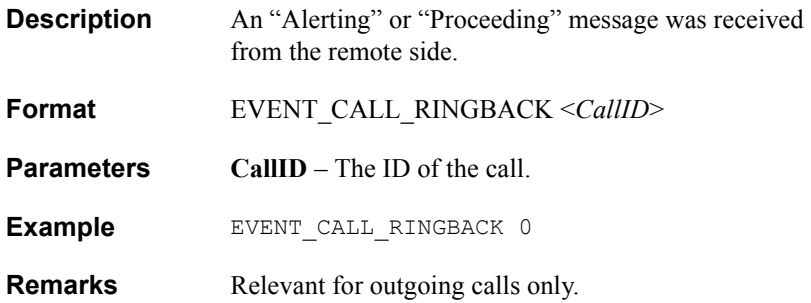

# **EVENT\_CALL\_CONNECTED**

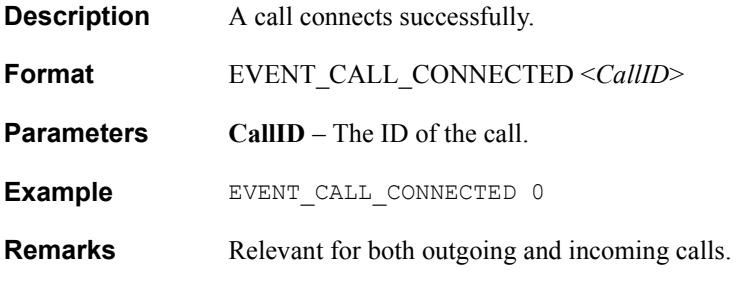

### **EVENT\_CALL\_OFFERING**

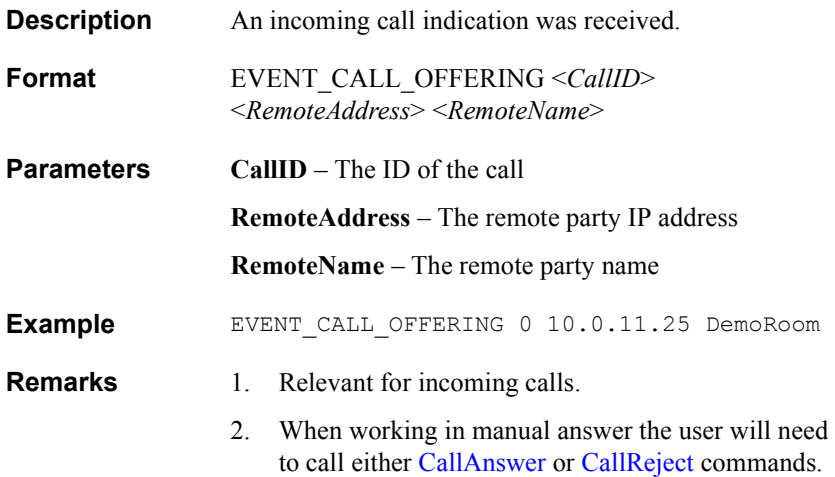

# **EVENT\_CALL\_DISCONNECTED**

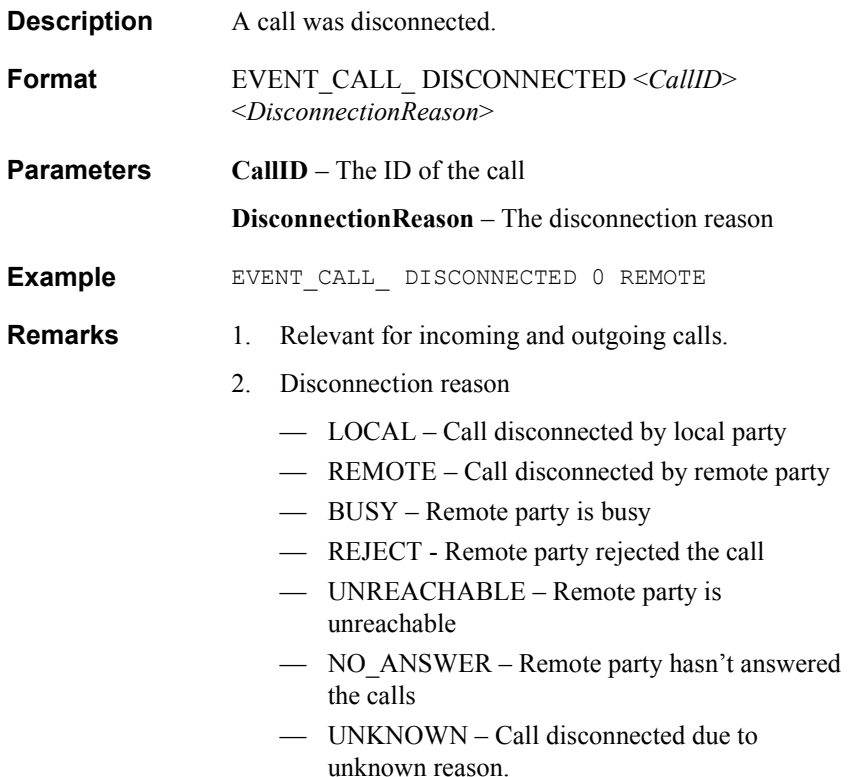

### **EVENT\_CALL\_IDLE**

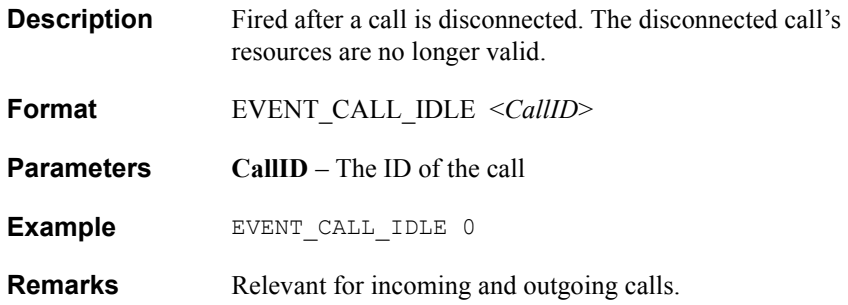

# **EVENT\_CALL\_CHANNEL\_ON**

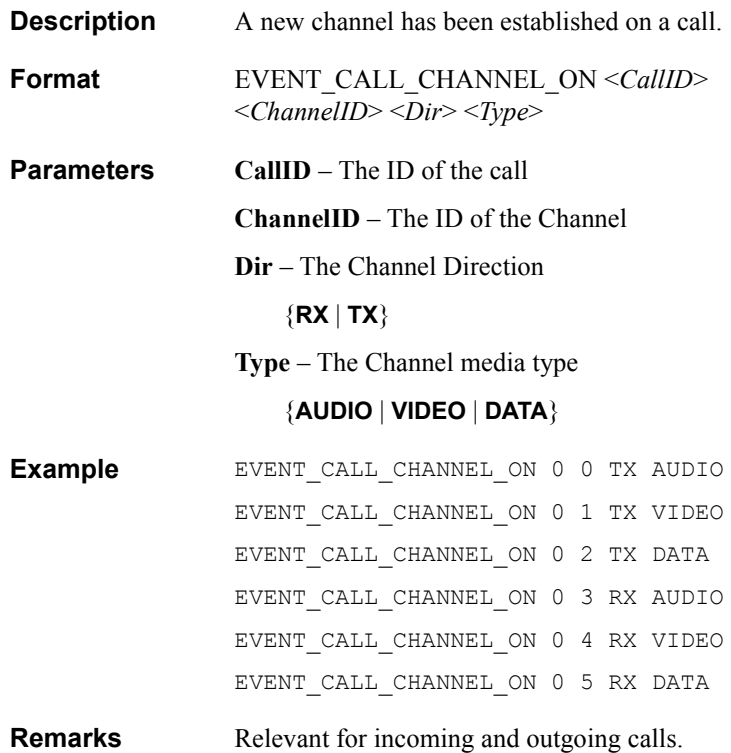

# **EVENT\_CALL\_CHANNEL\_OFF**

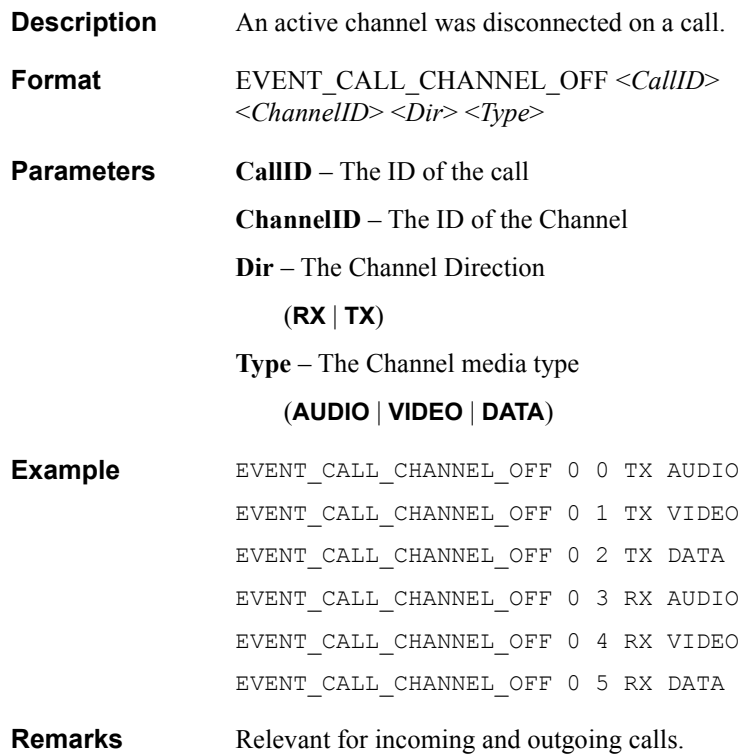

### **EVENT\_CALL\_REMOTE\_NOT\_RESPONDING**

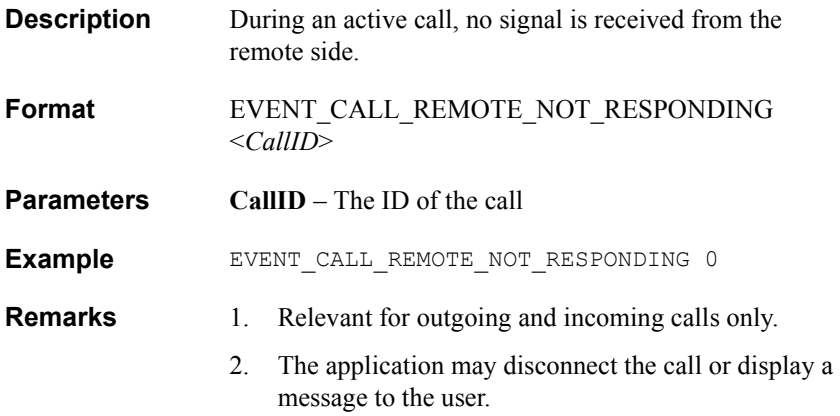

### *4.2 Server Events*

### **EVENT\_SERVER\_DATA\_CHANGED**

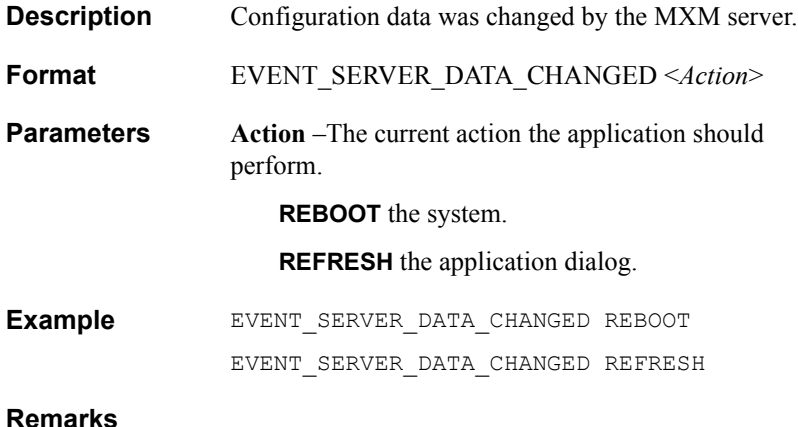

### **EVENT\_SERVER\_COMMAND**

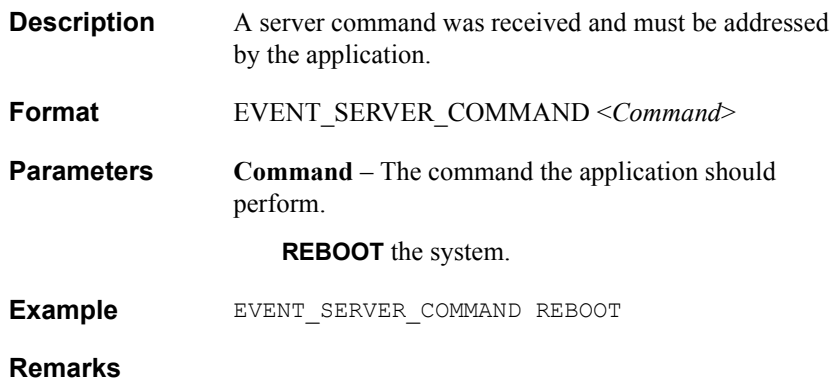

### **EVENT\_SERVER\_STATE\_CHANGED**

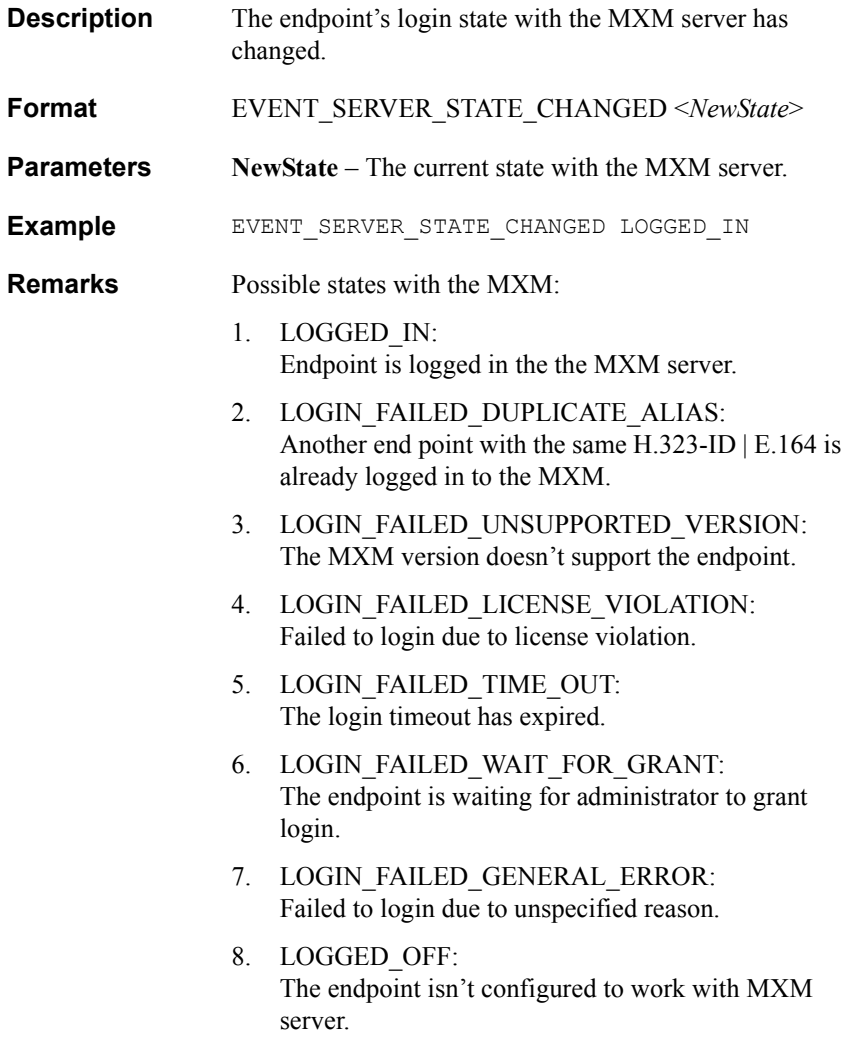

### *4.3 Gatekeeper Events*

## **EVENT\_GATEKEEPER\_STATE\_CHANGED**

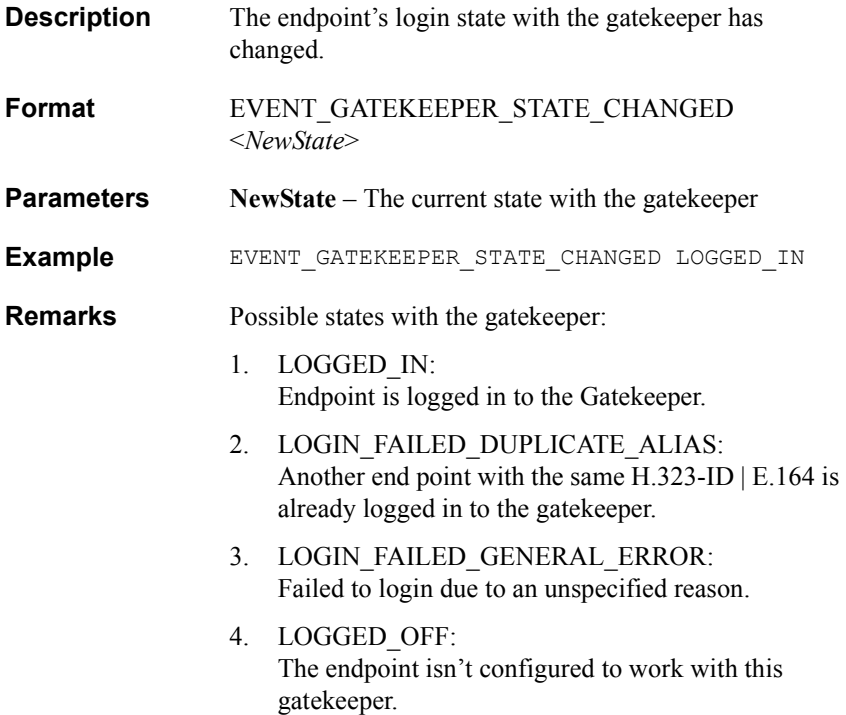

# *4.4 Multicast Events*

VCON developed a type of H.323 session called Interactive Multicast, in which one end point (*Chair*) transmits the same video and audio at a single time to all the other end points (*Participants*) in the session.

The Chair manages one "floor" token. An end point must have the token in order to speak. End points may request the token and wait for the Chair to accept its request. In addition, the Chair may give the token to any end point without a specific end point request.

### **EVENT\_MULTICAST\_CONNECTED**

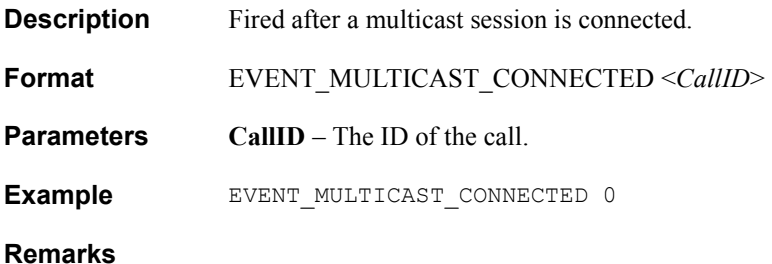

### **EVENT\_MULTICAST\_FLOOR\_OFFERING**

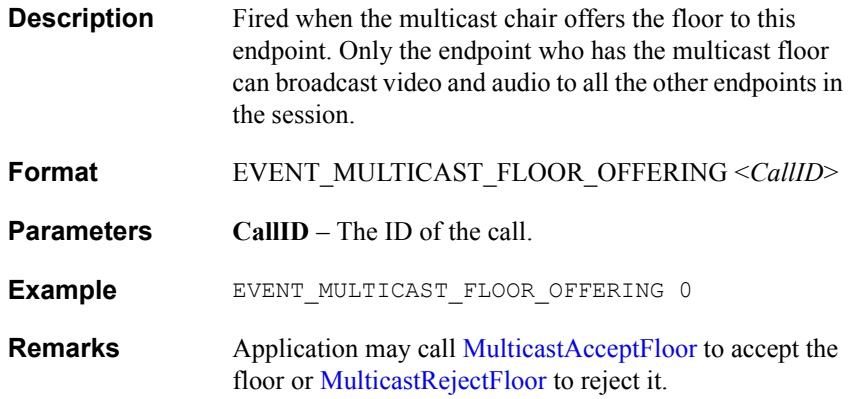

### **EVENT\_MULTICAST\_FLOOR\_REQUEST\_REJECTED**

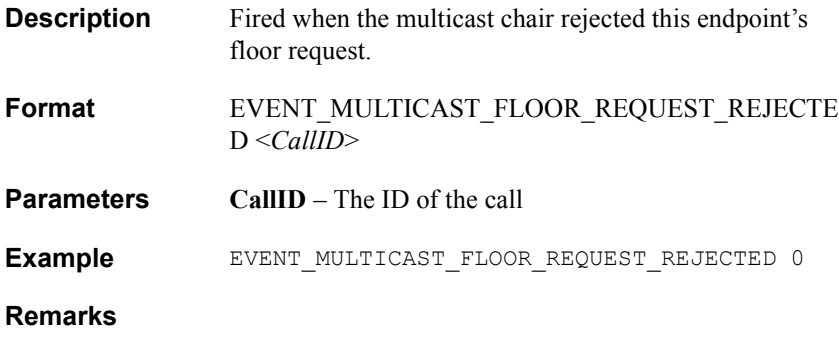

# **EVENT\_MULTICAST\_FLOOR\_CHANGED**

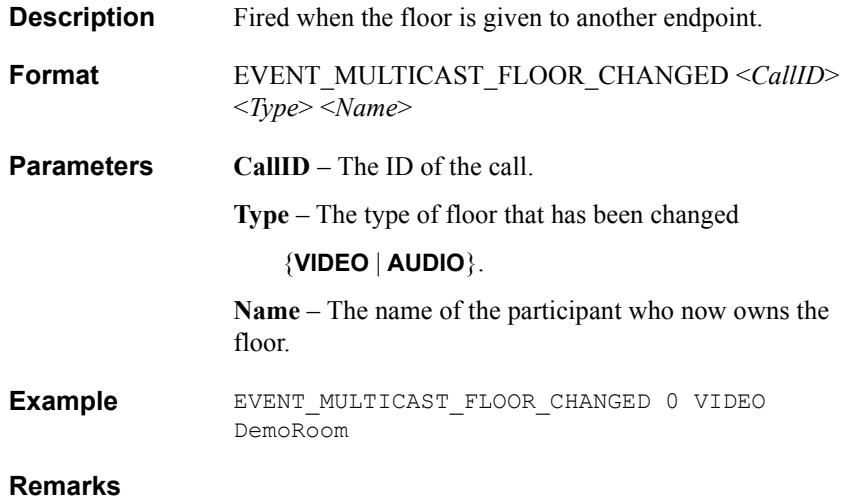

### **EVENT\_MULTICAST\_FLOOR\_GRANTED**

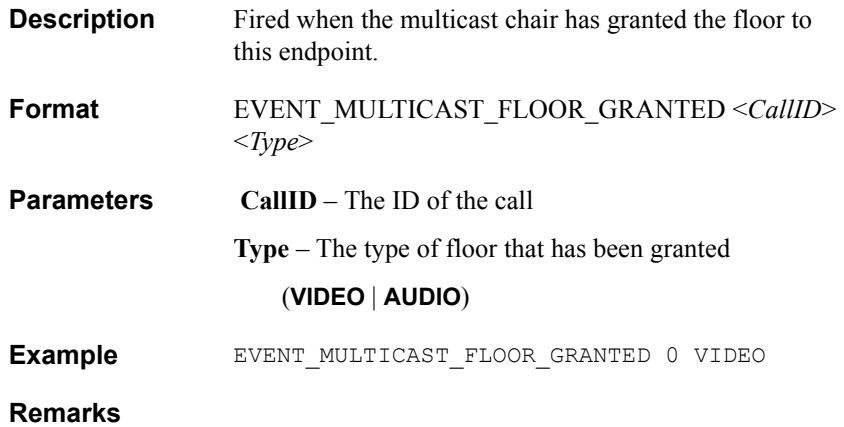

### **EVENT\_MULTICAST\_PASSWORD\_REJECTED**

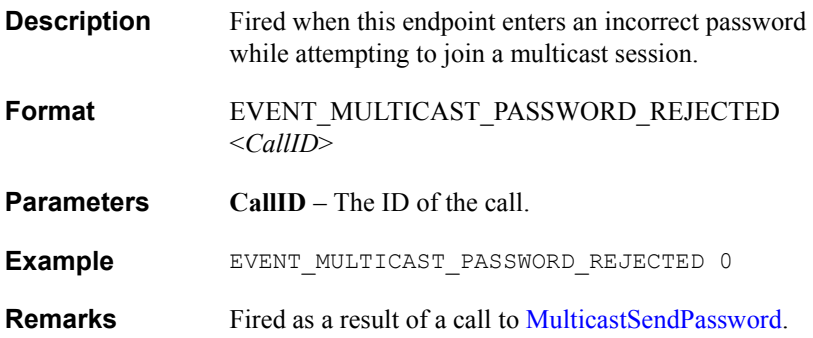

### **EVENT\_MULTICAST\_PASSWORD\_ REQUESTED**

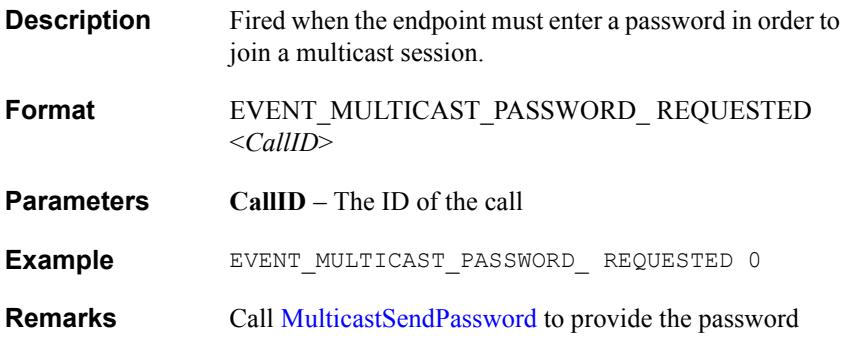
## *4.5 Streaming Events*

## **EVENT\_STREAMING\_STARTED**

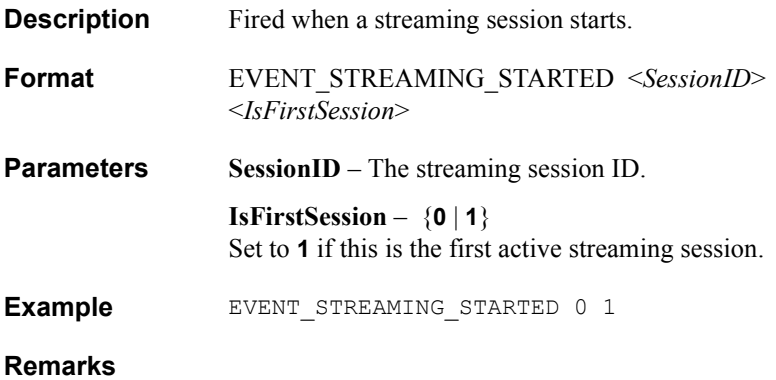

## **EVENT\_STREAMING\_ STOPPED**

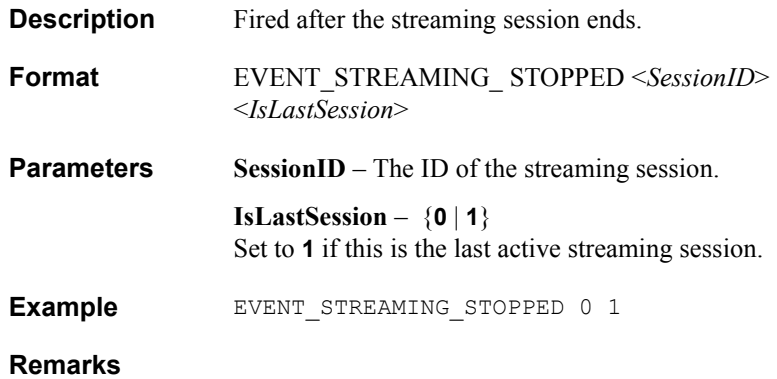

## *4.6 System Events*

#### <span id="page-182-0"></span>**EVENT\_SYSTEM\_INIT\_COMPLETED\_ SUCCESS**

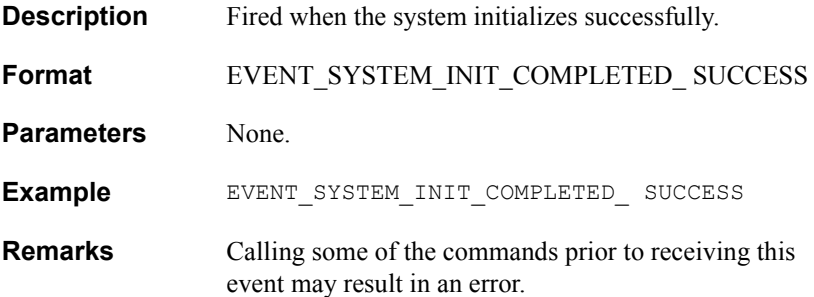

## **EVENT\_SYSTEM\_INIT\_COMPLETED\_ FAILURE**

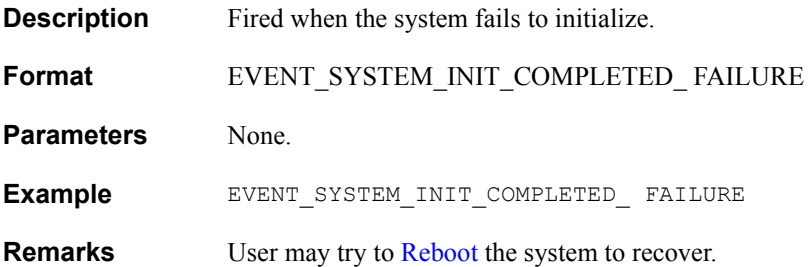

## **EVENT\_ SYSTEM\_ DHCP\_STATE\_RECEIVED\_ADDRESS**

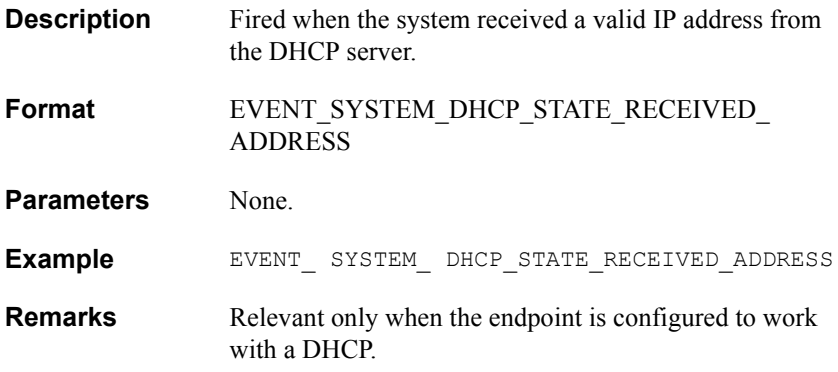

#### **EVENT\_DHCP\_STATE\_FAILED\_RECEIVING\_ADDRESS**

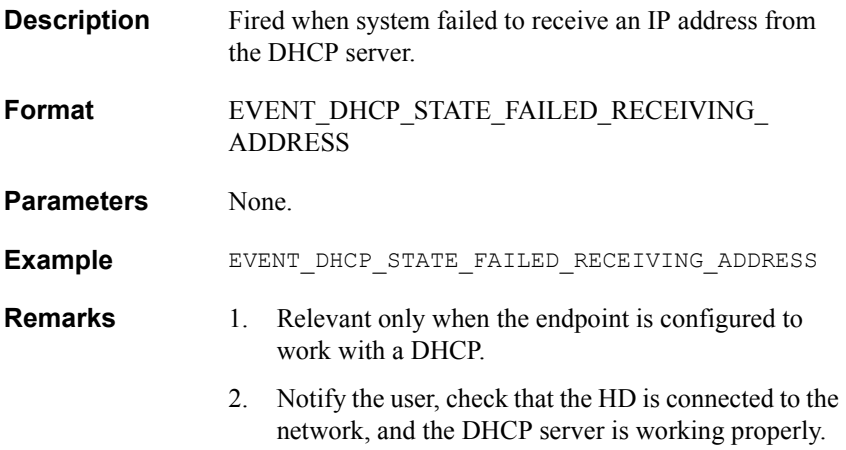

## *4.7 FECC Events*

## **CAMERA\_REMOTE\_MOVE**

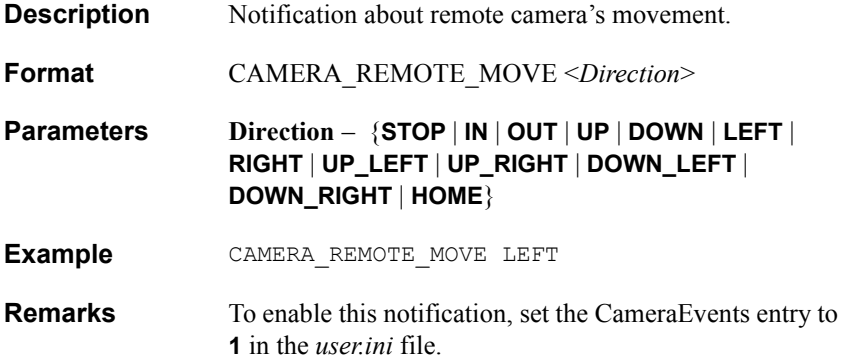

## **CAMERA\_LOCAL\_MOVE**

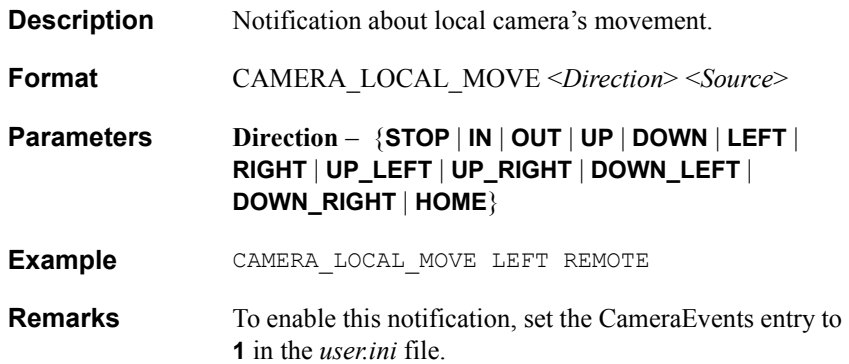

## *5 THE USER.INI FILE*

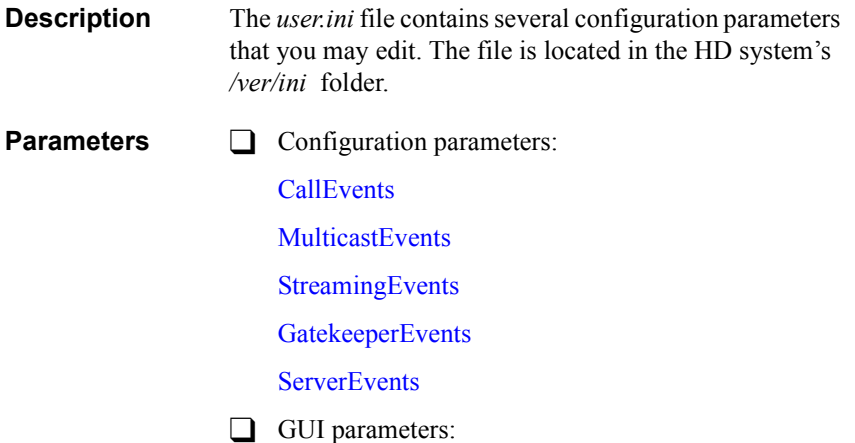

[HideAll](#page-194-0)

[HideDlg](#page-195-0)

## *5.1 Configuration Parameters*

#### <span id="page-189-0"></span>**CallEvents**

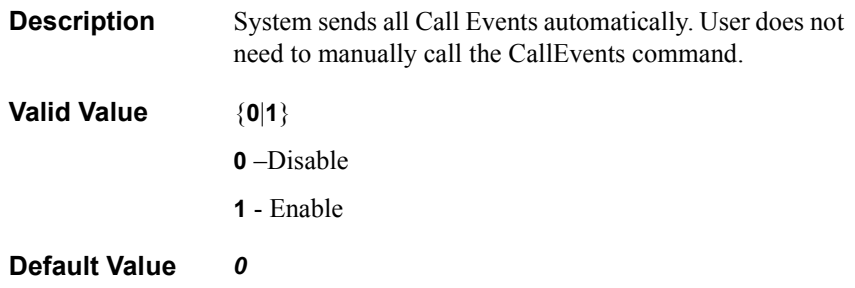

#### <span id="page-190-0"></span>**MulticastEvents**

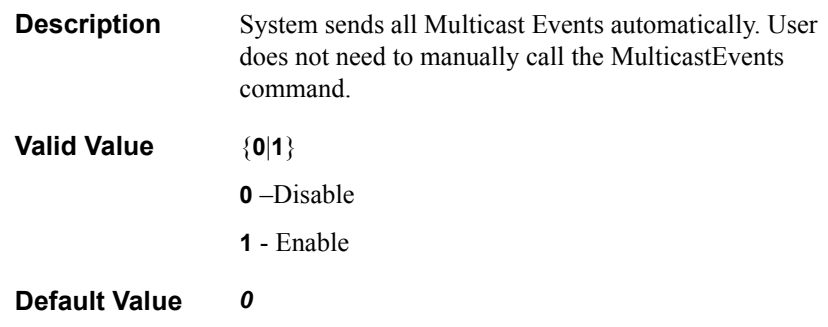

#### <span id="page-191-0"></span>**StreamingEvents**

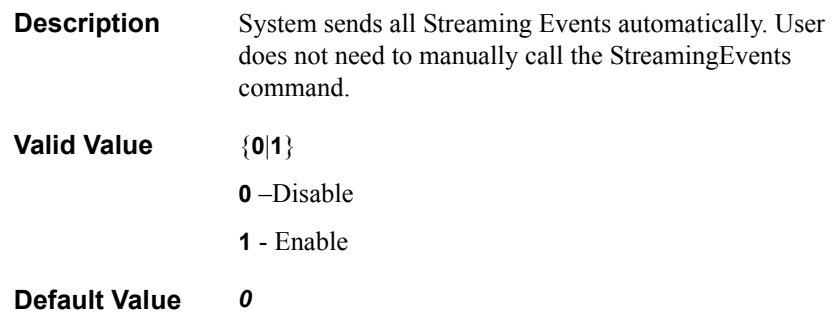

#### <span id="page-192-0"></span>**GatekeeperEvents**

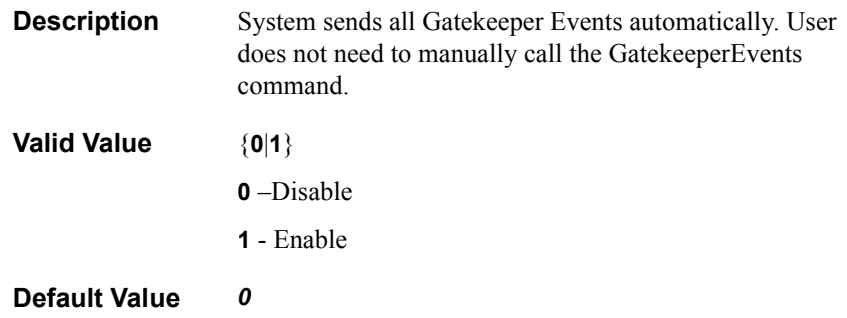

#### <span id="page-193-0"></span>**ServerEvents**

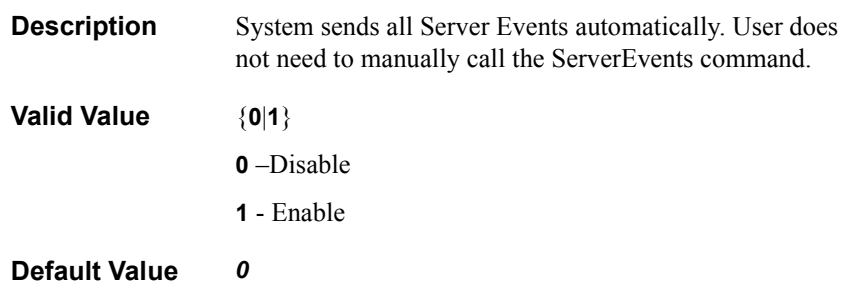

## *5.2 GUI Parameters*

## <span id="page-194-0"></span>**HideAll**

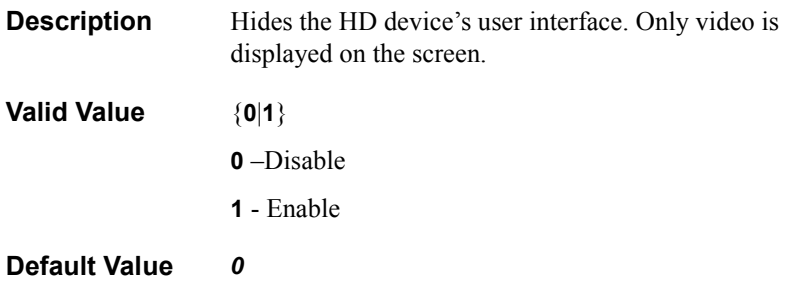

#### <span id="page-195-0"></span>**HideDlg**

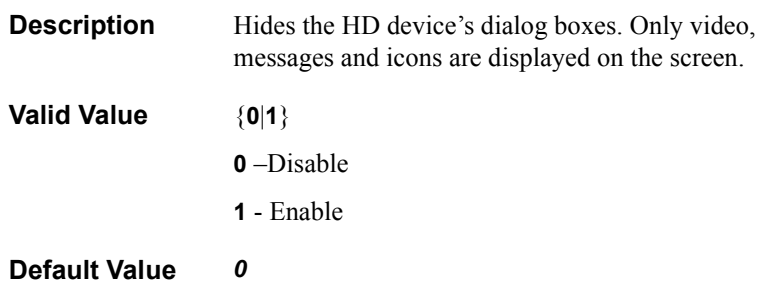

# *6 WORKFLOW EXAMPLES*

This section provides examples of the workflow of a typical HD system during basic operations. By following the numbered order of the commands, screen text, and actions presented in the tables, you can understand the action/effect relationship among the application interface, the screen console, and the HD device.

In the following examples:

- $\Box$  Commands listed in the Application column are entered into the end-user application.
- $\Box$  Text that appears on the screen, resulting either from the entry of command or an action by the HD device, appears in the Console column.
- $\Box$  Actions that occur in the HD device are described in the HD column.

#### *6.1 Incoming Call Flow*

The following table presents the flow of events and actions that result in a successful incoming videoconference call:

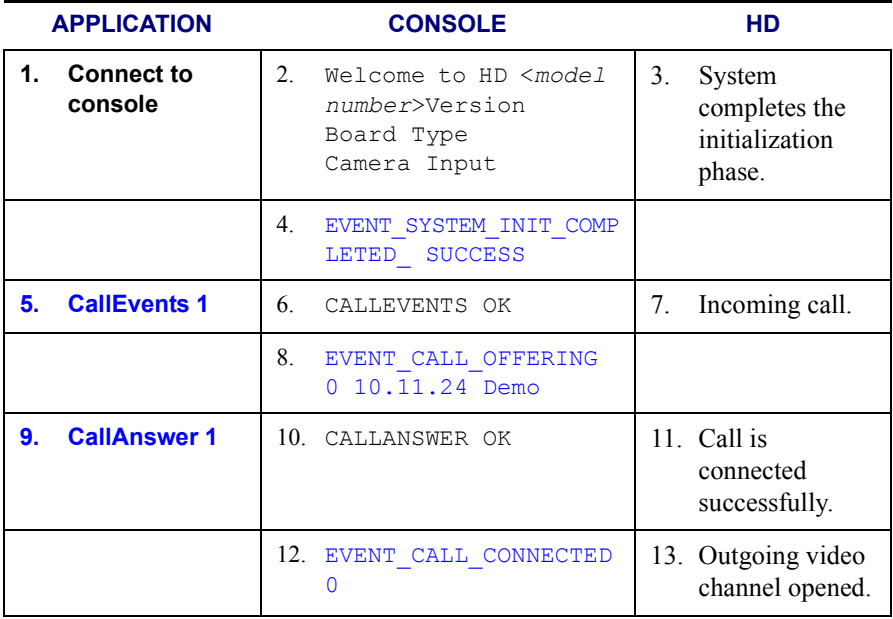

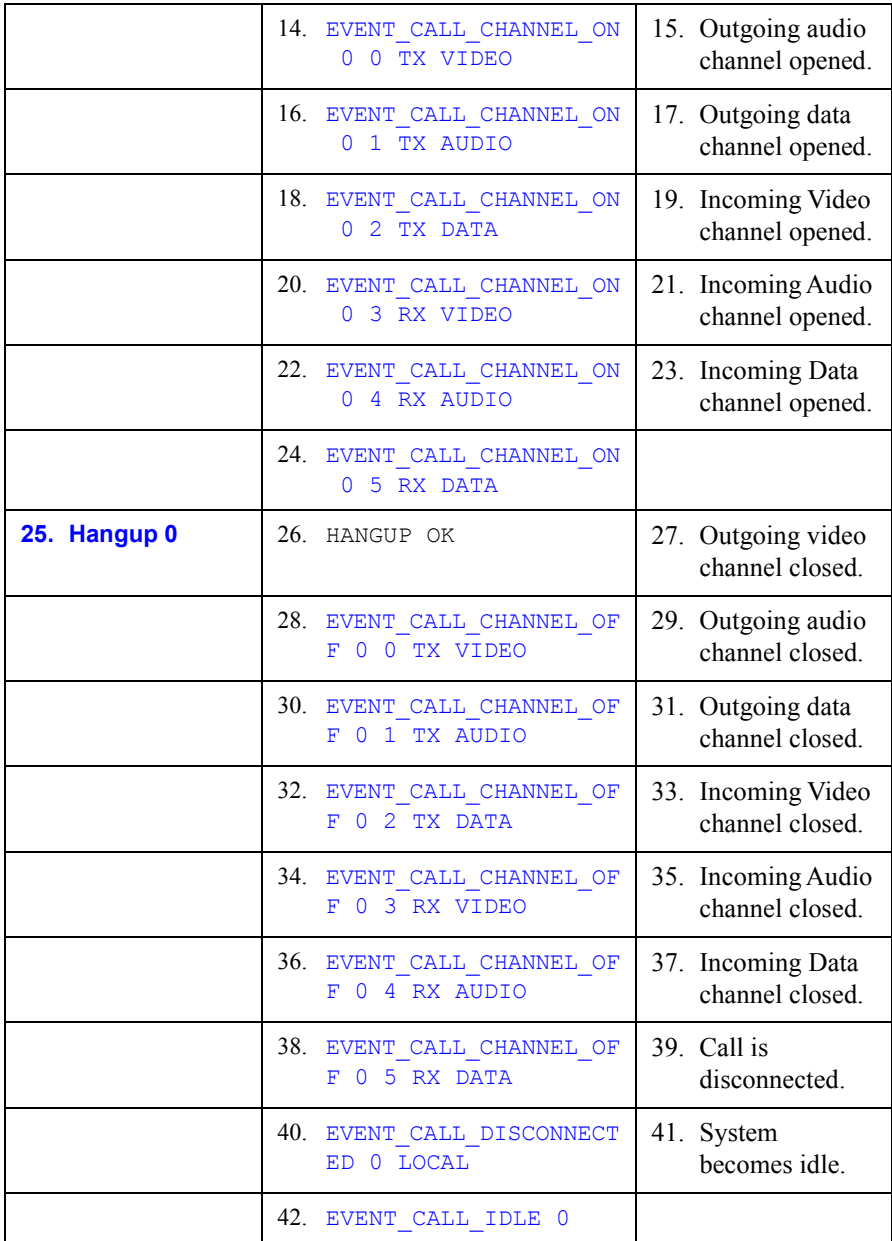

## *6.2 Outgoing Call Flow*

The following table presents the flow of events and actions that result in a successful outgoing videoconference call:

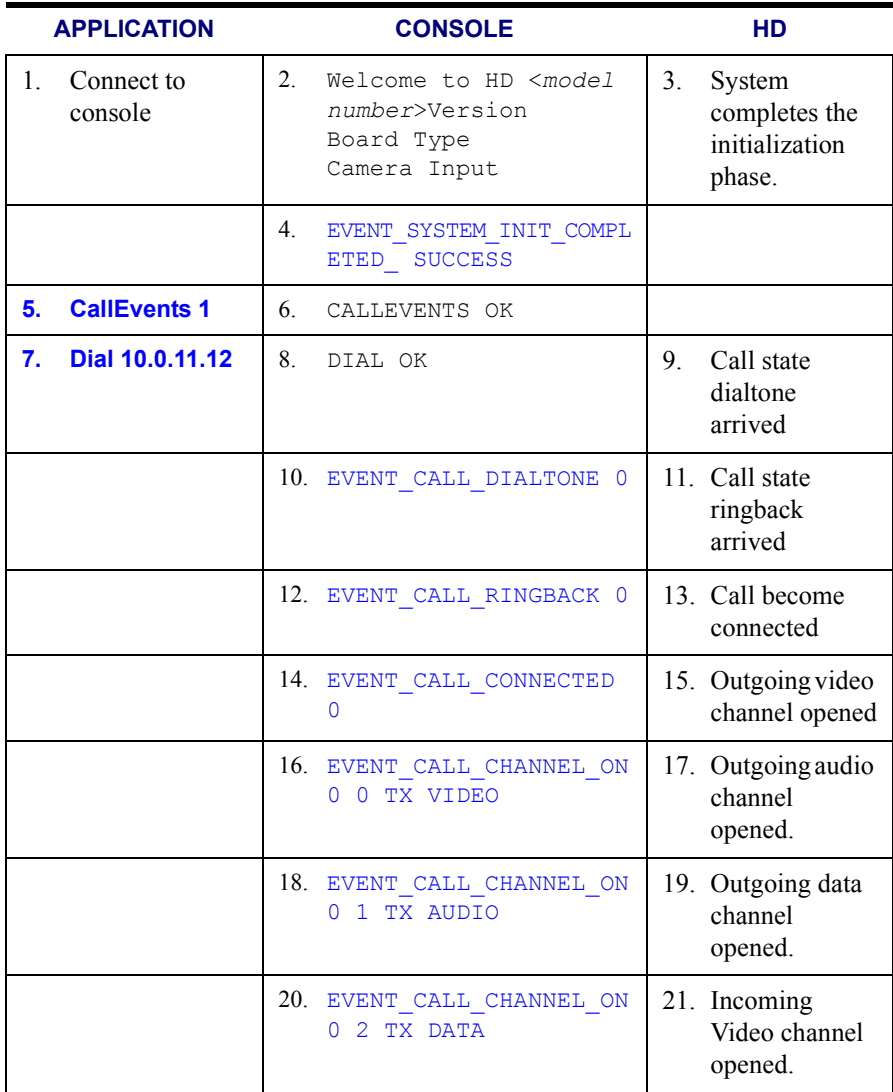

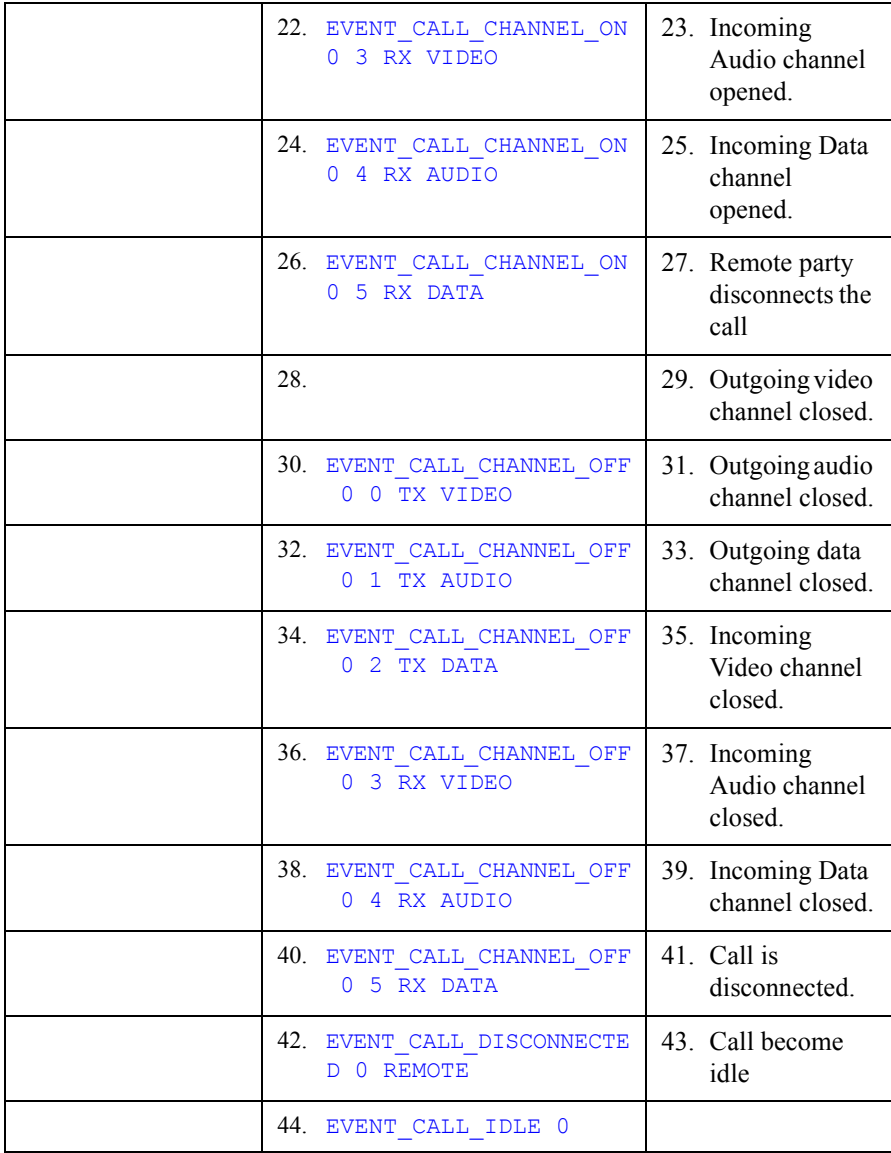